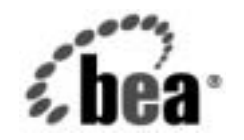

# **BEA**WebLogic Server™ and WebLogic **Express**®

**WebLogic JDBC** プロ<br>グラマーズ ガイド グラマーズ ガイド

BEA WebLogic Server バージョン 7.0 マニュアルの改訂 : 2004 年 10 月 13 日

# 著作権

Copyright © 2002, 2003 BEA Systems, Inc. All Rights Reserved.

#### 限定的権利条項

本ソフトウェアおよびマニュアルは、BEA Systems, Inc. 又は日本ビー・イー・エー・システムズ 株式会社 ( 以下、「BEA」といいます ) の使用許諾契約に基づいて提供され、その内容に同意する 場合にのみ使用することができ、同契約の条項通りにのみ使用またはコピーすることができます。 同契約で明示的に許可されている以外の方法で同ソフトウェアをコピーすることは法律に違反し ます。このマニュアルの一部または全部を、BEA からの書面による事前の同意なしに、複写、複 製、翻訳、あるいはいかなる電子媒体または機械可読形式への変換も行うことはできません。

米国政府による使用、複製もしくは開示は、BEA の使用許諾契約、および FAR 52.227-19 の 「Commercial Computer Software-Restricted Rights」条項のサブパラグラフ (c)(1)、DFARS 252.227-7013 の「Rights in Technical Data and Computer Software」条項のサブパラグラフ (c)(1)(ii) 、NASA FAR 補遺 16-52.227-86 の「Commercial Computer Software--Licensing」条項の サブパラグラフ (d)、もしくはそれらと同等の条項で定める制限の対象となります。

このマニュアルに記載されている内容は予告なく変更されることがあり、また BEA による責務を 意味するものではありません。本ソフトウェアおよびマニュアルは「現状のまま」提供され、商 品性や特定用途への適合性を始めとする ( ただし、これらには限定されない ) いかなる種類の保 証も与えません。さらに、BEA は、正当性、正確さ、信頼性などについて、本ソフトウェアまた はマニュアルの使用もしくは使用結果に関していかなる確約、保証、あるいは表明も行いません。

#### 商標または登録商標

BEA、Jolt、Tuxedo、および WebLogic は BEA Systems, Inc. の登録商標です。BEA Builder、BEA Campaign Manager for WebLogic、BEA eLink、BEA Manager、BEA WebLogic Commerce Server、 BEA WebLogic Enterprise、BEA WebLogic Enterprise Platform、BEA WebLogic Express、BEA WebLogic Integration、BEA WebLogic Personalization Server、BEA WebLogic Platform、BEA WebLogic Portal、BEA WebLogic Server、BEA WebLogic Workshop および How Business Becomes E-Business は、BEA Systems, Inc. の商標です。

その他の商標はすべて、関係各社がその権利を有します。

WebLogic JDBC プログラマーズ ガイド

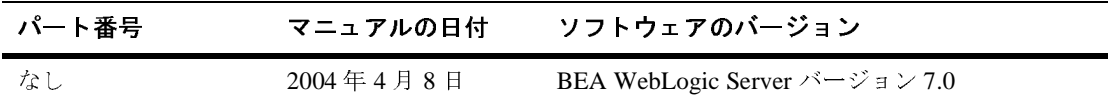

# 目次

#### このマニュアルの内容

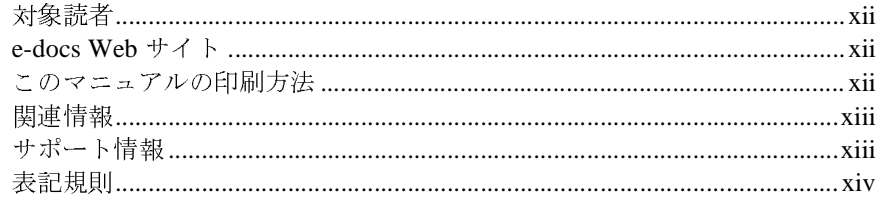

#### $1.$ WebLogic JDBC の概要

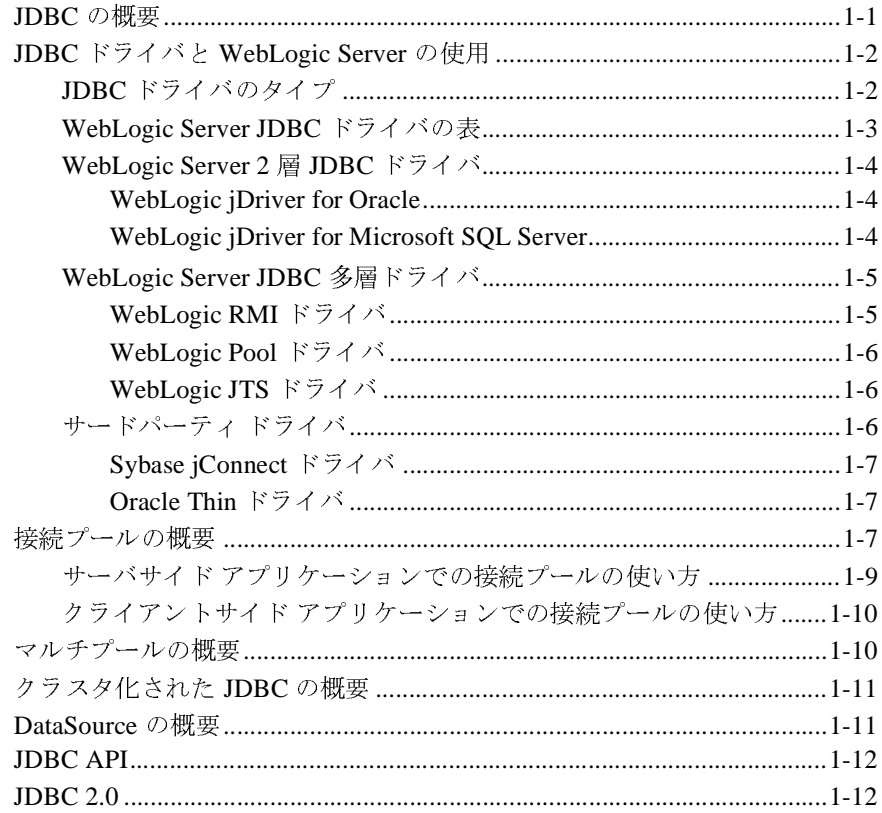

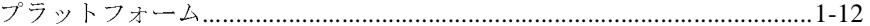

#### 2. WebLogic JDBC のコンフィグレーションと管理

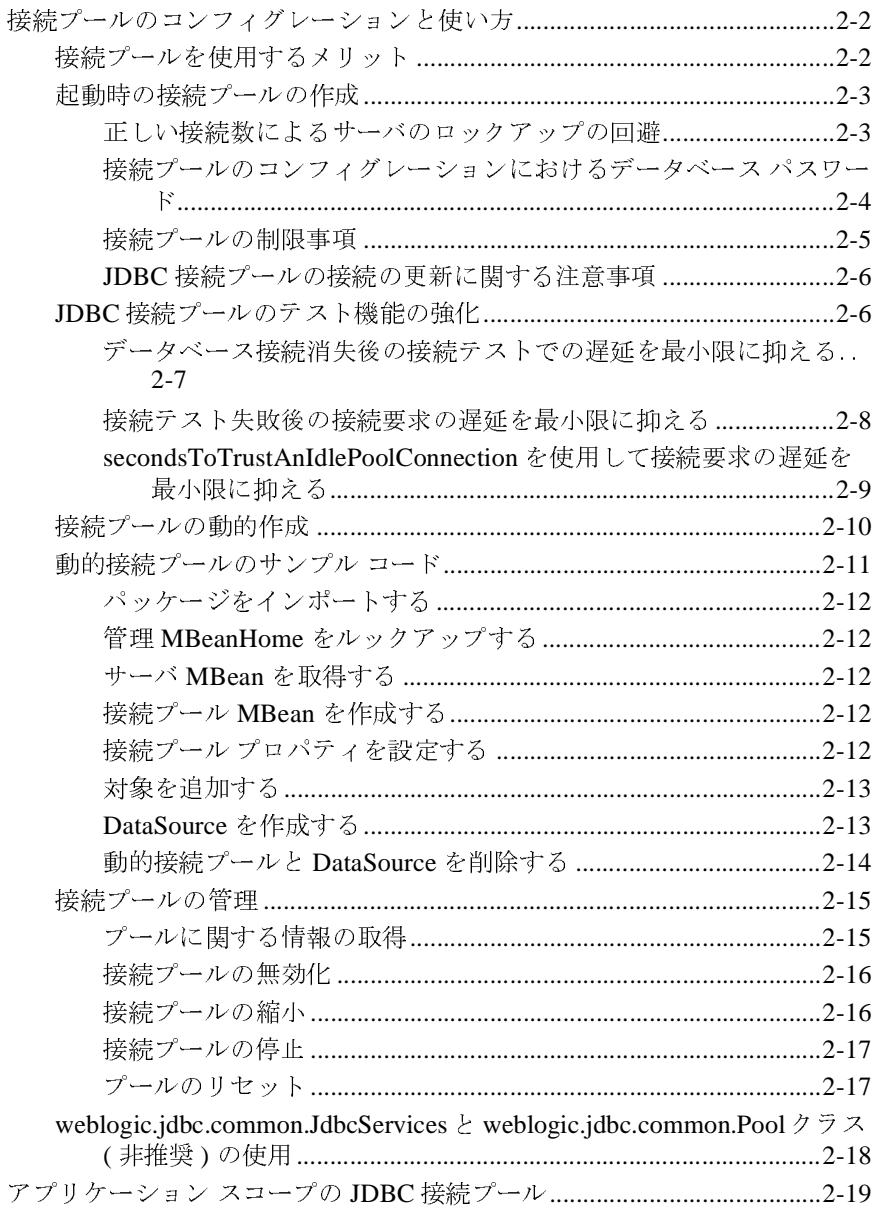

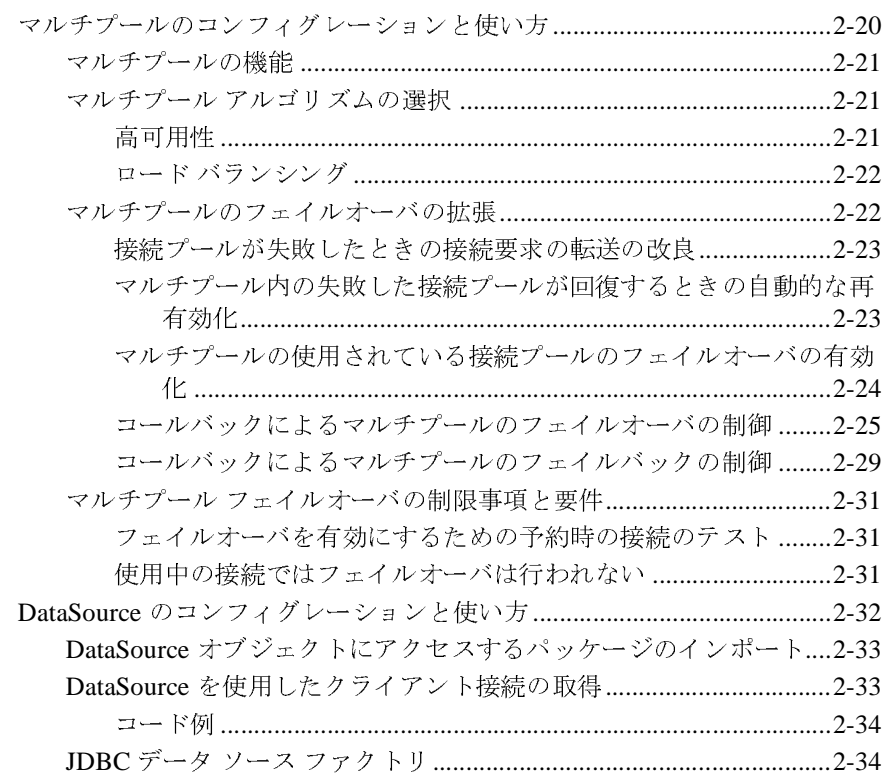

#### **[3. JDBC](#page-62-0)** アプリケーションのパフォーマンス チューニング

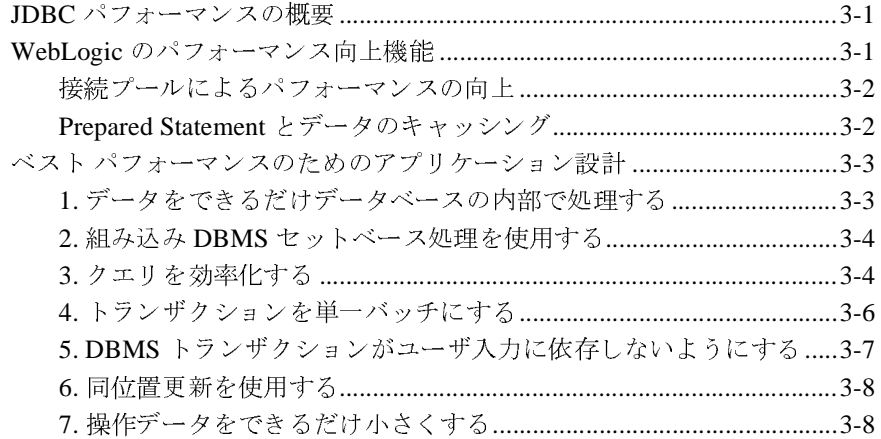

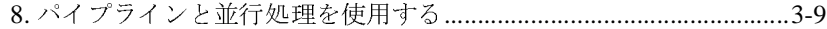

## **[4. WebLogic](#page-72-0)** 多層 **JDBC** ドライバの使い方

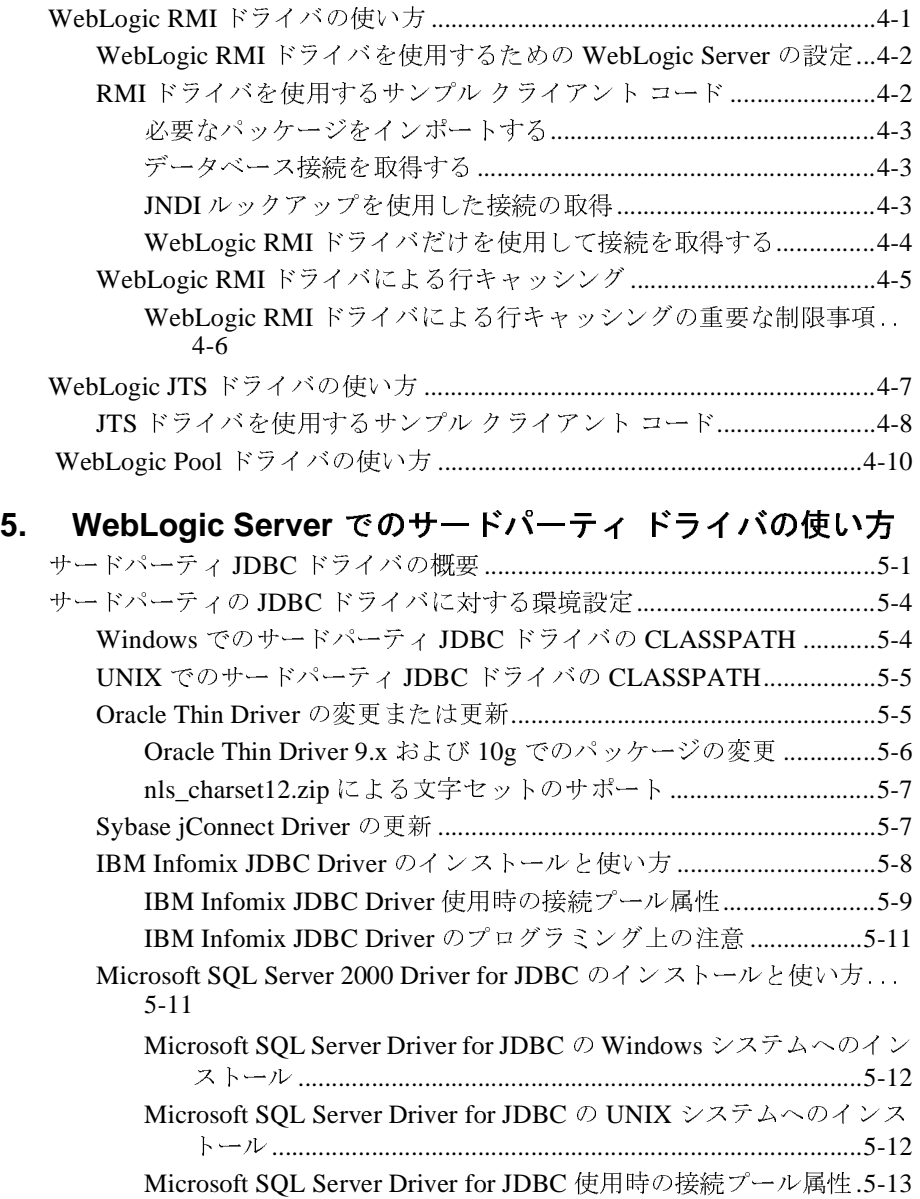

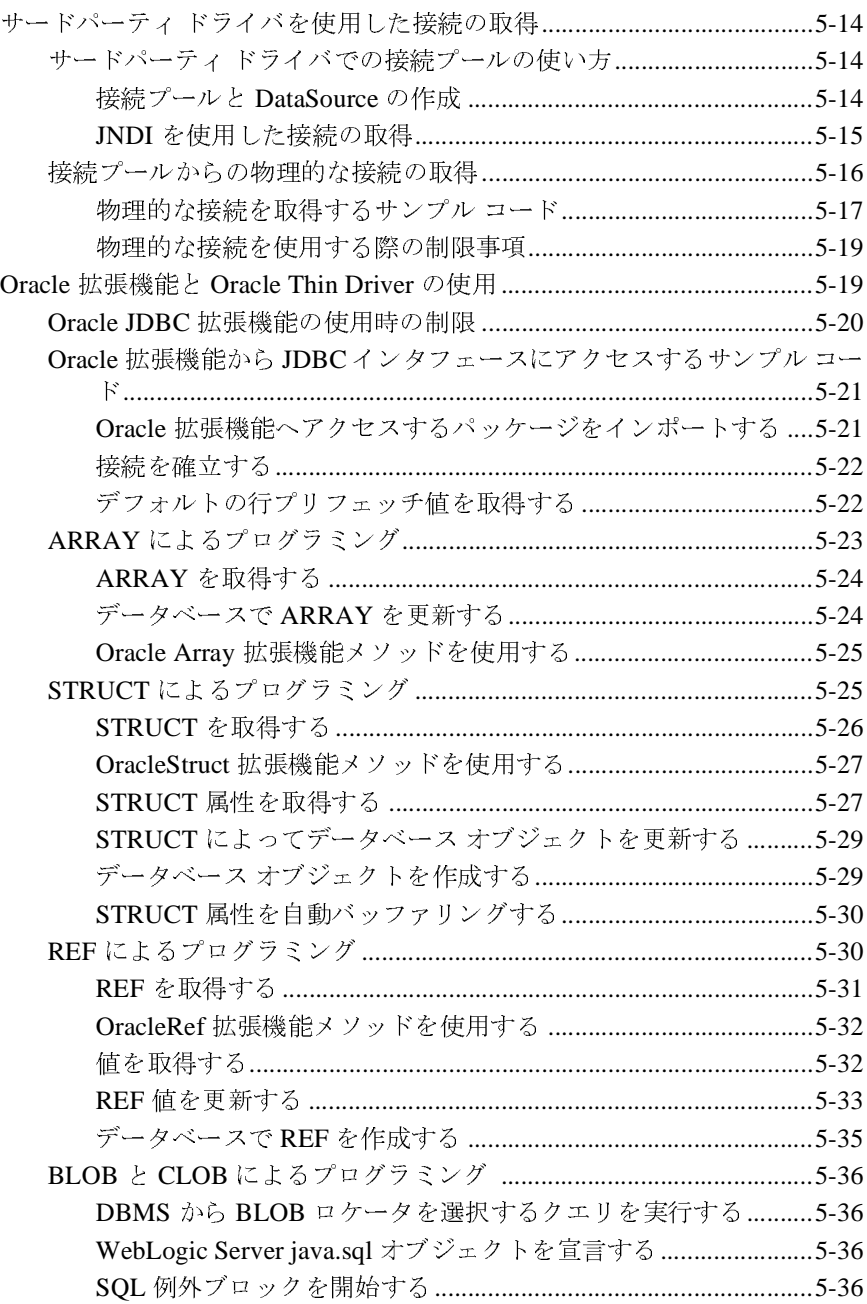

PreparedStatement を使用した CLOB 値の更新 .................................5-37 Oracle 仮想プライベート データベースによるプログラミング ...................5-37 Oracle 拡張機能インタフェースとサポートされるメソッドの表 ...............5-39

#### 6. dbKona (非推奨)の使い方

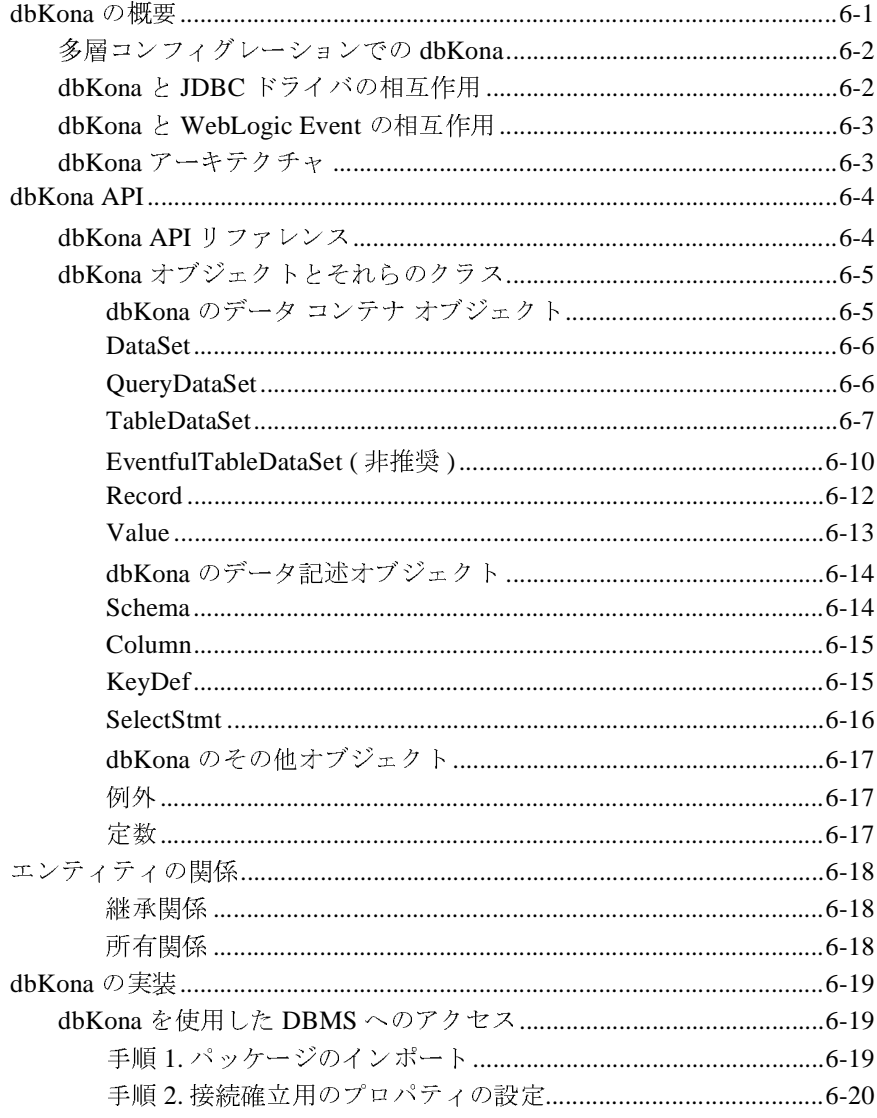

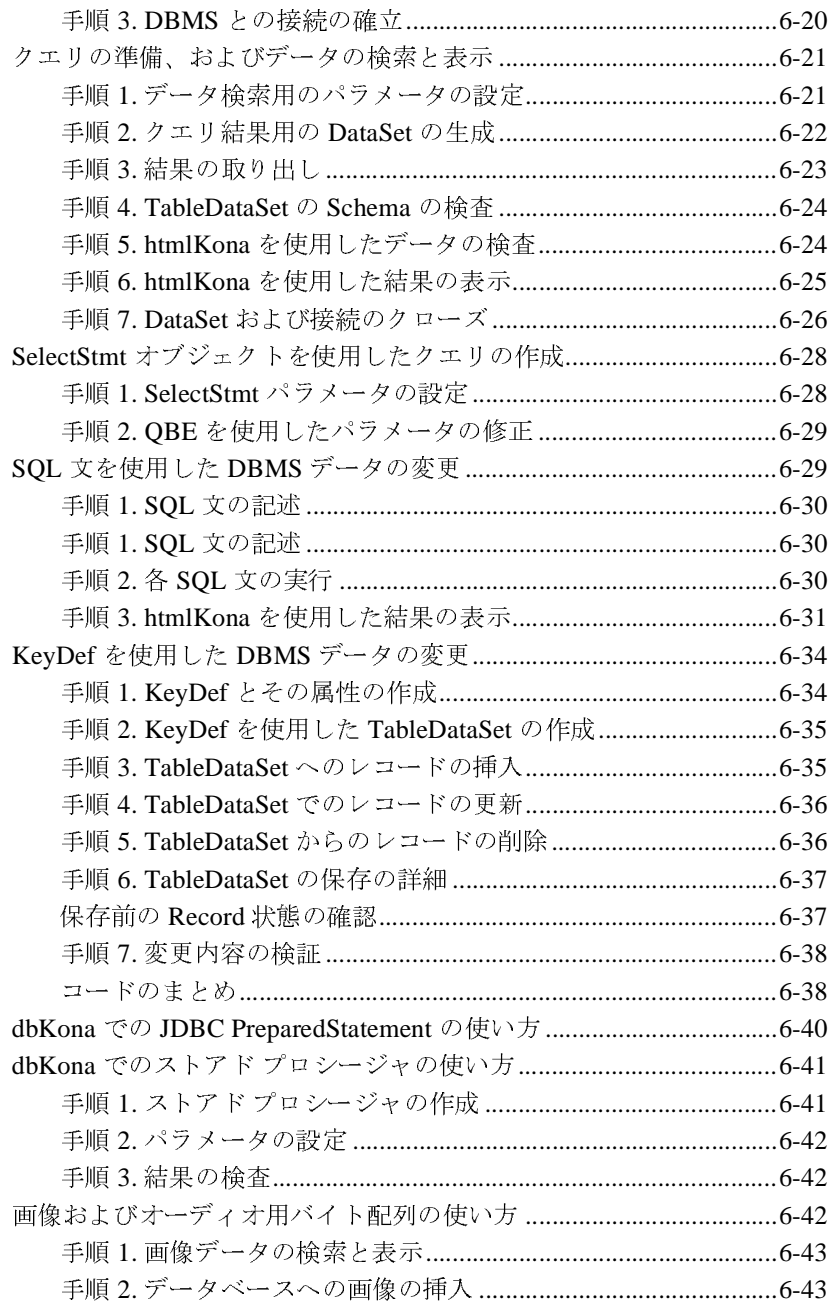

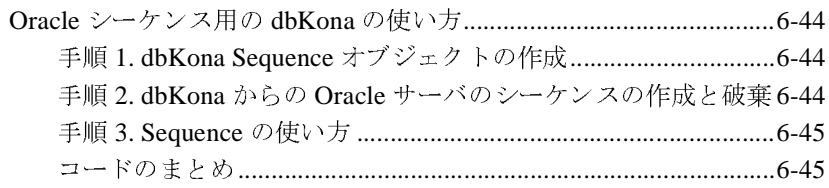

#### 7. JDBC 接続のテストとトラブルシューティング  $\frac{1}{2}$

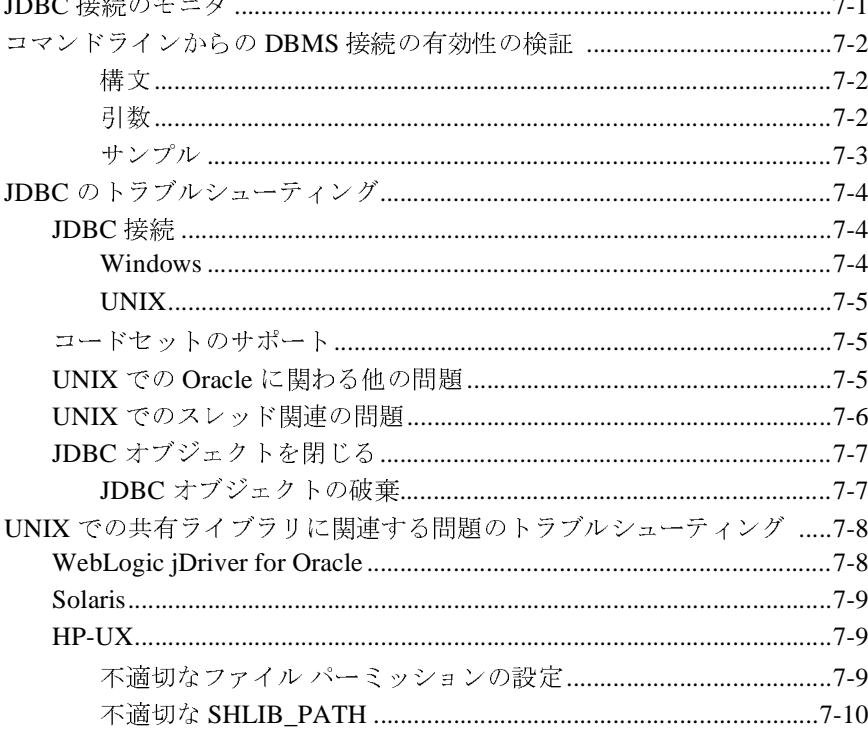

# <span id="page-10-0"></span>このマニュアルの内容

このマニュアルでは、WebLogic Server™ における JDBC の使い方について説明 し ます。

このマニュアルの構成は次のとおりです。

- 第1章「[WebLogic JDBC](#page-16-2) の概要」では、JDBC コンポーネントと JDBC API の概要について説明し ます。
- 第2章 「WebLogic JDBC のコンフィグレーションと管理」では、WebLogic Server Java アプリケーションでの JDBC の使い方について説明します。
- 第3章 「JDBC アプリケーションのパフォーマンス チューニング」では、 JDBC アプリケーションから最高のパフォーマンスを得る方法について説明 し ます。
- 第4章 「WebLogic 多層 JDBCドライバの使い方」では、WebLogic Server を使用するための WebLogic RMIドライバおよび JDBC クライアントの設定 方法について説明し ます。
- 第5章「WebLogic Server でのサードパーティドライバの使い方」では、 WebLogic Server でサードパーティ製ドライバを設定および使用する方法に ついて説明し ます。
- 第6章 「dbKona (非推奨)[の使い方」](#page-134-2)では、アプリケーションで dbKone ク ラ ス を使用する方法について説明し ます。
- 第7章「JDBC 接続のテストとトラブルシューティング」では、WebLogic Server で JDBC を使用する際のトラブルシューティングのヒントを紹介しま す。

# <span id="page-11-0"></span>対象読者

このマニュアルは、 Sun Microsystems, Inc. の Java 2 Platform, Enterprise Edition (J2EE) を使用して e- コマース アプリケーションを構築するアプリケーション開 発者を対象としています。Web 技術、オブジェクト指向プログラミング技術、 および Java プログラミング言語に読者が精通していることを前提として書かれ てます。

## <span id="page-11-1"></span>**e-docs Web** サイ ト

BEA 製品のドキュメントは、BEA の Web サイトで入手できます。BEA のホー ム ページで [ 製品のドキュメント ] をクリックします。

# <span id="page-11-2"></span>このマニュアルの印刷方法

Web ブラウザの [ ファイル | 印刷 ] オプションを使用すると、Web ブラウザから このマニュアルを一度に1章ずつ印刷できます。

このマニュアルの PDF 版は、WebLogic Server の Web サイトで入手できます。 PDF を Adobe Acrobat Reader で開 く と、 マニュ アルの全体 ( ま たは一部分 ) を書 籍の形式で印刷でき ます。 PDF を表示するには、 WebLogic Server ドキュメント のホーム ページを開き、[ドキュメントのダウンロード]をクリックして、印刷 するマニュアルを選択し ます。

Adobe Acrobat Reader は Adobe の Web サイト (<http://www.adobe.co.jp>) で無料で 入手でき ます。

# <span id="page-12-0"></span>関連情報

BEA の Web サイトでは、WebLogic Server の全マニュアルを提供しています。 JDBC の詳細については、 Sun Microsystems Javasoft Web サイ トにある [JDBC](http://java.sun.com/products/jdbc/index.html) セ クションを参照してください。

# <span id="page-12-1"></span>サポー ト 情報

BEA のドキュメントに関するユーザからのフィードバックは弊社にとって非常 に重要です。質問や意見などがあれば、電子メールで [docsupport-jp@beasys.com](mailto:docsupport-jp@beasys.com) までお送りください。寄せられた意見については、WebLogic Server のドキュメ ン ト を作成および改訂する BEA の専門の担当者が直に目を通し ます。

電子メールのメッセージには、ご使用のソフトウェアの名前とバージョン、およ びドキュメントのタイトルと日付をお書き添えください。本バージョンの BEA WebLogic Server について不明な点がある場合、または BEA WebLogic Server の インストールおよび動作に問題がある場合は、BEA WebSupport ([www.bea.com](http://www.bea.com)) を通じて BEA カスタマ サポートまでお問い合わせください。 カスタマ サポート への連絡方法については、製品パッケージに同梱されているカスタマ サポート カードにも記載されています。

カスタマ サポー ト では以下の情報をお尋ねし ますので、 お問い合わせの際はあ らかじめご用意ください。

- お名前、電子メール アドレス、電話番号、ファクス番号
- 会社の名前と住所
- お使いの機種とコード番号
- 製品の名前とバージョン
- 問題の状況と表示されるエラー メッセージの内容

# <span id="page-13-0"></span>表記規則

このマニュアルでは、全体を通して以下の表記規則が使用されています。

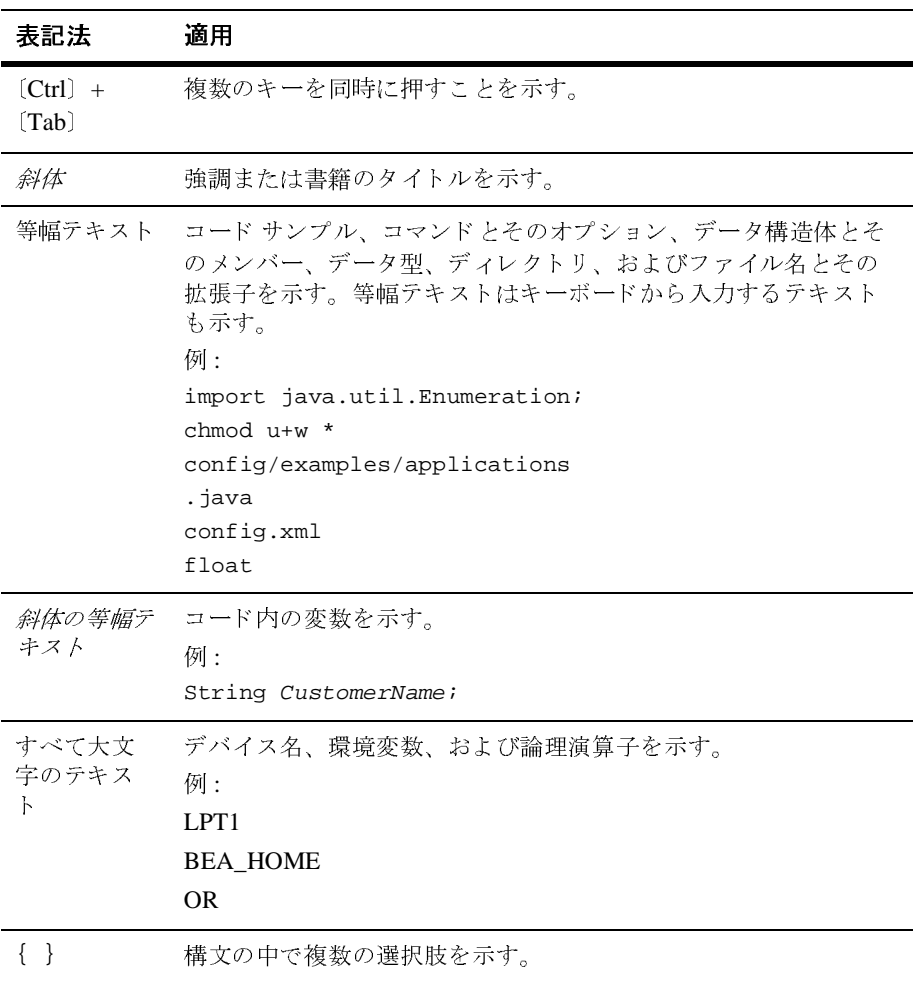

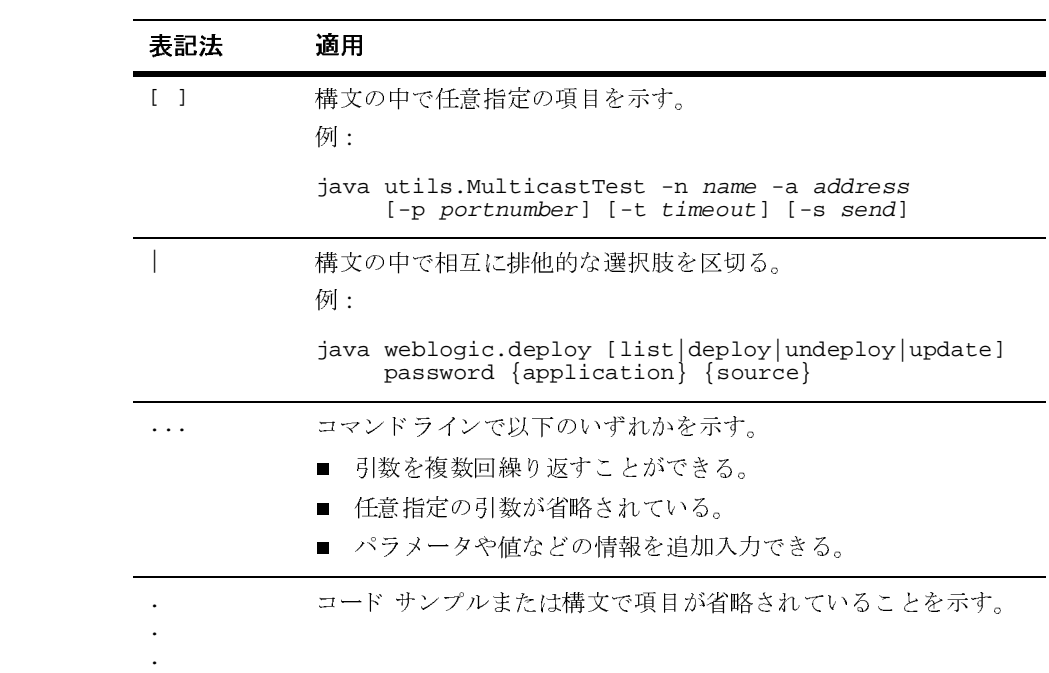

#### **xvi** WebLogic JDBC プログラマーズ ガイド

# <span id="page-16-2"></span><span id="page-16-0"></span>**1 WebLogic JDBC** の概要

以下の節では JDBC コンポーネン ト と JDBC API の概要について説明し ます。

- **1-1 ページの「JDBC の概要」**
- 1-2 ページの「JDBCドライバと [WebLogic Server](#page-17-0) の使用」
- 1-7 ページの「接続プールの概要」
- 1-10 ページの「マルチプールの概要」
- 1-11 ページの「クラスタ化された JDBC の概要」
- 1-11 ページの「[DataSource](#page-26-1) の概要」
- 1-12 ページの「JDBC API」
- 1-12 ページの「JDBC 2.0」
- 1-12 ページの「プラットフォーム」

# <span id="page-16-1"></span>**JDBC** の概要

Java Database Connectivity (JDBC) とは、 Java プログラミング言語で作成された 一連の ク ラ ス と イ ン タ フ ェースで構成 された標準 Java API の こ と です。 アプ リ ケーション、ツール、およびデータベースの開発者は、JDBC を使用することに より、データベース アプリケーションを作成したり、SQL 文を実行したりでき ます。

JDBC は低レベルインタフェースであり、SQL コマンドを直接起動する (呼び出 す ) ために使用されます。 また、 JDBC は Java Messaging Service (JMS) や Enterprise JavaBean (EJB) などの高レベルのインタフェースとツールを構築する ための基盤でもあります。

# <span id="page-17-0"></span>**JDBC** ド ライバと **WebLogic Server** の使用

JDBCドライバは、JDBC API のインタフェースとクラスを実装します。以下の 節では、WebLogic Server で使用できる JDBC ドライバ オプションについて説明 し ます。

## <span id="page-17-1"></span>**JDBC** ド ラ イバのタ イプ

WebLogic Server は、以下のタイプの JDBCドライバを使用します。これらのド ライバが互いに連携することによって、データベース アクセスが提供されます。

- 2層ドライバー接続プールとデータベース間の直接的なデータベース アクセ スを提供します。WebLogic Server は、DBMS ベンダ固有の JDBCドライバ (WebLogic jDriver for Oracle、 および WebLogic jDriver for Microsoft SQL Server など)を使用してバックエンド データベースに接続します。
- 多層ドライバ ベンダに依存しないデータベース アクセスを提供します。 Java クライアント アプリケーションは多層ドライバを使用して、WebLogic Server でコンフィグレーションされた任意のデータベースにアクセスできま す。BEA は、RMI、Pool、および JTS という 3 種類の多層ドライバを提供 しています。WebLogic Server システムでは、JNDI ルックアップを使用して 接続プールとデータ ソースを接続するときに、その背後でこれらのドライバ を使用し ます。

WebLogic Server の中間層アーキテクチャ ( データ ソース、および接続プール) により、データベース リソースを集中管理できます。ベンダに依存しない多層 JDBC ドライバを使用すれば、購入したコンポーネントを自社の DBMS 環境に よ り 簡単に適合 させ、 よ り 移植性の高い コー ド を記述で き ます。

# <span id="page-18-0"></span>**WebLogic Server JDBC ドライバの表**

次の表に、WebLogic Server で使用するドライバの一覧を示します。

#### <sup>表</sup> **1-1 JDBC** ドライバ

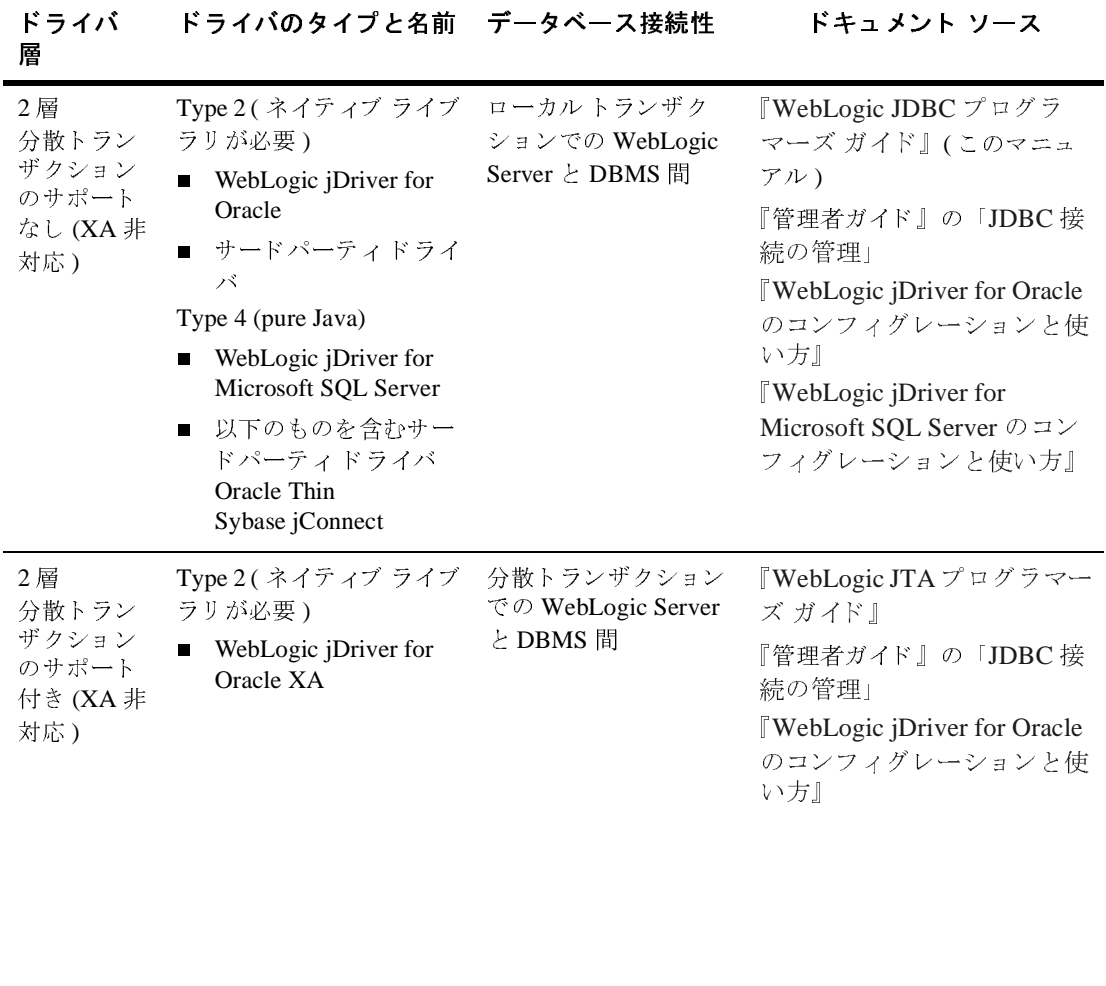

#### <sup>表</sup> **1-1 JDBC** ド ライバ

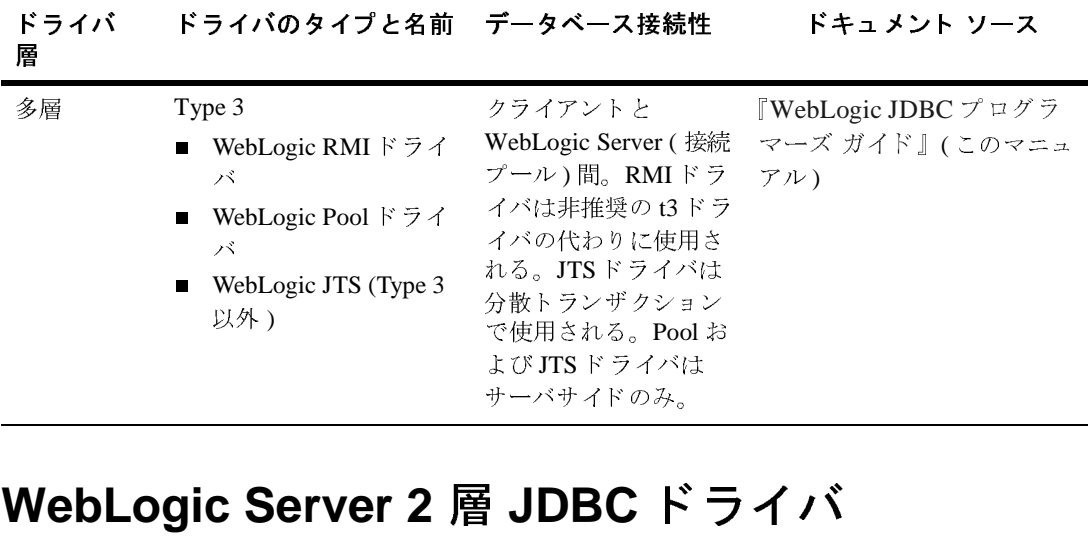

# <span id="page-19-0"></span>**WebLogic Server 2** 層 **JDBC** ド ライバ ー<br>Formus メナント<br>Formus メナンキ

以下の節では、 ベンダ固有の DBMS に接続する ために WebLogic Server で使用 される Type 2 および Type 4 の BEA 2 層 ド ラ イバについて説明し ます。

#### <span id="page-19-1"></span>**WebLogic jDriver for Oracle**

BEA の WebLogic jDriver for Oracle WebLogic Server の配布キ ッ ト の中に入っ て います。このドライバを使用するには、Oracle クライアントがインストールされ てい る必要があ り ます。 WebLogic jDriver for Oracle XA ド ラ イバは、 WebLogic jDriver for Oracle を分散トランザクション用に拡張します。詳細については、 『WebLogic jDriver for Oracle [のコ ンフ ィ グ レーシ ョ ン と使い方』](http://edocs.beasys.co.jp/e-docs/wls/docs70/oracle/index.html) を参照し て く だ さい。

#### <span id="page-19-2"></span>**WebLogic jDriver for Microsoft SQL Server**

WebLogic Server 配布キットに同梱の BEA WebLogic jDriver for Microsoft SOL Server は、 Microsoft SQL Server への接続を提供する pure-Java、 Type 4 JDBC ド ライバです。詳細については、『[WebLogic jDriver for Microsoft SQL Server](http://edocs.beasys.co.jp/e-docs/wls/docs70/mssqlserver4/index.html) のコ ンフィグレーションと使い方』を参照してください。

## <span id="page-20-0"></span>**WebLogic Server JDBC** 多層 ド ラ イバ

以下の節では、アプリケーションへのデータベース アクセスを提供する WebLogic 多層 JDBC ドライバについて簡単に説明します。これらのドライバは、 サーバ サイドのアプリケーション (および RMI ドライバのクライアント アプリ ケーション)で使用できますが、JNDI ツリーからデータ ソースをルックアップ して、接続プールからデータベース接続を確立することをお勧めします。

各 ド ラ イバの使用については、 第 4 章 「WebLogic 多層 JDBC [ド ラ イバの使い方」](#page-72-2) を参照してください。

#### <span id="page-20-1"></span>**WebLogic RMI** ド ライバ

WebLogic RMI ドライバは WebLogic Server 内で動作する多層 Type 3 Java Database Connectivity (JDBC) ドライバです。 WebLogic RMI ドライバを使用し て、 データベース と 接続プールを接続する こ と もでき ますが、 これはお勧めでき る方法ではありません。BEA では、JNDI ツリーのデータ ソースをルックアップ して、接続プールからデータベース接続を確立することをお勧めします。以降、 データ ソースでは内部的に RMIドライバを使用するようになります。いずれの 方法でも、WebLogic RMI ドライバは WebLogic と WebLogic JTS の各ドライバ を内部的に使用し て、 接続プールを接続し ます。

また、WebLogic Server クラスタ内でコンフィグレーションされている場合は、 クラスタ化 JDBC 用に使用できます。これにより、JDBC クライアントは WebLogic クラスタのロード バランシング機能とファイルオーバ機能を活用でき ます。

WebLogic RMI は、サーバ サイド アプリケーション、またはクライアント アプ リケーションと共に使用できます。

WebLogic ドライバの使用については、4-1ページの「[WebLogic RMI](#page-72-3) ドライバの [使い方」](#page-72-3)を参照してください。

#### <span id="page-21-0"></span>**WebLogic Pool** ド ライバ

WebLogic Poolドライバを使用すると、HTTP サーブレットや EJB などのサーバ サイド アプリケーションから接続プールを利用できます。WebLogic Poolドライ バは、サーバサイドアプリケーションで直接使用できますが、JNDI のルック アップにより、接続プールからデータベース接続を確立することをお勧めしま す。WebLogic Server のデータ ソースでは、WebLogic Poolドライバを内部的に 使用し て、 接続プールを接続し ます。

Pool ド ラ イバの使い方については、 『WebLogic HTTP サーブレ ッ ト プログラ マーズ ガイド』の「プログラミング タスク」の「データベースへのアクセス」 を参照してください。

#### <span id="page-21-1"></span>**WebLogic JTS** ド ライバ

WebLogic JTS は WebLogic Pool ドライバに似た多層 JDBC ドライバです。ただ し、1つのデータベース インスタンスを使用する複数のサーバ間での分散トラン ザクションで使用されます。JTSドライバは2フェーズ コミットを回避するた め、単一のデータベース インスタンスを使用する場合に限り WebLogic jDriver for Oracle XA ドライバより効率的に動作します。このドライバは、サーバサイ ド アプリケーションでのみ使用します。

WebLogic JTS ド ラ イバの使用については、 4-7 ページの 「[WebLogic JTS](#page-78-1) ドライ [バの使い方」](#page-78-1)を参照してください。

## <span id="page-21-2"></span>サードパーティ ドライバ

WebLogic Server は、以下の要件を満たすサードパーティ JDBCドライバと連携 し て動作し ます。

- スレッドセーフ
- JDBC API をサポートしているドライバでは、API の拡張もサポートされま すが、最低条件として JDBC API がサポートされていなければなりません。
- JDBC で EJB トランザクション呼び出しを実装する

これらのドライバは通常、WebLogic Server をコンフィグレーションして、接続 プールに物理的なデータベース接続を作成する と きに使用し ます。

#### <span id="page-22-0"></span>**Sybase jConnect** ド ライバ

2層 Sybase jConnect Type 4ドライバは、WebLogic Server 配布キットに付属して います。このドライバは、Sybase Web サイトから最新版を入手して、使用して くだ さい。 WebLogic Server での この ド ラ イバの使い方の詳細については、 [5-1](#page-82-2)  ページの「WebLogic Server でのサードパーティドライバの使い方」を参照して くだ さい。

#### <span id="page-22-1"></span>**Oracle Thin** ドライバ

WebLogic Server に付属する 2 層 Oracle Thin Type 4 ドライバは、WebLogic Server か ら Oracle DBMS への接続を提供し ます。 Oracle Thin ド ラ イバは、 Oracle Web サイトから最新版を入手して、使用してください。WebLogic Server での こ の ド ラ イバの使い方の詳細については、 5-1 ページの 「[WebLogic Server](#page-82-2)  でのサードパーティド ライバの使い方」を参照してください。

# <span id="page-22-3"></span><span id="page-22-2"></span>接続プールの概要

WebLogic Server では、DBMS への接続にそのまま利用できる接続プールをコン フィグレーションできます。クライアント、およびサーバ サイドのアプリケー ションでは、JNDI ツリーにある DataSource を介して接続プールから接続を利用 すること(推奨方法)も、多層 WebLogicドライバを介して接続を利用すること もできます。接続が完了すると、アプリケーションにより、接続プールに接続が 返されます。

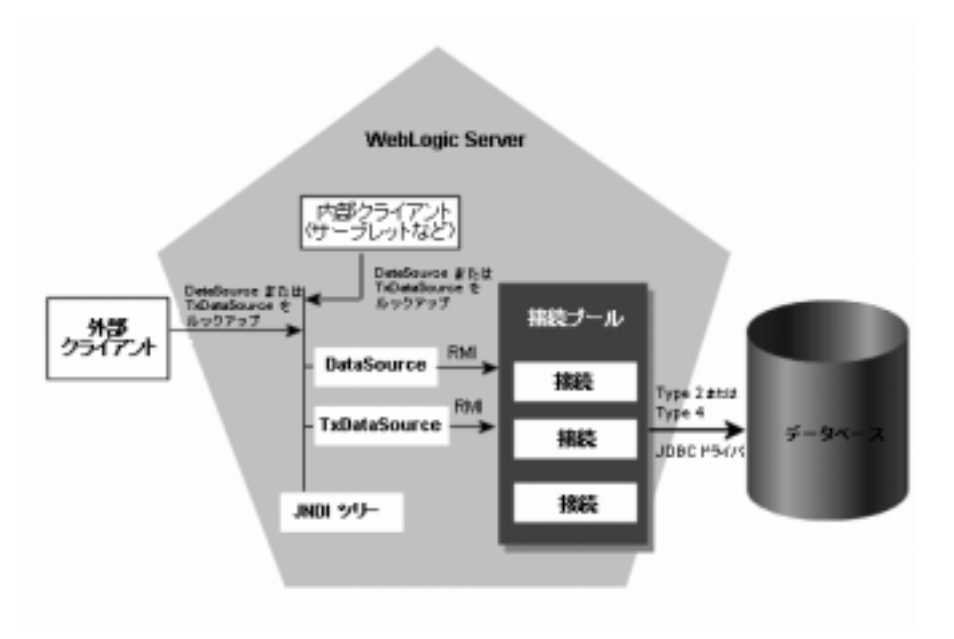

<sup>図</sup> **1-1** 接続プール アーキテクチャへの **WebLogic Server** の接続

接続プールが起動されると、指定された数の物理的なデータベース接続が作成さ れます。起動時に接続を確立しておくことにより、接続プールでは個々のアプリ ケーションごとにデータベース接続を作成するためのオーバーヘッドを解消でき ます。

接続プールを使って WebLogic Server か ら DBMS へ物理的に接続するには、2 層 JDBCドライバが必要になります。2層ドライバには、WebLogic jDrivers、また は JDBC ドライバ (Sybase jConnect ドライバ、または Oracle Thin ドライバ)のい ずれかを使用できます。次の表に、接続プールを使用する場合のメリットをまと めてい ます。

| 佞続ノールのメリツト              | 夫呪される儀能                                                                                                    |
|-------------------------|----------------------------------------------------------------------------------------------------|
| 時間の節約、オーバーヘッ<br>ドの削減    | DBMS 接続は非常に低速である。接続プール<br>を使用すると、接続が確立されてユーザが利<br>用できるようになる。代わりの手段は、アプ<br>リケーションが必要に応じて独自の JDBC 接<br>続を行うことである。DBMS は、実行時に<br>ユーザからの接続試行を処理する場合より専<br>用接続を使う方が高速に動作する。 |
| DBMS ユーザの管理             | システム上で複数の並列 DBMS 接続を管理で<br>きる。これは、DBMS 接続にライセンス上の<br>制限があるか、またはリソースに不安がある<br>場合に重要となる。<br>アプリケーションは DBMS ユーザ名、パス<br>ワード、および DBMS の場所を認識する必要<br>も、伝送する必要もない。            |
| DBMS 永続性オプションを<br>使用できる | DBMS 永続性オプションと EJB のような API<br>を使う場合、WebLogic Server が JDBC 接続を<br>管理するにはプールが必須となる。これによ<br>り、EJB トランザクションが正確かつ完全にコ<br>ミットまたはロール バックされる。                                |

表 1-2 接続プールを使用するメリット

この節は、 接続プールの概要です。 詳細については、 2-2 [ページの 「接続プール](#page-29-2) のコンフィグレーションと使い方」を参照してください。

# <span id="page-24-0"></span>サーバサイド アプリケーションでの接続プールの 使い方

サーバ サイド アプリケーションからデータベースにアクセスする場合は、Java Naming and Directory Interface (JNDI) ツ リ ーの DataSource、 または WebLogic Pool ドライバのいずれかを使用します。2 フェーズ コミット トランザクション の場合は、 JNDI ツ リーの TxDataSource を使用するか、 WebLogic Server JDBC/XA ドライバ (WebLogic jDriver for Oracle/XA) を使用し ます。 1 つのデー タベース インスタンスを使う複数のサーバ間での分散トランザクションの場合 は、 JNDI ツリーの TxDataSource、または JTS ドライバを使用します。 WebLogic 多層ドライバではなく、JNDI ツリー、および DataSource を使用して、 接続プールにアクセスすることをお勧めします。

# <span id="page-25-0"></span>クライアントサイド アプリケーションでの接続<br>プールの使い方 プールの使い方

BEA は、クライアントサイドの多層 JDBC 用に RMI ドライバを提供していま す。RMIドライバでは、Java 2 Enterprise Edition (J2EE) 仕様を使って標準ベース のアプローチが利用できます。新しいデプロイメントの場合は、RMIドライバ の代わりに、JNDI ツリーの DataSource を使用することをお勧めします。

WebLogic RMI ドライバは Type 3、多層 JDBC ドライバで、RMI と DataSource オブジェクトを使ってデータベース接続を作成します。このドライバはクラスタ 化された JDBC にも対応し、 WebLogic Server ク ラスタのロード バランシングお よびフ ェ イルオーバ機能を活用し ます。 DataSource オブジェ ク ト を定義し て、 トランザクション サポートを有効にしたり無効にしたりできます。

# <span id="page-25-1"></span>マルチプールの概要

JDBC マルチプールは、「接続プールのプール」であり、高可用性、またはロー ド バランス アルゴリズムのいずれかに従って設定できます。 マルチプールは、 接続プールと同じ方法で使用できます。アプリケーションで接続が必要になる場 合、 マルチプールでは選択されたアルゴ リズムに従って、 どの接続プールか ら接 続を提供するかを特定します。 マルチプールは、複数サーバ コンフィグレー ションまたは分散トランザクションではサポートされません。

WebLogic Server 構成で使用するマルチプールごとに、次のいずれかのアルゴリ ズム オプションを選択できます。

■ 高可用性 - 接続プールは順序付けされたリストとして設定され、順番に使用 されます。

■ ロード バランシング - リストされたすべてのプールはラウンドロビン方式で アクセスされます。

詳細については、2-20 ページの「マルチプールのコンフィグレーションと使い [方」](#page-47-1)を参照してください。

# <span id="page-26-0"></span>ク ラスタ化された **JDBC** の概要

WebLogic Server を使用すると、データ ソース、接続プール、マルチプールなど の JDBC オブジェクトをクラスタ化して、クラスタにホストされるアプリケー ションの可用性を高めることができます。クラスタ用にコンフィグレーションす る各 JDBC オブジェクトは、クラスタ内の各管理対象サーバに存在する必要があ ります。JDBC オブジェクトをコンフィグレーションするときに、それらをクラ スタに割り当てます。

クラスタ環境での JDBC オブジェクトについては、『WebLogic Server クラスタ ユーザーズ ガイド』の「[J DBC](http://edocs.beasys.co.jp/e-docs/wls/docs70/cluster/overview.html#jdbc_connections) 接続」を参照してください。

# <span id="page-26-1"></span>**DataSource** の概要

クライアント、およびサーバ サイドの JDBC アプリケーションでは、 DataSource を使用し て、 DBMS 接続を確立する こ と ができ ます。 DataSource は、 アプリケーションと接続プールの間のインタフェースです。各データ ソース (DBMS インスタンスなど ) には、 独自の DataSource オブジ ェ ク ト が必要です。 DataSource オブジェクトは、分散トランザクションをサポートする DataSource ク ラ ス と し て実装でき ます。 詳細については、 2-32 ページの 「[DataSource](#page-59-1) のコ ンフィグレーションと使い方」を参照してください。

# <span id="page-27-0"></span>**JDBC API**

JDBC アプリケーションを作成するには、java.sql API を使用して、データ ソー スへの接続の確立、クエリの送信、データ ソースへの文の更新、および結果の 処理に必要なクラス オブジェクトを作成します。各 JDBC インタフェースの詳 細については、iava.sql Javadoc の標準 JDBC インタフェースを参照してくだ さい。また次の WebLogic の Javadoc も参照してください。

- [weblogic.jdbc.pool](http://edocs.beasys.co.jp/e-docs/wls/docs70/javadocs/weblogic/jdbc/pool/package-summary.html)
- [weblogic.management.configuration](http://edocs.beasys.co.jp/e-docs/wls/docs70/javadocs/weblogic/management/configuration/package-summary.html)(データ ソース、接続プール、およ びマルチプールを作成する Mbean)

# <span id="page-27-1"></span>**JDBC 2.0**

WebLogic Server は、 JDBC 2.0 をサポー ト する JDK 1.3.1 を使用し ます。

# <span id="page-27-2"></span>プラットフォーム

サポートされるプラットフォームは、ベンダ固有の DBMS とドライバによって 異なります。現時点での情報については、「[動作確認状況」](http://edocs.beasys.co.jp/e-docs/wls/certifications/certifications/index.html)を参照してください。

# <span id="page-28-1"></span><span id="page-28-0"></span>**2 WebLogic JDBC** のコンフ ィグ レーシ ョ ン と管理

WebLogic Server Administration Console を使用し て、 JDBC などの WebLogic Server の機能を有効化したり、コンフィグレーションやモニタを行ったりできま す。

以下の節では、JDBC 接続コンポーネントのプログラミング方法について説明し ます。

- 2-2 ページの「接続プールのコンフィグレーションと使い方」
- 2-19 ページの「アプリケーション スコープの JDBC 接続プール」
- 2-20 ページの「マルチプールのコンフィグレーションと使い方」
- 2-32 ページの「DataSource のコンフィグレーションと使い方」

詳細については、以下を参照してください。

- 『管理者ガイド』の「JDBC [接続の管理](http://edocs.beasys.co.jp/e-docs/wls/docs70/adminguide/jdbc.html)」。 Administration Console およびコマ ンド ライン インタフェースを使用して、接続をコンフィグレーションおよ び管理する方法について説明し ます。
- [Administration Console](http://edocs.beasys.co.jp/e-docs/wls/docs70/ConsoleHelp/index.html) オンラインヘルプ。Administration Console を使用し て特定のコンフィグレーション タスクを行う方法について説明します。

# <span id="page-29-2"></span><span id="page-29-0"></span>接続プールのコンフィグレーションと使い<br>方 方

接続プールとは、データベースへの同一の JDBC 接続の集まりです。データベー スへの接続は、 接続プールを登録する と 実行 されます。 こ の実行は、 WebLogic Server の起動時または実行時に動的に行われます。アプリケーションはプールか ら接続を 「借 り 」、 使用後に接続を閉じ る こ と でプールに接続を返し ます。 [1-7](#page-22-3)  ページの「接続プールの概要」も参照してください。

### <span id="page-29-1"></span>接続プールを使用するメリット

接続プールには、数多くの性能およびアプリケーション設計上の利点がありま す。

- 接続プールの使用は、データベースへのアクセスが必要になるたびにクライ アント別に新しい接続を確立するよりもはるかに効率的です。
- アプリケーションで DBMS パスワードなどの詳細をハードコード化する必 要があ り ません。
- DBMS への接続数を制限できます。DBMS への接続数に対するライセンス 制限を管理する場合に便利です。
- アプリケーションのコードを変更せずに、使用中の DBMS を変更できます。

接続プールのコンフィグレーションの属性は [Administration Console](http://edocs.beasys.co.jp/e-docs/wls/docs70/ConsoleHelp/jdbc.html) オンライン [ヘルプ](http://edocs.beasys.co.jp/e-docs/wls/docs70/ConsoleHelp/jdbc.html)で定義されます。WebLogic Server の実行中に接続プールをプログラムで 作成する場合に使用できる API もあります。2-10 ページの「接続プールの動的 [作成」](#page-37-0)を参照してください。 コマンド ラインを使用することもできます。 『管理 者ガイド』の「[WebLogic Server](http://edocs.beasys.co.jp/e-docs/wls/docs70/adminguide/cli.html) コマンドライン インタフェース リファレンス」 を参照してください。

## <span id="page-30-0"></span>起動時の接続プールの作成

起動 ( 静的 ) 接続プールを作成するには、 Administration Console で属性 と パー ミッションを定義してから、WebLogic Server を起動します。WebLogic Server は、 起動処理中にデータベースに対する JDBC 接続を開き、 接続をプールに追加 し ます。

Administration Console で接続プールを設定するには、 左ペインに表示されるナ ビゲーション ツリーでサービスと JDBC ノードを展開し、接続プールを選択し ます。右ペインには、既存の接続プールのリストが表示されます。[ 新しい JDBC Connection Pool のコンフィグレーション 1 テキスト リンクをクリックし て、 接続プールを作成し ます。

手順説明、 および接続プール属性の説明については、 [Administration Console](http://edocs.beasys.co.jp/e-docs/wls/docs70/ConsoleHelp/jdbc.html) オ [ンライン](http://edocs.beasys.co.jp/e-docs/wls/docs70/ConsoleHelp/jdbc.html) ヘルプ (Administration Console の右上の疑問符を ク リ ッ ク し た と きに表 示される)を参照してください。詳細については、『管理者ガイド』の「JDBC [接続の管理」](http://edocs.beasys.co.jp/e-docs/wls/docs70/adminguide/jdbc.html)を参照してください。

#### <span id="page-30-1"></span>正しい接続数によるサーバのロックアップの回避

ニュー・パルンパーションで、接続プールから接続を取得しようとして、プリケーションで、接続プールから接続を取得しようとしていない場合、使用できる接続がないという旨の例外が送出されては、接続要求のキューは作成されません。このエラーを避いのサイズを接続要求の最大負荷に対応できるサイズに拡大さい。<br>ルのサイズを接続要求の最大負荷に対応できるサイズに拡大<br>とい。<br>Administration Console で接続プールの最大接続数を設定する<br>ナ アプリケーションで、接続プールから接続を取得しようとしたが使用できる接続 がない場合、 使用でき る接続がない と い う 旨の例外が送出 されます。接続プール では、接続要求のキューは作成されません。このエラーを避けるには、接続プー ルのサイズを接続要求の最大負荷に対応できるサイズに拡大するようにしてくだ さい。

Administration Console で接続プールの最大接続数を設定するには、 左ペインの ナビゲーシ ョ ン ツ リーを展開して [ サービ ス| JDBC |接続プール ] ノード を表 示し、接続プールを選択します。次に右ペインで、[ コンフィグレーション | 接 続 ] タブを選択して、 [ 最大容量 ] の値を指定し ます。

# <span id="page-31-0"></span>スワー ド

接続プールを作成する場合、一般にはデータベースへの接続用として、1つ以上 のパスワードを組み込みます。オープン文字列を使用して、XAを有効にする場 合は、パスワードを2つ使用できます。パスワードは、名前と値のペアとして [ プロパティ1フィールドに入力するか、名前と値をそれぞれ対応するフィールド に入力し ます。

- $\mathcal{J}=\begin{array}{ll} \mathcal{J}=\begin{array}{lllllllllllllllll} \mathcal{J}=\begin{array}{lllllllllll} \mathcal{J}=\begin{array}{lllllllllll} \mathcal{J}=\begin{array}{lllllllll} \mathcal{J}=\mathcal{J}=\mathcal{J}=\mathcal{J}=\mathcal{J}=\mathcal{J}=\mathcal{J}=\mathcal{J}=\mathcal{J}=\mathcal{J}=\mathcal{J}=\mathcal{J}=\mathcal{J}=\mathcal{J}=\mathcal{J}=\mathcal{J}=\mathcal{J}=\mathcal{J}=\mathcal{J}=\mathcal{J}=\mathcal{J}=\mathcal{J$ **■ 【パスワード 】。このフィールドを使用して、データベース パスワードを設定** し ます。 物理的なデータベース接続を作成し た時点で、 2 層 JDBC ドライバ に送る [ プロパティ ] で定義されたパスワードの値がすべてオーバーライド されます。値は、config.xml ファイルで暗号化 (JDBCConnectionPool タグ の Password 属性と し て保存 ) され、 Administration Console では表示 されな くなります。
	- [オープン文字列のパスワード ]。 このフィールドを使用して、WebLogic Server のトランザクション マネージャがデータベース接続を開くときに使用 するオープン文字列内にパスワードを設定します。この値によって、「プロパ ティーフィールド内のオープン文字列の一部として定義されたすべてのパス ワードがオーバーライドされます。値は、config.xml ファイルで暗号化 (JDBCConnectionPool タグの XAPassword 属性 と し て保存 ) され、 Administration Console では表示 されな く な り ます。実行時に、 WebLogic Server はこのフィールドで指定されたオープン文字列を再構築します。 [プロ パティ1フィールドのオープン文字列は、次のフォーマットにする必要があ り ます。

openString=Oracle\_XA+Acc=P/userName/+SesTm=177+DB=demoPool+Thre ads=true=Sqlnet=dvi0+logDir=

userName の後、パスワードは表示されなくなります。

接続プールを初めてコンフィグレーションするときに [ プロパティ ] フィールド にパスワードを指定した場合、次の起動時に WebLogic Server は、パスワードを Properties 文字列から取り除き、その値を暗号化して Password の値として設 定し ます。 接続プールの Password 属性に値が指定 されてい る場合、 WebLogic Server は値を変更し ません。 ただし、 Password 属性の値は Properties 文字列 内のパスワード値をオーバーライドします。この動作は、オープン文字列の一部

として定義するすべてのパスワードに対して同じように適用されます。 たとえ ば、接続プールを初めてコンフィグレーションするときに次のプロパティを指定 したとします。

```
user=scott;
password=tiger;
openString=Oracle_XA+Acc=p/scott/tiger+SesTm=177+db=jtaXaPool+Thr
eads=true+Sqlnet=lcs817+logDir=.+dbgFl=0x15;server=lcs817
```
WebLogic Server を次に起動すると、データベース パスワードは [パスワード] 属性に、オープン文字列内のパスワードは [オープン文字列のパスワード1属性 に送られ、「プロパティ1フィールドには次の値が残ります。

#### user=scott;

openString=Oracle\_XA+Acc=p/scott/+SesTm=177+db=jtaXaPool+Threads= true+Sqlnet=lcs817+logDir=.+dbgFl=0x15;server=lcs817

[ パスワード ] または [ オープン文字列のパスワード ] 属性の値が確定したら、こ れらの属性の値は [ プロパティ ] フィールドのそれぞれの値をオーバーライドし ます。前述の例で説明すると、tiger2 をデータベース パスワードとして [プロ パティ1属性に指定した場合、WebLogic Server はこの値を無視し、暗号化され た [ パスワード ] 属性の現在の値である tiger をデータベース パスワード として 使い続けます。データベース パスワードを変更するには、[ パスワード ] 属性を 変更し なければな り ません。

**注意:「パスワード1と「オープン文字列のパスワード1の値は、同じでなくて** もかまいません。

<span id="page-32-0"></span>1.442<br>接続プールを使用<br>SQL コードを実行<br>SQL コードを実行<br>続の特性が有効な.<br>は、set rowcount<br>れる行は最大でコブル<br>ルム行は最大でコブル<br>たは DBC ドライ<br>たは JDBC ドライ<br>SQL コードが用意<br>setMaxRows ( ) を他 接続プールを使用する場合、データベース接続プロパティを変更する DBMS 固 有の SQL コードや、WebLogic Server および JDBC ドライバでは認識されない SOL コードを実行することが可能です。接続が接続プールに戻されたときに、接 続の特性が有効な状態に戻らない場合があります。たとえば、Sybase DBMS で は、set rowcount 3 select \* from y という文を使用すると、接続から返さ れる行は最大で 3 行です。 この接続が接続プールに戻されて再利用 される際、 選 択しているテーブルが 500 行だったとしても、クライアントに返されるのは3行 のみ と な り ます。ほ とんどの場合は、 同じ結果を実現でき、 WebLogic Server ま たは JDBCドライバによって接続がリセットされる標準の (DBMS 固有でない) SQL コードが用意されています。この例であれば、set rowcount の代わりに setMaxRows()を使用できます。

接続を変更する DBMS 固有の SQL コードを使用する場合は、接続プールに戻す 前に接続を適切な状態に設定し なおす必要があ り ます。

#### <span id="page-33-0"></span>**JDBC**

エンジングを受けていて、その接続は、クライアンスを受けている。<br>東新プロセスで置換できない不良なデータベース接続が見ついる場所は現在のサイクルを停止します。残っている壊れた機能は、除くするまで、除くする まりません。それらの接続は、新しい接続で置換できるまで、この動作設計は、DBMSがアクセス不能な場合にシーマー・プータベース接続を要新することによるパフォーマー・プーケベース接続を要新することによるパフォーマー・プロセスでは、アプリケー 更新プロセスで置換できない不良なデータベース接続が見つかると、そのプロセ スは現在のサイクルを停止します。残っている壊れた接続は、接続プールから削 除されません。それらの接続は、新しい接続で置換できるまで接続プールに留ま ります。この動作設計は、DBMS がアクセス不能な場合にシステムのサイクルを 利用してデータベース接続を更新することによるパフォーマンスの低下を防止す るためでした。

更新プロセスでは、アプリケーション コードで現在使用されている接続をテス ト または更新する こ と はでき ません。テ ス ト され るのは、 現時点で予約されてい ない接続だけです。したがって、たとえ見つかった不良接続を置換できる場合で あって も、 アプ リ ケーシ ョ ンが接続を要求し ている場合には更新サイクルで接続 プールのすべての接続がテス ト される こ とはあ り ません。

更新プロセ スでは使用 されていない接続しかテ ス ト されないので、 一部の接続は まった く テス ト される こ とがない、 とい う こ と も考え られます。 testConnsOnReserve を有効に し ない限 り は、 ク ラ イアン ト は常に壊れた接続

を取得するリスクを負います。実際に、 た と え アプリケーションに渡される前に 接続がテストを受けていても、その接続はテストの成功の直後に不良化すること があ り ます。

## <span id="page-33-1"></span>**JDBC** 接続プールのテス ト機能の強化

WebLogic Server 7.0SP5 では、プールされた接続に対するデータベース接続テス ト の機能を改良するために、 JDBC 接続プールに以下の属性が追加されました。

- CountOfTestFailuresTillFlush— 指定する回数のテストが失敗した後で接 続プール内のすべての接続を閉じ、それ以上データベース テストを行うこと で発生する遅延を最小限に抑え ます。 [「データベース接続消失後の接続テス](#page-34-0) トでの遅延を最小限に抑える」を参照してください。
- CountOfRefreshFailuresTillDisable— 指定する回数のテストが失敗した 後で接続プールを無効にし、データベースの障害発生後に接続要求を処理す

る際の遅延を最小限に抑え ます。 「接続テ ス ト [失敗後の接続要求の遅延を最](#page-35-0) [小限に抑え](#page-35-0)る」を参照してください。

# <span id="page-34-0"></span>える

**える**<br>
DBMS への接続が一時的にでも失われると、接続プール内の一部または全部の<br>
IDBC 接続は停止した状態になります。接続プールが予約時に接続をテストする<br>
ようにコンフィグレーションされている場合(推奨)、アプリケーションがデータベース接続を異常すると、WebLogic Server は接続をテストします。接続が<br>
ようにコンフィグレーションされている場合(推奨)、アプリケーションがデータベース接続を着く、WebLogi DBMS への接続が一時的にでも失われると、接続プール内の一部または全部の JDBC 接続は停止した状態になります。接続プールが予約時に接続をテストする ようにコンフィグレーションされている場合 ( 推奨 )、アプリケーションがデー タベース接続を要求すると、 WebLogic Server は接続を テ ス ト し ます。 接続が停 止している こ と を検出する と、 要求に応じ る ためにその接続を新しい接続で置き 換え ます。通常、 DBMS がオンラ インに復帰すると 更新処理が行われます。 ただ し、特定の状況や失敗の状態によっては、停止した接続をテストすると長い遅延 が発生することがあります。この遅延は、接続プール内の停止した接続ごとに発 生し、 すべての接続が置き換え られる まで続き ます。

停止し たデータベース接続のテ ス ト 中に発生する遅延を最小限に抑え るために、 接続プールで CountOfTestFailuresTillFlush 属性を設定でき ます。 この接続 を設定する場合、WebLogic Server では、テストが指定された回数続けて失敗す る と 、 接続プール内のすべての接続を停止し た状態と 見な し て、 接続プール内の すべての接続を閉じ ます。

アプリケーションが接続を要求したときに、接続プールは停止した接続のテスト を最初に行わずに、接続を作成することができます。 この動作により、接続プー ルがフラッシュされた後は、接続要求の遅延を最小限に抑えられます。

CountOfTestFailuresTillFlush 属性は config.xml フ ァ イルの JDBCConnectionPool エン ト リ 内に指定し ます。TestConnectionsOnReserve も true に設定する必要があります。次に例を示します。

```
<JDBCConnectionPool 
   CapacityIncrement="1" 
   DriverName="com.pointbase.xa.xaDataSource" 
   InitialCapacity="2" MaxCapacity="10" 
   Name="demoXAPool" Password="password"
   Properties="user=examples;
     DatabaseName=jdbc:pointbase:server://localhost/demo" 
   Targets="examplesServer" 
   TestConnectionsOnReserve="true"
   CountOfTestFailuresTillFlush="1"
   URL="jdbc:pointbase:server://localhost/demo" 
/>
```
注意 **:** CountOfTestFailuresTillFlush 属性は、 Administration Console では 使用でき ません。

ネットワークに小さな障害が発生したり、ファイアウォールが唯一のソケットま たは接続を停止することがよくある場合は、テストの失敗数を2または3に設定 する こ と ができ ます。 ただし、 データベースの可用性の問題を解決し た場合は、 値を 1 に設定する と最良のパフォーマンスが得られます。

#### <span id="page-35-0"></span>接続テスト失敗後の接続要求の遅延を最小限に抑える

DBMS が使用不能になると、接続プールは接続要求に応じようとして、永続的 にテストを行い、停止した接続を置き換えようとします。接続プールはデータ ベースが使用可能になる とすぐに反応で き る ため、 この動作は有益です。 ただ し、停止したデータベース接続のテストはネットワークがタイムアウトするまで 行われる こ とがあ り 、 その結果クライアン トで遅延が発生し ます。

データベースが使用できない場合にクライアント アプリケーションで発生する 遅延を最小限に抑えるために、接続プールで

CountOfRefreshFailuresTillDisable 属性を設定でき ます。 この属性を設定す ると、 WebLogic Server は、 停止し た接続の置き換えに特定の回数続けて失敗し た後、接続プールを無効にします。アプリケーションが無効な接続プールの接続 を要求し た場合、WebLogic Server は直ちに ConnectDisabledException を送出 して、クライアントに接続が使用できないことを通知します。

接続テス ト 失敗後の接続要求の遅延を最小限に抑える この方法で無効になっ た接続プールに対し て、 WebLogic Server は定期的に更新 処理を実行し ます。更新処理に よ って新しいデータベース接続が正常に作成 され ると、 WebLogic Server は接続プールを再び有効に し ます。weblogic.Admin ENABLE\_POOL コマン ド を使用し て、 接続プールを手動で最有効化する こ と もで き ます。

CountOfRefreshFailuresTillDisable 属性は config.xml フ ァ イルの JDBCConnectionPool エン ト リ 内に指定し ます。TestConnectionsOnReserve も true に設定する必要があります。次に例を示します。

```
<JDBCConnectionPool 
   CapacityIncrement="1" 
   DriverName="com.pointbase.xa.xaDataSource" 
   InitialCapacity="2" MaxCapacity="10" 
   Name="demoXAPool" Password="password"
   Properties="user=examples;
     DatabaseName=jdbc:pointbase:server://localhost/demo" 
   Targets="examplesServer"
```
```
 TestConnectionsOnReserve="true"
   CountOfRefreshFailuresTillDisable="1"
   URL="jdbc:pointbase:server://localhost/demo" 
/>
```
注意 **:** CountOfRefreshFailuresTillDisable 属性は、 Administration Console では使用でき ません。

ネットワークに小さな障害が発生したり、ファイアウォールが唯一のソケットま たは接続を停止する こ とがよ く あ る場合は、 更新の失敗数を 2 または 3 に設定す る こ と がで き ます。 ただ し、 値を 1 に設定する と最良のパフォーマンスが得られ ます。

#### **secondsToTrustAnIdlePoolConnection** 求の遅延を最小限に抑える

大量のトラフィック発生時にデータベース接続をテストすると、アプリケーショ ンのパフ ォーマン スが低下するおそれがあ り ます。接続テ ス ト への影響を最小限 に抑えるために、JDBC 接続プールのコンフィグレーションで

secondsToTrustAnIdlePoolConnection 接続プロパティを設定して、最近使用 された、またはテストされたデータベース接続の有効性を信頼することで、接続 テス トを省略でき ます。

ーロバルコン<br>デストすると、アプリケーションで<br>パティを設定して、最近使いティを設定して、最近使いティを設定して、最近使いティを設定して、最近使いティを設定して、最近使いティを設定して、最近使いテスト<br>インコンフィグレーション<br>タベース接続を要求すると、タベース接続を要求すると、タベース接続を要求すると、<br>いしてからアプリケーションに渡す前の接続プリケーションに渡す前の接続プールにして指定された時間が経過。<br>on で指定された時間が経過 ・・・・・・・・・・・・・・・・・・・・・・・・・・・・・・・・・・・)のパフォーマンスが低いのパフォーマンスが低い、JDBCまsecondsToTrustAnIdleFeceRecondsToTrustAnIdleFeceRecondsToTrustAnIdleFeceRecondsToTrustAnにようストを省略できます。使用する接続プールが、WebLogic Server ではその間に行われたときから、secondsToTrus 使用する接続プールが、予約時に接続をテストするようにコンフィグレーション されてい る場合 ( 推奨 )、 アプ リ ケーシ ョ ンがデータベース接続を要求すると、 WebLogic Server ではそのデータベース接続をテストしてからアプリケーション に渡し ます。ただし、 接続がテス ト されたか正常に使用 されて接続プールに返 さ れた と きから、 secondsToTrustAnIdlePoolConnection で指定 された時間が経過す る までの間に行われた要求については、 接続をアプ リ ケーシ ョ ンに渡す前の接続 テス トが省略されます。

使用する接続プールが、プール内で使用可能な接続を定期的にテストするように コンフィグレーションされている場合 (RefreshMinutes を指定)、正常に使用さ れて接続プールに返 された接続については、 secondsToTrustAnIdlePoolConnection で指定 された時間内の接続テ ス ト が同様に

省略されます。

secondsToTrustAnIdlePoolConnection を設定するには、 Administration Console の [JDBC 接続プール|コンフィグレーション|一般 ] タブにあるプロパティのリス ト に secondsToTrustAnIdlePoolConnection を追加し ます。 Administration Console

オンライン ヘルプの 「[JDBC 接続プール ] --> [ [コンフ ィ グレーシ ョ ン](http://edocs.beasys.co.jp/e-docs/wls/docs70/ConsoleHelp/domain_jdbcconnectionpool_config_general.html) ] --> [ 一 [般](http://edocs.beasys.co.jp/e-docs/wls/docs70/ConsoleHelp/domain_jdbcconnectionpool_config_general.html) ]」 を参照し て く だ さ い。 また、 このプロパテ ィは config.xml フ ァ イルで直 接設定することもできます。次に例を示します。

```
<JDBCConnectionPool 
   CapacityIncrement="1" 
   DriverName="com.pointbase.xa.xaDataSource" 
   InitialCapacity="2" MaxCapacity="10" 
   Name="demoXAPool" Password="password"
   Properties="user=examples;
     secondsToTrustAnIdlePoolConnection=15;
     DatabaseName=jdbc:pointbase:server://localhost/demo" 
   Targets="examplesServer" 
  TestConnectionsOnReserve="true"
   TestTableName="SYSTABLES"
   URL="jdbc:pointbase:server://localhost/demo" 
/>
```
secondsToTrustAnIdlePoolConnection は、 ( 特に大量のト ラフィ ック発生時の ) データベース接続テストによる遅延を最小限に抑えることにより、アプリケー ションのパフォーマンスを向上できるチューニング機能です。ただし、値を高く 設定しすぎ る と 、 接続テ ス ト の有効性が低 く な る こ と があ り ます。適切な値は、 使用する環境と接続の切断が発生しやすいかどうかによって決まります。

# $\frac{1}{2}$

JDBCConnectionPool 管理 MBean は WebLogic Server 管理アーキテ クチャ (JMX) の一部 と し て提供 されます。JDBCConnectionPool MBean を使用し て、 Java アプリケーションの内部から、接続プールを動的に作成、およびコンフィ グレーションできます。すなわち、クライアント、またはサーバ アプリケー ション コードを使用して、既に実行中の WebLogic Server で接続プールを作成で き ます。

WebLogic Server コマンド ライン インタフェースで CREATE\_POOL コマン ドを使 用し て も、 接続プールを動的に作成でき ます。 『管理者ガ イド 』 の 「[CREATE\\_POOL](http://edocs.beasys.co.jp/e-docs/wls/docs70/adminguide/cli.html#cli_create_pool)」を参照してください。

JDBCConnectionPool 管理 MBean を使用し て接続プールを動的に作成するには、 次の手順に従います。

1. 必要なパッケージをインポートします。

- 2. JNDI ツリーで、管理 MBeanHome をルックアップします。
- 3. サーバ MBean を取得し ます。
- 4. 接続プール MBean を作成し ます。
- 5. 接続プールのプロパティを設定します。
- 6. 対象を追加し ます。
- 7. DataSource オブジェ ク ト を作成し ます。
- 注意 **:** 動的に作成し た接続プールでは必ず、 動的に作成し た DataSource オブ ジェクトを使用します。DataSource を終了するには、これが特定の接続 プールに関連付けられている必要があります。また、WebLogic Server 中 の DataSource オブジェクトと接続プールの間は、1 対 1 の関係になって います。 し たがって、 接続プールに対応し て使用する DataSource の作成 が必要です。

JDBCConnectionPool MBean を使用して接続プールを作成すると、サーバ コン フィグレーションに接続プールが追加され、サーバを起動/停止した後も、引き 続き有効になります。接続プールを持続させる必要がない場合は、プログラムで 削除し ます。

また、動的に作成した接続プールは一時的に無効にすることができます。無効に すると、プール中のどの接続でもデータベース サーバとの通信がサスペンドさ れます。 いったん無効にし たプールを再度有効にする と 、 各接続ではプールを無 効にし た時点と 同じ状態が復元される ため、 ク ラ イアン ト は中断された地点か ら データベースの操作を続行でき ます。

MBean を使用し て WebLogic Server を管理する方法については、 『[WebLogic](http://edocs.beasys.co.jp/e-docs/wls/docs70/jmx/index.html)  JMX Service [プログラマーズ](http://edocs.beasys.co.jp/e-docs/wls/docs70/jmx/index.html) ガイド』を参照してください。

JDBCConnectionPool MBean の詳細については、 WebLogic クラスの [Javadoc](http://edocs.beasys.co.jp/e-docs/wls/docs70/javadocs/weblogic/management/configuration/JDBCConnectionPoolMBean.html) を 参照してください。

# $\frac{1}{2}$

接続プールを動的に作成するときの各手順を実行するコード サンプルを以下の 節で示し ます。

#### パッケージをインポートする

import java.sql.\*;<br>
import java.suil.\*;<br>
import javax.naming.Cont<br>
import javax.naming.Cont<br>
import weblogic.manageme<br>
import weblogic.manageme<br>
import weblogic.manageme<br>
import weblogic.manageme<br>
import weblogic.managem import java.sql.\*; import java.util.\*; import javax.naming.Context; import javax.sql.DataSource; import weblogic.jndi.Environment; import weblogic.management.configuration.JDBCConnectionPoolMBean; import weblogic.management.runtime.JDBCConnectionPoolRuntimeMBean; import weblogic.management.configuration.JDBCDataSourceMBean; import weblogic.management.configuration.ServerMBean; import weblogic.management.MBeanHome; import weblogic.management.WebLogicObjectName;

mbeanHome =  $(MBeanHome)ctx.lookup(MBeanHome)ADMINJNDI NAME);$ 

管理 MBeanHome をルックアップする<br>
mbeanHome = (MBeanHome)ctx.lookup(MBe<br> **サーバ MBean を取得する**<br>
serverMBean = (ServerMBean)mbeanHome.getAdminMBean<br>
//Server MBean の WebLogic オブシェクト名を作成する<br>
MOBICOnnectionPoolRuntime MBean の名前を作成する場<br>
mbe サーバ MBean を取得する<br>
serverMBean = (ServerMBean)mbeanHo<br>
//Server MBean の WebLogic オブジェ<br>
//JDBCConnectionPoolRuntime MBean<br>
WebLogicObjectName pname = new Web<br>
mbeanHome.getDomainName(), "server1<br>
//JDBCConnectionPoolRuntime serverMBean = (ServerMBean)mbeanHome.getAdminMBean(serverName, "Server"); //Server MBean の WebLogic オブジェクト名を作成する //JDBCConnectionPoolRuntime MBean の名前を作成する場合に使用 WebLogicObjectName pname = new WebLogicObjectName("server1", "ServerRuntime", mbeanHome.getDomainName(), "server1"); //JDBCConnectionPoolRuntime MBean の WebLogic オブジェクト名を作成する //JDBCConnectionPoolRuntime MBean の名前を作成する場合に使用する WebLogicObjectName oname = new WebLogicObjectName(cpName, "JDBCConnectionPoolRuntime", mbeanHome.getDomainName(),"server1", pname); JDBCConnectionPoolRuntimeMBean cprmb = (JDBCConnectionPoolRuntimeMBean)mbeanHome.getMBean(oname);

接続プール **MBean** を作成する // ConnectionPool MBean の作成 cpMBean = (JDBCConnectionPoolMBean)mbeanHome.createAdminMBean( cpName, "JDBCConnectionPool", mbeanHome.getDomainName());

Properties pros = new Proper<br>pros.put("user", "scott");<br>pros.put("server", "lcdbnt<br>2-12 WebLogic JDBC  $\vec{J} \vec{J} \vec{J} \vec{J} \vec{J} - \vec{J} \vec{J} \vec{J} \vec{K}$  Properties pros = new Properties(); pros.put("user", "scott"); pros.put("server", "lcdbnt1");

**2-12** WebLogic JDBC プログラマーズ ガイド

```
 // DataSource 属性の設定
 cpMBean.setURL("jdbc:weblogic:oracle");
 cpMBean.setDriverName("weblogic.jdbc.oci.Driver");
 cpMBean.setProperties(pros);
 cpMBean.setPassword("tiger");
 cpMBean.setLoginDelaySeconds(1);
 cpMBean.setInitialCapacity(1);
 cpMBean.setMaxCapacity(10);
 cpMBean.setCapacityIncrement(1);
 cpMBean.setShrinkingEnabled(true);
 cpMBean.setShrinkPeriodMinutes(10);
 cpMBean.setRefreshMinutes(10);
 cpMBean.setTestTableName("dual");
```
注意 **:** この例では、 [ プロパテ ィ ] にユーザ名 とサーバ名で指定する代わ り に、 setPassword(String) メソッドを使ってデータベース パスワードを設 定します。setPassword(String) メソッドを使用すると、WebLogic Server は config.xml ファイル中のパスワード、および管理コンソール に表示されるパスワードを暗号化します。このメソッドを使用して、 config.xml ファイル中でデータベース パスワードをクリア テキストで 格納するのを避けるようにお勧めします。

#### 対象を追加する

cpMBean.addTarget(serverMBean);

#### **DataSource**

```
DataSource \underset{\substack{\text{c}}{\underbrace{\text{pW}}\xspace}}{\underbrace{\text{t}}\xspace\text{t}}を作成する
                public void createDataSource() throws SQLException {
                    try {
                  // コンテキストの取得
 Environment env = new Environment();
                      env.setProviderUrl(url);
                      env.setSecurityPrincipal(userName);
                      env.setSecurityCredentials(password);
                      ctx = env.getInitialContext();
                         // DataSource MBean の作成
                         dsMBeans = (JDBCDataSourceMBean)mbeanHome.createAdminMBean(
                           cpName, "JDBCDataSource",
                          mbeanHome.getDomainName());
                         // DataSource 属性の設定
                         dsMBeans.setJNDIName(cpJNDIName);
                         dsMBeans.setPoolName(cpName);
                  // DataSource の起動
 dsMBeans.addTarget(serverMBean);
```

```
 } catch (Exception ex) {
     ex.printStackTrace();
   throw new SQLException(ex.toString());
   }
 }
```
動的に作成した接続プールを削除する方法を以下のコード サンプルで示します。 動的に作成した接続プールは削除しない限り、サーバを停止 / 再起動した後も、 有効です。

```
動的接続プールと DataSource を削除する<br>
動的に作成した接続プールは削除する方法を以下の<br>
動的に作成した接続プールは削除しない限り、サー<br>
有効です。<br>
public void deleteConnectionPool() throws<br>
try {<br>
/ 動的に作成した接続プールをサーバから削除<br>
cpMEan.removeTarget(serverMBean);<br>
/ 動向に作成した接続プールをコンフィグレージ<br>

                 public void deleteConnectionPool() throws SQLException {
                    try {
                       // 動的に作成した接続プールをサーバから削除
                       cpMBean.removeTarget(serverMBean);
                       // 動的に作成した接続プールをコンフィグレーションから削除
                       mbeanHome.deleteMBean(cpMBean);
                     } catch (Exception ex) {
                       throw new SQLException(ex.toString());
                  }
                 }
                    public void deleteDataSource() throws SQLException {
                       try {
                          // 動的に作成した DataSource をサーバから削除
                         dsMBeans.removeTarget(serverMBean);
                          // 動的に作成した DataSource をコンフィグレーションから削除
                         mbeanHome.deleteMBean(dsMBeans);
                       } catch (Exception ex) {
                          throw new SQLException(ex.toString());
                       }
                     }
```
#### 接続プールの管理

JDBCConnectionPool と JDBCConnectionPoolRuntime の MBean には、 接続 プールを管理し、これに関する情報を収集するためのメソッドがあります。 メ ソッドの目的は以下のとおりです。

- プールに関する情報を取得します。
- 接続プールを無効にして、そこからクライアントが接続を取得できないよう にします。
- 無効にされているプールを有効にします。
- 未使用の接続を解放して、指定された最小サイズまでプールを縮小します。
- プールをリフレッシュします (接続をクローズして再び開く)。
- プールを停止します。

JDBCConnectionPool MBean と JDBCConnectionPoolRuntime MBean によっ て、 weblogic.jdbc.common.JdbcServices と weblogic.jdbc.common.Pool は非推奨の機能として置き換えられています。

JDBCConnectionPool MBean で使用できるメソッドの詳細については、[Javadoc](http://edocs.beasys.co.jp/e-docs/wls/docs70/javadocs/weblogic/management/configuration/JDBCConnectionPoolMBean.html) を参照し て く だ さい。JDBCConnectionPoolRuntime MBean の詳細については、 [Javadoc](http://edocs.beasys.co.jp/e-docs/wls/docs70/javadocs/weblogic/management/runtime/JDBCConnectionPoolRuntimeMBean.html) を参照してください。

boolean x = JDBCConnectionPoolRuntimeMBean.poolExists(cpName);

props = JDBCConnectionPoolRuntimeMBean.getProperties();

boolean x = JDBCConnectio<br>poolExists() メソッドに存在するかどうかを調べる<br>に作成されているかどうえることができます。<br>getProperties() メソット<br>getProperties() メソッ poolExists() メソッドは、指定された名前の接続プールが WebLogic Server に 存在するかどうかを調べます。このメソッドを使用すると、動的接続プールが既 に作成されているかどうかを調べ、作成する動的接続プールに固有の名前を付け る こ と がで き ます。

qetProperties() メソッドは、接続プールのプロパティを取得します。

JDBCConnectionPoolRuntimeMBean.disableDroppingUsers()

JDBCConnectionPoolRuntimeMBean.disableFreezingUsers()

JDBCConnectionPoolRuntimeMBean.enable()

接続プールを一時的に無効にして、クライアントがそのプールから接続を取得す るのを防ぐことができます。接続プールを有効または無効にできるのは、 「system」ユーザか、またはそのプールに関連付けられている ACL によって 「admin」パーミッションが与えられたユーザだけです。

JDBCConnecti<br>JDBCConnecti<br>接続プールを一<br>るのを防ぐこと<br>[system] ユー<br>[admin] パーミ<br>disableFreez<br>イアントは中間<br>例外が送出されて<br>何外が送出されて<br>[有効になるまて<br>disableDropp<br>右効になるまで<br>disableDropp<br>そのプールになれるトランザク disableFreezingUsers()を呼び出すと、プールの接続を現在使っているクラ イアン ト は中断状態に置かれます。 データベース サーバ と通信しよ う とすると、 例外が送出されます。ただし、クライアントは接続プールが無効になっている間 に自分の接続をクローズできます。その場合、接続はプールに返され、プールが 有効にな る までは別のク ラ イアン トから予約する こ とはでき ません。

disableDroppingUsers()を使用すると、接続プールが無効になるだけでなく、 そのプールに対するクライアントの JDBC 接続が破棄されます。 その接続で行わ れるトランザクションはすべてロールバックされ、その接続が接続プールに返さ れます。クライアントの JDBC 接続コンテキストは無効になります。

disableFreezingUsers() で無効にし たプールを再び有効に し た場合、 使用中 だった各接続の JDBC 接続状態はその接続プールが無効にされた と き と同じ なの で、クライアントはちょうど中断したところから JDBC 操作を続行できます。

さ らに、 weblogic.Admin クラスの disable\_pool コマンド と enable\_pool コ マンドを使用して、プールを無効にしたり有効にしたりできます。

#### 接続プールの縮小

JDBCConnectionPoolRuntimeMBean.shrink()

JDBCConner<br><br><br>様続プール<br>(initialCa<br>追加される<br>す。プール<br>を縮小しな<br>2-16 WebLogic JDBC プー 接続プールは、 プール内の接続の初期数と最大数を定義する一連のプ ロパテ ィ (initialCapacity と maxCapacity) と、接続がすべて使用中のときにプールに 追加され る接続の数を定義するプロパテ ィ (capacityIncrement) を備えていま す。 プールがその最大容量に達する と、 最大数の接続が開 く こ とにな り 、 プール を縮小し ない限 り それらの接続は開いたま まにな り ます。

接続の使用がピークを過ぎれば、接続プールから接続をいくつか削除して、 WebLogic Server と DBMS のリソースを解放してもかまいません。

JDBCConnectionPoolRuntimeMBean.shutdownSoft()

JDBCConnectionPoolRuntimeMBean.shutdownHard()

JBBCConnet<br>JBBCConnet<br>これらのメネらのメネを<br>シールのキールでいるA<br>shutdownss<br>ローズしま<br>shutdownHi<br>得した接続<br>後にた接続<br>さん、we<br>様に接続<br>さん、we<br><br>おうにん これらのメソッドは、接続プールを破棄します。接続はクローズされてプールか ら削除され、 プールに残っ てい る接続がな く なればプールは消滅し ます。 接続 プールを破棄でき るのは、 「system」 ユーザか、 またはそのプールに関連付け ら れている ACL によって「admin」パーミッションが与えられたユーザだけです。

shutdownSoft() は、 接続がプールに返 され るのを待って、 それ らの接続を ク ローズします。

shutdownHard() メソッドは、すべての接続を即座に破棄します。プールから取 得した接続を使っているクライアントは、shutdownHard()が呼び出された後で 接続を使おうとすると、例外を受け取ることになります。

さ らに、 weblogic.Admin クラスの destroy\_pool コマン ド を使って、 プールを 破棄することもできます。

JDBCConnectionPoolRuntimeMBean.reset()

・・・・・・ JDBCConne<br>接続プール接続<br>ストするよ<br>プール接続<br>アール接続<br>エレスドラム<br>コロールを続けていっかい<br>コロールの大半<br>コロールクシュ<br>コロードング 接続プールは、定期的に、あるいは接続が予約または解放されるたびに接続をテ ストするようにコンフィグレーションすることができます。WebLogic Server が プール接続の一貫性を自動的に保てるようにすることで、DBMS 接続に関する 問題の大半は防げるはずです。さらに、WebLogic には、アプリケーションから **呼び出してプール内のすべての接続、またはプールから予約した単一の接続をリ** フレッシュできるメソッドが用意されています。

JDBCConnectionPoolRuntimeMBean.reset() メソッドは、接続プール内に割り 当てられている接続をすべてクローズしてから開き直します。これは、たとえ ば、DBMS が再起動されたあとに必要になることがあります。接続プール内の1 つの接続が失敗し た場合は、 プール内のすべての接続が不良である こ とが往々に し てあ り ます。

接続プールを リ セ ッ ト するには、 以下のいずれかの方法を使用し ます。

- Administration Console
- weblogic.Admin コマンド。管理者(管理特権を持ったユーザ)として接続 プールを リ セ ッ ト し ます。 次にそのパターンを示し ます。

#### \$ **java weblogic.Admin WebLogicURL RESET\_POOL poolName system passwd**

コマンドラインからこの方法を使うことはめったにないかもしれません。他 にも、次に説明するようにプログラムを使用したより効率的な方法がありま す。

■ クライアント アプリケーションにある JDBCConnectionPoolRuntimeMBean の reset() メソッド

最後のケースは、 行 う べき作業が最も多 く な り ますが、 その反面、 最初の 2 つの方法よ り も柔軟性があ り ます。 次に、 reset() メ ソ ッ ド を使用し てプー ルをリセットする方法を示します。

- a. try ブロックの中で、DBMS への有効な接続が存在する限りどのような 状況でも必ず成功する SQL 文を使用して、接続プールの接続をテストし ます。たとえば、「select 1 from dual」という SOL 文は、Oracle DBMS の場合には必ず成功し ます。
- b. SQLException を取得し ます。
- c. catch ブロックの中で reset() メソッドを呼び出します。

## **weblogic.jdbc.common.JdbcServices** <sup>と</sup> **weblogic.jdbc.common.Pool** クラス **(** 非推奨 **)** <sup>の</sup> 使用

旧バージョンの WebLogic Server には、プログラム上で接続プールの作成や管理 のための次のクラスが組み込まれていました。

weblogic.jdbc.common.JdbcServices and weblogic.jdbc.common.Pool. こ れらのクラスは非推奨となっています。 これらのクラスは現在でも利用できます が、 代わ りに JDBCConnectionPool MBean を使用し て、 接続プールを動的に作 成、 および管理する こ と をお勧め し ます。

JDBCConnectionPool MBean を使用し て、 管理対象のサーバ上の接続プールを 作成、または変更すると、JMX サービスにより管理サーバに変更が直ちに通知 されます。weblogic.jdbc.common.JdbcServices と

weblogic.jdbc.common.Pool を使用して、接続プールを作成、または変更する と、次のアクションは管理サーバには伝達されません。

- 停止
- 取り出し
- $\sim$   $\frac{1}{2}$
- 有効化
- = 灬

これ らのア ク シ ョ ン を実行する と 、 関連する接続プールを使用し た管理対象サー バトのアプリケーションが失敗することがあります。

weblogic.jdbc.common.JdbcServices と weblogic.jdbc.common.Pool の詳 細については、WebLogic Server バージョン 6.1 の『WebLogic JDBC プログラ マーズ ガイド』の「WebLogic JDBC のコンフィグレーションと管理」を参照し てください。

# アプリケーション スコープの JDBC 接続<br>プール プール

エンタープライズ アプリケーションをパッケージ化するときに、 weblogic-application.xml 補足デプロイメント記述子を含めることができま す。この記述子を使用して、アプリケーション スコーピングをコンフィグレー ションします。weblogic-application.xml ファイルでは、エンタープライズ アプリケーションをデプロイするときに作成される JDBC 接続プールをコンフィ グレーションできます。

接続プールのインスタンスは、アプリケーションのインスタンスごとに作成され ます。つまり、プールのインスタンスは、アプリケーションの対象となっている 各ノード 上のアプリケーションで作成されます。 プールのサイズを検討する場合 は、この点に留意してください。

この方法で作成された接続プールは「アプリケーション スコープの接続プール」 (アプリケーション スコープ プール、アプリケーション ローカル プール、また は ローカル プール) と呼ばれ、そのエンタープライズ アプリケーションに対し てだけスコーピングされます。つまり、各接続プールがエンタープライズアプリ ケーシ ョ ンご とに分離されます。

アプリケーション スコーピング、およびアプリケーション スコープ リソースの 詳細については、以下を参照してください。

- 『WebLogic Server アプリケーションの開発』の「[weblogic-application.xml](http://edocs.beasys.co.jp/e-docs/wls/docs70/programming/app_xml.html#app-scoped-pool) デ プロイメント記述子の要素」
- 『WebLogic Server アプリケーションの開発』の「エンタープライズ アプリ ケーションのパッケージ化」
- 『WebLogic Server アプリケーションの開発』の「2 フェーズ デプロイメン  $\mathbf{H}$

# マルチプールのコンフィグレーションと使<br>い方 い方

マルチプールは 「プールのプール」 です。 まず接続プールを作成し、 次に Administration Console または WebLogic 管理 API を使用し てマルチプールを作 成した後、マルチプールに接続プールを割り当てることにより、マルチプールを 作成します。

Administration Console を使用し てマルチプールを作成する手順については、 [Administration Console](http://edocs.beasys.co.jp/e-docs/wls/docs70/ConsoleHelp/jdbc.html#jdbc_metapool_create) オンライン ヘルプを参照してください。 JDBCMultiPoolMBean の詳細については、 [WebLogic Server Javadoc](http://edocs.beasys.co.jp/e-docs/wls/docs70/javadocs/weblogic/management/configuration/JDBCMultiPoolMBean.html) を参照し て く ださい。

#### マルチプールの機能

マルチプール と は、 接続プールのプールです。特定の接続プール内のすべての接 **続は、同じデータベース、同じユーザ、同じ接続プロパティを使って作成されま** す。つまり、それらは単一のデータベースに関連付けられます。しかし、マルチ プール内の接続プールには、それぞれ異なる DBMS を関連付けることができま す。

マルチプールのデータベース接続はローカル トランザクションでのみ使用され ます。分散トランザクションでの使用は、WebLogic Server ではサポートされて いません。

## マルチプール アルゴリズムの選択

マルチプールを設定する前に、その主要な目的、つまり高可用性またはロード バランシングのいずれかを指定する必要があります。アルゴリズムは、各自の ニーズに合わせて選択でき ます。

#### 高可用性

高可用性アルゴリズムでは、接続プールの順序付けされたリストを提供します。 通常、このタイプのマルチプールへのすべての接続リクエストは、リストの最初 のプールによって処理されます。このプールを通したデータベース接続が失敗す る と 、 その リ ス ト の次のプールから順番に接続が選択されます。

注意 **:** マルチプール内の接続プールに対し て

TestConnectionsOnReserve=true を設定する こ と で、 リ ス ト 内の次の 接続プールにフェイルオーバするタイミングをマルチプールが決定でき る よ う にする必要があ り ます。

デフォルトでは、接続プール内のすべての接続が使用中の場合、高可用 性アルゴリズムを備えたマルチプールではリスト内の次のプールから接 続が提供される こ と はあ り ません。 これは、 接続プールの容量を設定で き る よ う にする ためです。 このシナ リ オでフ ェ イルオーバを有効にする には、マルチプールのコンフィグレーションで

FailoverRequestIfBusy 属性を true に設定し ます。詳細については、 2-24 ページの「マルチプールの使用されている接続プールのフェイル [オーバの有効化」](#page-51-0)を参照してください。

#### ロード バランシング

ロード バランシング マルチプールへの接続リクエストは、リスト内の任意の接 続プールから処理されます。プールはリストの順に追加され、ラウンドロビン方 式でアクセスされます。アプリケーションが接続を要求すると、マルチプールは リスト内の次の接続プールから接続を提供しようとします。

#### <span id="page-49-0"></span>マルチプールのフ ェ イルオーバの拡張

WebLogic Server 7.0SP5 では、マルチプールに以下の拡張が施されました。

- マルチプール内で自動的に無効化されている (非アクティブな)接続プールに 接続を要求し ない よ う にする ための、 接続要求の転送の改良。 [「接続プール](#page-50-0) が失敗したときの接続要求の転送の改良」を参照してください。
- マルチプール内の失敗した接続プールが回復したときの自動フェイルバッ ク。「マルチプール内の失敗した接続プールが回復するときの自動的な再有 [効化」](#page-50-1)を参照してください。
- マルチプール内の使用中の接続プールのフェイルオーバ。[「マルチプールの](#page-51-0) 使用されている接続プールのフェイルオーバの有効化」を参照してくださ い。
- 高可用性アルゴリズムを備えたマルチプールのフェイルオーバ コールバッ ク。「コールバックによるマルチプールのフェイルオーバの制御」を参照し て く だ さい。
- マルチプール ( アルゴリズムはどちらでも同じ ) のフェイルバック コール バック「コールバックによるマルチプールのフェイルバックの制御」を参照 してください。

#### <span id="page-50-0"></span>接続プールが失敗し た と きの接続要求の転送の改良

マルチプール内の接続プールが失敗したときのパフォーマンスを向上させるため に、 WebLogic Server はプールの接続が接続テ ス ト に失敗し た と きにその接続 プールを自動的に無効にし ます。接続プールが無効化された後、WebLogic Server は接続要求をアプリケーションからその接続プールに転送しません。その代わり に、接続要求はマルチプールのリストにある次に利用可能な接続プールに転送さ れます。

この機能を利用するには、 マルチプールのすべての接続プールで接続プール テ スト オプションがコンフィグレーションされていなければなりません (特に TestTableName と TestConnectionsOnReserve)。

マルチプールに対してコールバックハンドラが登録されている場合、WebLogic Server はリストの次の接続プールにフェイルオーバする前にコールバックハン ドラを呼び出します。詳細については、2-25 ページの「コールバックによるマル チプールのフェイルオーバの制御」を参照してください。

## <span id="page-50-1"></span>マルチプール内の失敗した接続プールが回復するときの自動<br>的な再有効化 unter those deadlines

接続が接続テストに失敗したことが原因で接続プールが自動的に無効化された 後、 WebLogic Server は定期的に無効化 された接続プールの接続をテス ト し て接 続プール (または基盤のデータベース)がいつ再び利用可能になるのかを判断し ます。接続プールが利用可能になる と、 WebLogic Server は自動的に接続プール を再び有効化し、マルチプールのアルゴリズムと、接続プールのリストにおける 位置に基づいて、 その接続プールへの接続要求の転送を再開し ます。

マルチプールで自動的に無効化 されている接続プールが WebLogic Server によっ てチェ ッ ク される頻度を制御するには、 config.xml フ ァ イルのマルチプールの コンフィグレーションに HealthCheckFrequencySeconds 属性の値を追加しま す。次に例を示し ます。

<JDBCMultiPool AlgorithmType="High-Availability" Name="demoMultiPool" PoolList="demoPool2,demoPool" **HealthCheckFrequencySeconds="240"**  Targets="examplesServer" />

注意 **:** この属性は、 Administration Console では表示されません。 こ の機能を実 装するには、config.xml ファイルのマルチプールのコンフィグレー ションに手動でこの属性を追加する必要があります。

WebLogic Server は、無効化されている各接続プールの接続テストを、指定され た期間は行いません。デフォル ト 値は、 300 秒です。値を指定し ない場合、 自動 的に無効化された接続プールは 300 秒おきにテス ト されます。

こ の機能を利用するには、 マルチプールのすべての接続プールで接続プール テ スト オプションがコンフィグレーションされていなければなりません (特に TestTableName と TestConnectionsOnReserve)。

手動で無効化された接続プールについては、WebLogic Server はテストと自動的 な再有効化を行いません。テストするのは、自動的に無効化された接続プールだ けです。

マルチプールに対し て コールバ ッ ク ハンドラが登録されてい る場合、 WebLogic Server は接続プールを再び有効にする前にコールバック ハンドラを呼び出しま す。詳細については、 2-29 ページの「コールバックによるマルチプールのフェイ ルバックの制御」を参照してください。

## <span id="page-51-0"></span>マルチプールの使用されている接続プールのフェイルオーバ<br>の有効化 の有効化

デフォルトでは、マルチプールのアルゴリズムが高可用性である場合、データ ベース接続に対する要求の数がマルチプールの現在の接続プールで利用可能な接 続の数を超えると、それ以降の接続要求が失敗します。

現在の接続プールのすべての接続が使用中の と きにマルチプールがフ ェ イルオー バするようにするには、config.xml ファイルのマルチプールのコンフィグレー ションで FailoverRequestIfBusy 属性の値を設定する必要があります。trueに 設定する と 、 現在の接続プールのすべての接続が使用中の と きに、 接続に対する アプリケーションの要求がマルチプールの次の利用可能な接続プールに転送され ます。false ( デフォルト) に設定した場合、接続要求はフェイルオーバされま せん。

FailoverRequestIfBusy 属性を config.xml フ ァ イルに追加し た後、 マルチ プールのエントリは次のようになります。

<JDBCMultiPool AlgorithmType="High-Availability" Name="demoMultiPool" PoolList="demoPool2,demoPool" **FailoverRequestIfBusy="true"**  Targets="examplesServer" />

注意 **:** FailoverRequestIfBusy 属性は、 Administration Console では表示され ません。 この機能を実装するには、 config.xml フ ァ イルのマルチプール のコンフィグレーションに手動でこの属性を追加する必要があります。

ConnectionPoolFailoverCallbackHandler がマルチプールのコンフィグレー ションに含まれている場合、WebLogic Server はフェイルオーバの前にコール バック ハン ド ラ を呼び出し ます。詳細については、 2-25 [ページの 「コールバ ッ](#page-52-0) クによるマルチプールのフェイルオーバの制御」を参照してください。

# <span id="page-52-0"></span>コールバ・ソフトこのマンターバ いっちょう エ イルカーバ いっしゅ

WebLogic Server にはコールバック ハンドラを登録できます。 コールバック ハン ドラは、高可用性アルゴリズムのマルチプールが、その中の JDBC 接続プールか らリストの次の接続プールにどのタイミングで接続要求をフェイルオーバするか を制御し ます。

コールバック ハンドラを使用する とフェイルオーバを行うかどうか、および行 う場合にいつ行うのかを制御できるので、フェイルオーバの前にシステム上の他 の準備(データベースの準備や高可用性フレームワームとの通信)を行うことが でき ます。

コールバック ハンドラは、config.xml ファイルにあるマルチプールの属性を介 して、マルチプールごとに登録されます。したがって、コールバックハンドラは コールバックを適用するマルチプールごとに登録する必要があります。マルチ プールごとに異なるコールバック ハンドラを登録することもできます。

## <span id="page-52-1"></span>コールバッ ク ハン ド ラの要件

マルチプール内のフェイルオーバとフェイルバックを制御するために使用する コールバック ハンドラには、

weblogic.jdbc.extensions.ConnectionPoolFailoverCallback インタ フェースの実装が必要です。マルチプールがリスト内の次の接続プールにフェイ ルオーバする必要があ る と き、 または以前に無効化された接続プールが利用可能 にな る と きに、 WebLogic Server は ConnectionPoolFailoverCallback インタ

フェースの allowPoolFailover() メソッドを呼び出し、3つのパラメータ currPool、 nextPool、 および opcode ( いずれ も定義は後述 ) の値を渡し ます。 その後、WebLogic Server はコールバック ハンドラからの戻り値を待ってからタ スクを完了します。

アプリケーションは、下記に定義するように OK、RETRY\_CURRENT、または DONOT\_FAILOVER を返す必要があります。アプリケーションでは、フェイル オーバとフェイルバックのケースを処理します。

詳細については、

weblogic.jdbc.extensions.ConnectionPoolFailoverCallback インタ フェースの Javadoc を参照してください。

注意 **:** フ ェ イルオーバのコールバ ッ ク ハンドラは省略可能です。 マルチプール のコンフィグレーションでコールバック ハンドラが指定されていない場 合、 WebLogic Server はフ ェ イルオーバか、 無効化されている接続プール を再び有効にする処理に進みます。

## <span id="page-53-0"></span>コールバック・ショック マコンフィクロン

フェイルオーバおよびフェイルバック機能に関連するマルチプールのコンフィグ レーション属性には、以下の2つがあります。

- ConnectionPoolFailoverCallbackHandler— マルチプールのフェイルオー バ コールバック ハンドラを登録するには、この属性の値を config.xml ファイルのマルチプールのコンフィグレーションに追加します。値は、 com.bea.samples.wls.jdbc.MultiPoolFailoverCallbackApplication のような絶対名でなければなりません。
- HealthCheckFrequencySeconds—WebLogic Server がマルチプールで無効 化されている (非アクティブな)接続プールをチェックして利用可能かどう かを確認する頻度を制御するには、 この属性の値を config.xml フ ァ イルの マルチプールのコンフィグレーションに追加します。詳細については、2-23 ページの「マルチプール内の失敗した接続プールが回復するときの自動的な [再有効化」](#page-50-1)を参照してください。

これらの属性を config.xml ファイルに追加した後、マルチプールのエントリは 次のようになります。

<JDBCMultiPool AlgorithmType="High-Availability" Name="demoMultiPool" **ConnectionPoolFailoverCallbackHandler="com.bea.samples.wls.jdbc .MultiPoolFailoverCallbackApplication"** PoolList="demoPool2,demoPool" **HealthCheckFrequencySeconds="120"**  Targets="examplesServer" />

注意 **:** これらの属性は、 Administration Console では表示 されません。 この機能 を実装するには、config.xml ファイルのマルチプールのコンフィグ レーションに手動でこれらの属性を追加する必要があります。

#### 仕組み — フェイルオーバ

WebLogic Server は、現在の接続プールが接続テストに失敗したとき、または FailoverRequestIfBusy が有効になっ ている場合で現在の接続プールのすべて の接続が使用中のときに、リスト内の次の接続プールに接続要求をフェイルオー バしようとします。

コールバック機能を有効にするには、config.xml ファイルのマルチプール コン フィグレーションの ConnectionPoolFailoverCallbackHandler 属性を使用し てコールバ ッ ク ハンドラを Weblogic Server に登録し ます。

高可用性アルゴリズムの場合、接続要求に対してリスト内の最初の接続プールか ら接続が提供されます。最初の接続プールの接続が接続テストに失敗すると、 WebLogic Server はその接続プールに非アクティブのマークを付け、それを無効 化します。 コールバック ハンドラが登録されている場合、WebLogic Server は以 下の情報を渡してコールバック ハンドラを呼び出し、下記のいずれかの戻り値 を待ちます。

- currPool— フェイルオーバの場合、これはデータベース接続を提供するため に現在使用されている接続プールの名前です。 これは、「フェイルオーバ元」 の接続プールです。
- nextPool—マルチプールでリストされている次に利用可能な接続プールの名 前です。フェイルオーバの場合、これは「フェイルオーバ先」の接続プール です。
- opcode— 呼び出しの理由を示す、以下のいずれかのコードです。
	- OPCODE\_CURR\_POOL\_DEAD—WebLogic Server が現在の接続プールを非ア クティブと判断し、無効化しました。

● OPCODE CURR POOL BUSY— 接続プールのすべてのデータベース接続が使 用中です ( マルチプールのコンフィグレーションで FailoverIfBusy=true が設定 されてい る必要があ る。2-24 [ページの 「マ](#page-51-0) [ルチプールの使用 されている接続プールのフ ェ イルオーバの有効化」](#page-51-0) を 参照 )。

フェイルオーバは、接続要求と同期の関係にあります。 フェイルオーバは、 WebLogic Server が接続要求を満たそうとしているときにのみ行われます。

コールバック ハンドラからの戻り値は、以下の3つのオプションのいずれかを 示し ます。

- oK— 処理を進めます。この場合、リストの次の接続プールにフェイルオーバ することを意味します。
- RETRY\_CURRENT— 現在の接続プールで接続要求を再試行します。
- DONOT FAILOVER— 現在の接続要求を再試行せず、フェイルオーバを行いま せん。weblogic.jdbc.extensions.PoolUnavailableSQLException が送出 されます。

WebLogic Server は、コールバック ハンドラから返された値に基づいて動作しま す。

2番目の接続プールが失敗した場合、マルチプール内に次に利用可能な接続プー ルがあれば WebLogic Server はそれに対してフェイルオーバを試み、前回のフェ イルオーバと同じようにコールバック ハンドラを再び呼び出します。

注意 **:** 接続プールが手動で無効化 されてい る場合、 WebLogic Server はコール バック ハンドラを呼び出しません。

ロード バランシング アルゴリズムのマルチプールの場合、WebLogic Server は接 続プールが無効化されているときにコールバック ハンドラを呼び出しません。 た だし、 無効化 されてい る接続プールを再び有効化する と きにはコールバ ッ ク ハ ン ド ラ を呼び出し ます。詳細については、 次の節を参照し て く だ さい。

#### <span id="page-56-0"></span>コールバックによるマルチプールのフェイルバックの制御

マルチプールのフェイルオーバ コールバック ハンドラを登録すると、WebLogic Server は自動的に無効化された接続プールを再び有効化するときに同じコール バック ハンドラを呼び出します。 コールバックを使用すると無効化されている接 続プールが再び有効化されるかどうか、および有効化される場合はいつ有効化さ れるかを制御できるので、接続プールの再有効化の前にシステム上の他の準備( データベースの準備や高可用性フレームワームとの通信)を行うことができま す。

コールバックハンドラは、config.xml ファイルにあるマルチプールの属性を介 して、マルチプールごとに登録されます。したがって、コールバック ハンドラは コールバックを適用するマルチプールごとに登録する必要があります。マルチ プールごとに異なるコールバック ハンドラを登録することもできます。

コールバックハンドラの詳細については、以下の節を参照してください。

- -2-25 ページの「コールバック ハンドラの要件」
- 2-26 ページの「コールバック ハンドラのコンフィグレーション」

#### 仕組み — フェイルバック

WebLogic Server は、自動的に無効化されているマルチプール内の接続プールの 状態を定期的にチェックします (2-23 ページの「マルチプール内の失敗した接続 [プールが回復する と きの自動的な再有効化」](#page-50-1) を参照 )。無効化 されている接続 プールが利用可能になり、フェイルオーバ コールバック ハンドラが登録されて いる場合、WebLogic Server は以下の情報を渡してコールバックハンドラを呼び 出し、 戻 り 値を待ち ます。

- currPool— フェイルバックの場合、これは以前に無効化され、現在は利用可 能で再有効化できる接続プールの名前です。
- nextPool— フェイルバックの場合、これは null です。
- opcode— 呼び出しの理由を示す、以下のいずれかのコードです。フェイル バックの場合、コードは常に OPCODE REENABLE\_CURR\_POOL です。このコー ドは、currPool の接続プールが現時点で利用可能であることを示します。

フェイルバック (無効化されている接続プールの自動的な再有効化)は、フェイ ルオーバとは異なります。フェイルオーバは接続要求と同期的な関係にあります が、フェイルオーバは非同期です。

コールバック ハンドラは、以下のいずれかの値を返します。

- ok— 処理を進めます。 この場合は、指定された接続プールを再び有効化する こ とを意味し ます。 WebLogic Server は、 マルチプールのアルゴ リズムと、 接続プールの リ ス ト における位置に基づいて、 その接続プールへの接続要求 の転送を再開します。
- DONOT FAILOVER—currPool の接続プールを再有効化しません。使用中の接 続プールから引き続き接続要求に対処し ます。

WebLogic Server は、コールバック ハンドラから返された値に基づいて動作しま す。

コールバック ハンドラが DONOT\_FAILOVER を返す場合、 WebLogic Server は マルチプール コンフィグレーションの HealthCheckFrequencySeconds 属性で 決められたとおりに次のテスト サイクルで接続プールを再び有効化しようとし、 そのプロセスの過程でコールバック ハンドラを呼び出します。

マルチプールで接続プールがリストされる順序はとても重要です。高可用性アル ゴリズムのマルチプールは常に、接続プールのリストの最初に利用可能な接続 プールか ら接続要求に対応し よ う と し ます。以下のシナ リオを検討してくださ い。

MultiPool\_1 は高可用性アルゴリズムを使用し、 ConnectionPoolFailoverCallbackHandler が登録されていて、 3 つの接続 プール CP1、 CP2、 および CP3 をこの順序で保持し てい ます。

CP1 が無効にな り 、 MultiPool\_1 は接続要求を CP2 にフ ェ イルオーバ し ます。

次に CP2 が無効になり、MultiPool\_1 は接続要求を CP3 にフェイルオーバしま す。

しばらくして、CP1 が再び利用可能になり、コールバック ハンドラによって WebLogic Server が接続プールを再有効化できるようになります。それ以降の接 続要求には、CP1から接続が提供されるようになります。これは、CP1 がマルチ プールで最初に リ ス ト されている接続プールであ る ためです。

#### **2-30** WebLogic JDBC プログラマーズ ガイド

cp2 が続いて利用可能になり、コールバックハンドラが WebLogic Server による 接続プールの再有効化を可能にしても、接続要求は引き続き cp1 から接続を提 供されます。これは、CP1 が接続プールのリストで CP2 より前に位置しているた めです。

# マルチプール フ ェ イルオーバの制限事項と要件

WebLogic Server はマルチプール用の高可用性アルゴリズムを備えており、接続 プールで障害 ( データベース管理システムのクラッシュなど) が発生しても、シ ステムをそのまま稼動させることができます。ただし、システムをコンフィグ レーシ ョ ンする と きには以下の制限 と 要件を考慮する必要があ り ます。

#### フェイルオーバを有効にするための予約時の接続のテスト

接続プールでは、 いつデータベース接続が失われたかを識別するために TestConnectionsOnReserve 機能を使用します。接続は、アプリケーションに よって予約される まで、 自動的にはテ ス ト されません。マルチプール内の接続 プールに TestConnectionsOnReserve=true を設定する必要があ り ます。 この機 能をオンにする と 、 各接続はアプ リ ケーシ ョ ンに戻される前にテ ス ト されます。 これは、高可用性アルゴリズムにおいて不可欠な処理です。高可用性アルゴリズ ムでは、マルチプール内の次の接続プールにフェイルオーバするタイミングが、 予約時の接続テストの結果に基づいて決定されます。 テストが失敗すると、 接続 プールによ って接続が再作成されます。 この再作成に も失敗する と、 マルチプー ルが次の接続プールにフェイルオーバします。マルチプールのフェイルオーバの 拡張の詳細については、2-22 ページの「マルチプールのフェイルオーバの拡張」 を参照してください。

#### 使用中の接続ではフ ェ イルオーバは行われない

予約後に接続が失敗する可能性もありますが、これについてはアプリケーション で処理する必要があ り ます。 WebLogic Server では、 アプ リ ケーシ ョ ンで使用中 に失敗した接続をフェイルオーバさせることはできません。接続の使用中に障害 が発生した場合は、トランザクションをやり直す必要があり、こうした障害が処 理できるようにコーディングしておく必要があります。

# **DataSource のコンフィグレーションと使**<br>い方 い方

接続プールやマルチプール と 同様に、 DataSource オブジェ ク トは Administration Console または WebLogic 管理 API を使用し て作成で き ます。 DataSource オブ ジェクトを定義して、トランザクション サービスを有効または無効にできます。 DataSource のプール名属性を定義する前に、接続プールとマルチプールをコン フィグレーションします。

DataSource オブジェクトを JNDI と組み合わせると、データベースへの接続を提 供する接続プールにアクセスできます。個々の DataSource は、1 つの接続プー ル、またはマルチプールを参照できます。ただし、単一の接続プールを使用する 複数の DataSource を定義できます。これにより、同じデータベースを共有する トランザクション対応 DataSource オブジェクト とトランザクション非対応 DataSource オブジェクトの両方を定義できます。

WebLogic Server では、2 種類の DataSource オブジェクトがサポートされます。

- DataSource(ローカル トランザクションのみ)
- TxDataSource ( 分散トランザクション )

アプリケーションで次のいずれかの基準が該当する場合は、WebLogic Server で TxDataSource を使用してください。

- Java Transaction API (JTA) を使用している
- WebLogic Server EJB コンテナを使用して、トランザクションを管理してい る
- 単一のトランザクション中に、何度もデータベースが更新されている

TxDataSource の使い方、およびコンフィグレーションの方法については、『管理 者ガイド』の「接続プール、マルチプール、およびデータソースの JDBC コン フィグレーション ガイドライン」を参照してください。

アプリケーションで DataSource を使用して、接続プールからデータベース接続 を取得する ( 推奨 ) 場合は、 アプ リ ケーシ ョ ン を実行する前に、 Administration Console で DataSource 定義し ます。 DataSource の作成手順については、 [Administration Console](http://edocs.beasys.co.jp/e-docs/wls/docs70/ConsoleHelp/jdbc.html#jdbc_data_source_create) オンラ イン ヘルプを参照し て く だ さ い。 TxDataSource の 作成手順については、[Administration Console](http://edocs.beasys.co.jp/e-docs/wls/docs70/ConsoleHelp/jdbc.html#jdbc_tx_data_source_create) オンライン ヘルプを参照してくだ さい。

# DataSource オブジェクトにアクセスするパッケー<br>ジのインポート  $\sim$   $\sim$   $\sim$   $\sim$   $\sim$   $\sim$

アプリケーションで DataSource オブジェクトを使用するには、以下のクラスを クライアント コードにインポートします。

```
import java.sql.*;
import java.util.*;
import javax.naming.*;
```
## **DataSource** を使用したク ラ イアント接続の取得

JDBC クライアントから接続を取得するには、以下のコードに示すように、Java Naming and Directory Interface (JDNI) ル ッ ク ア ッ プを使用し て DataSource オブ ジェクトを見つけます。

```
Context ctx = null;
   Hashtable ht = new Hashtable();
   ht.put(Context.INITIAL_CONTEXT_FACTORY,
          "weblogic.jndi.WLInitialContextFactory");
   ht.put(Context.PROVIDER_URL,
          "t3://hostname:port");
   try {
    ctx = new InitialContext(ht); javax.sql.DataSource ds
       = (javax.sql.DataSource) ctx.lookup ("myJtsDataSource");
    java.sql.Connection conn = ds.getConnection();
// これで conn オブジェクトを使用して
// 文を作成し、結果セットを検索できる
```

```
Statement stmt = conn.createStatement();
  stmt.execute("select * from someTable");
  ResultSet rs = stmt.getResultSet();
// 終了したら文と接続オブジェクトをクローズする
   stmt.close();
   conn.close();
 }
  catch (NamingException e) {
// エラー発生
 }
  finally {
  try {ctx.close(); }
  catch (Exception e) {
// エラー発生
    }
 }
( 使用する WebLogic Server に合わせて適切な hostname と port 番号に置き換
えます。)
```
注意 **:** 上のコー ドでは、 JNDI コンテキス ト を取得する ためにい く つかの使用可 能なプロシージャが使用されています。JNDI の詳細については、 『[WebLogic JNDI](http://edocs.beasys.co.jp/e-docs/wls/docs70/jndi/index.html) プログラマーズ ガイド』を参照してください。

コード例 コード例

> WebLogic Server の samples/examples/jdbc/datasource ディレク ト リに収め られている DataSource コード例を参照してください。

## **JDBC** データ ソース ファクトリ

WebLogic Server では、JDBC データ ソース リソースを、リソース ファクトリと して WebLogic Server JNDI ツリーにバインドできます。その後、EJB デプロイメ ント記述子のリソース ファクトリ参照を、実行中の WebLogic Server の利用可能 なリソース ファクトリにマップすると、接続プールから接続を取得できます。

JDBC データ ソース ファクトリの作成、および使用については、『WebLogic エ ンタープラ イズ JavaBeans プログ ラマーズ ガイド』 の 「 リ ソース [ファク ト リ](http://edocs.beasys.co.jp/e-docs/wls/docs70/ejb/EJB_environment.html#resourcefact) 」 を参照してください。

# **3 JDBC** アプ リケーシ ョ ンのパ フォーマンス チューニング

以下の節では、JDBCアプリケーションを最大限に活用する方法について説明し ます。

- 3-1 ページの「JDBC パフォーマンスの概要」
- 3-1 ページの「WebLogic のパフォーマンス向上機能」
- 3-3 ページの「ベスト パフォーマンスのためのアプリケーション設計」

## <span id="page-62-0"></span>**JDBC** パフ ォーマンスの概要

Java、JDBC、および DBMS 処理に関連する概念は、多くのプログラマにとって 未知のものです。Java がさらに普及していけば、データベースアクセスとデー タベース アプリケーションの実装はより簡単になります。このドキュメントで は、JDBC アプリケーションから最高のパフォーマンスを引き出すためのヒント を紹介し ます。

## <span id="page-62-1"></span>**WebLogic** のパフ ォーマンス向上機能

WebLogic には、JDBC アプリケーションのパフォーマンスを向上させるための 機能がい く つか用意 されています。

123.123.12 トーマンのコDBC 接続を確立するには非常に時間がかかる!<br>JDBC アプリケーションでデータベース接続のオープンとク<br>要がある場合、これは重大なパフォーマンスの問題となります。<br>プールは、こうした問題を効率的に解決します。<br>WebLogic Server を起動すると、接続プール内の接続が開き<br>ントが使用できるようになります。クライアントが接続プー DBMS への JDBC 接続を確立するには非常に時間がかかる場合があります。 JDBC アプリケーションでデータベース接続のオープンとクローズを繰り返す必 要がある場合、これは重大なパフォーマンスの問題となります。WebLogic 接続 プールは、こうした問題を効率的に解決します。

WebLogic Server を起動すると、接続プール内の接続が開き、すべてのクライア ン ト が使用で き る よ う にな り ます。 ク ラ イアン ト が接続プールの接続を ク ローズ すると、その接続はプールに戻され、他のクライアントが使用できる状態になり ます。つまり、接続そのものはクローズされません。プール接続のオープンとク ローズには、ほとんど負荷がかかりません。

どの く らいの数の接続をプールに作成すればよいで し ょ う か。 接続プールの数 は、コンフィグレーションされたパラメータに従って最大数と最小数の間で増減 させる こ と ができ ます。 常に最高のパフ ォーマン スが得られるのは、 同時ユーザ と 同じ く らいの数の接続が接続プールに存在する場合です。

#### **Prepared Statement**

とデータのキャ ッ シング DBMS のアクセスでは大量にリソースを消費します。プログラムで Prepared Statement を再利用する場合、または複数のアプリケーションでの共有や、各接 続どうしでの存続が可能な頻繁に使用するデータにアクセスする場合は、以下の ものを使用してデータをキャッシュできます。

- 接続プールの [Prepared Statement](http://edocs.beasys.co.jp/e-docs/wls/docs70/adminguide/jdbc.html#preparedstatementcache) キャッシュ
- 読み込み専用のエンティティ Bean
- クラスタ環境での JNDI

## <span id="page-64-0"></span>ベスト パフ ォーマンスのためのアプ リケー ション設計

データベース アプリケーションのパフォーマンスの良し悪しはほとんどの場合、 アプリケーション言語ではなく、アプリケーションがどのように設計されている かによって決定まります。クライアントの数と場所、DBMS テーブルおよびイ ンデックスのサイズと構造、およびクエリの数とタイプは、すべてアプリケー ションのパフォーマンスに影響を与えます。

以下では、すべての DBMS に当てはまる一般的なヒントを示します。また、ア プリケーションで使用する特定の DBMS のドキュメントによく目を通しておく ことも重要です。

# 1. データをできるだけデータベースの内部で**処**理 する

・<br>
DBMS アプリケーションのパフォーマンスに関する最も深刻な問題は、生デ<br>タを不必要に移動することから発生します。これは、生データをネットワーク<br>で移動する場合にも、単に DBMS のキャッシュに出し入れする場合にも言え<br>ことです。こうした無駄を最小限に抑えるための良い方法は、クライアント7<br>DBMS と同じマシンで動作している場合でも、ロジックをクライアントでは DBMS アプリケーションのパフォーマンスに関する最も深刻な問題は、生デー タを不必要に移動することから発生します。これは、生データをネットワーク上 で移動する場合にも、単に DBMS のキャッシュに出し入れする場合にも言える ことです。こうした無駄を最小限に抑えるための良い方法は、クライアントが DBMS と同じマシンで動作している場合でも、ロジックをクライアントではな くデータの格納場所、つまり DBMS に置くことです。実際のところ、一部の DBMS では、1個の CPU を共有するファット クライアント とファット DBMS は パフォーマンスの致命的な低下をもたらします。

> 大部分の DBMS は、ストアド プロシージャという、データの格納場所にロジッ クを置くための理想的なツールを備えています。ストアド プロシージャを呼び 出して10個の行を更新するクライアントと、同じ行を取得および変更し、 UPDATE 文を送信してその変更を DBMS に保存するクライアントの間には、パ フォーマンスに大きな違いがあります。

また、DBMS のドキュメントを参照して、DBMS 内のキャッシュ メモリの管理 について調べる必要もあります。一部の DBMS (Sybase など)は、DBMS に割り 当てられた仮想メモリを分割し、特定のオブジェクトがキャッシュの固定領域を<br>独占的に使用できるようにする機能を備えています。この機能を使用すると、重要なテーブルまたはインデックスをディスクから一度読み出しておくことで、ディスクに再度アクセスしなくてもすべてのクライアントがそれらを使用できるようになります。<br>ディスクに再度アクセスしなくてもすべてのクライアントがそれらを使用できる<br>ようになります。<br>SQL は、セット処理言語です。DBMS 要なテーブルまたはインデックスをディスクから一度読み出しておくことで、 ディスクに再度アクセスしなくてもすべてのクライアントがそれらを使用できる よ う にな り ます。

独占的に使用できるようにする機能を備えています。この機能を使用すると、重なテーブルまたはインデックスをディスクから一度読み出しておくことで、ディスクに再度アクセスしなくてもすべてのクライアントがそれらを使用できるようになります。<br>ディスクに再度アクセスしなくてもすべてのクライアントがそれらを使用できるようになります。<br>ようになります。<br>SQL は、セット処理言語です。DBMS は、完全にセットベース処理を行うよう<br>に設計されています。デ 2. 組み込み DBMS セットベース処理を使用する<br>
sQLは、セット処理言語です。DBMSは、完全にセットベース処理を行う<br>
に設計されています。データベースへの1行へのアクセスは、例外なくセ<br>
ベースの処理より遅く、また DBMS によっては実装が不完全です。たとえ<br>
従業員 100名に関するデータが格納されている 4つのテーブルがある場合<br>
業員について各テーブルを一度に更新する方が、従業員1名ごとに各テーフ<br>
100 回更新 SQL は、セット処理言語です。DBMS は、完全にセットベース処理を行うよう に設計されています。データベースへの1行へのアクセスは、例外なくセット ベースの処理よ り 遅 く、 また DBMS によ っては実装が不完全です。 た と えば、

従業員 100 名に関するデータが格納されている 4 つのテーブルがある場合、全従員について各テーブルを一度に更新する方が、従業員 1 名ごとに各テーブルを100 回更新するより常に高速です。<br>100 回更新するより常に高速です。<br>あまりに複雑すぎて 1 行ずつ処理する以外に方法がないと考えられていた処理の<br>多くが、セットベースの処理に書き換えられ、パフォーマンスの向上を実現して<br>います。たとえば、ある有名な給与管理アプリケーションは、 業員について各テーブルを一度に更新する方が、従業員1名ごとに各テーブルを<br>100 回更新するより常に高速です。<br>あまりに複雑すぎて1行ずつ処理する以外に方法がないと考えられていた処理の<br>多くが、セットベースの処理に書き換えられ、パフォーマンスの向上を実現して<br>います。たとえば、ある有名な給与管理アプリケーションは、巨大で低速な<br>COBOL アプリケーションから、連続実行される 4 つのストアド プロシージャに<br>変換されました。この結果、 100 回更新するより常に高速です。<br>あまりに複雑すぎて1行ずつ処理書<br>多くが、セットベースの処理に書き<br>います。たとえば、ある有なな、連<br>COBOL アプリケーションから、連<br><br>変換されました。この結果、マルラ<br>り少ないリソースで15分で実行で<br>そんないリソースで15分で実行で<br>そんないリソースで15分で実行で あまりに複雑すぎて1行ずつ処理する以外に方法がないと考えられていた処理の多くが、セットベースの処理に書き換えられ、パフォーマンスの向上を実現して<br>います。たとえば、ある有名な給与管理アプリケーションは、巨大で低速な<br>COBOL アプリケーションから、連続実行される4つのストアド プロシージャに<br>変換されました。この結果、マルチ CPU マシンで何時間もかかった処理が、よ<br>り少ないリソースで 15 分で実行できるようになりました。<br>ユーザ 多くが、セットベースの処理に書き換えられ、パフォーマンスの向上を実現して<br>います。たとえば、ある有名な給与管理アプリケーションは、巨大で低速な<br>COBOL アプリケーションから、連続実行される 4 つのストアド プロシージャに<br>変換されました。この結果、マルチ CPU マシンで何時間もかかった処理が、よ<br>り少ないリソースで 15 分で実行できるようになりました。<br>ユーザからよく尋ねられる質問に、「特定の結果セットで返される行数はどのく<br> います。たとえば、ある有名な給与管理アプリケーションは、巨大で低速な<br>COBOL アプリケーションから、連続実行される 4 つのストアド プロシージ<br>変換されました。この結果、マルチ CPU マシンで何時間もかかった処理が、<br>り少ないリソースで 15 分で実行できるようになりました。<br>ユーザからよく尋ねられる質問に、「特定の結果セットで返される行数はどの<br>らいか」というものがあります。すべての行を取り出さずに調べる唯一の方<br>は、次のよう COBOL アプリケーションから、連続実行される 4 つのストアド プロシージャに 変換されま した。 この結果、 マルチ CPU マシンで何時間もかかった処理が、 よ り少ないリソースで15分で実行できるようになりました。

#### **3.**

少ないリソースで 15 分で実行できるようになりました。<br><br>ケ 女 子 インストンのがあります。すべての行を取り出さず。<br>いか」というものがあります。すべての行を取り出さず。<br>、次のように count キーワードを使用して同じクエリをう<br>ELECT count (\*) from myTable, yourTable where<br>れにより、関連するデータには変更がなかった場合に、;<br>すべき行数が返されます。また関連するデータに影響を ンコンジェーザからよく尋ねられる<br>こーザからよく尋ねられる<br>らいか」というものがあり<br>は、次のように count キー<br>SELECT count (\*) from<br>これにより、関連するデー ユーザからよく尋ねられる質問に、「特定の結果セットで返される行数はどのく らいか」というものがあります。すべての行を取り出さずに調べる唯一の方法 は、 次のよ う に *count* キーワー ド を使用し て同じ ク エ リ を発行する こ と です。

SELECT count(\*) from myTable, yourTable where ...

尋ねられる質問に、「特定の結果セットで返される行数はどのくものがあります。すべての行を取り出さずに調べる唯一の方法<br>count キーワードを使用して同じクエリを発行することです。<br>(\*) from myTable, yourTable where ...<br>(\*) from myTable, yourTable where ...<br>連するデータには変更がなかった場合に、オリジナルのクエリ;<br>返されます。また関連するデータに影響を与えるその これにより、関連するデータには変更がなかった場合に、オリジナルのクエリが 戻すべき行数が返されます。また関連するデータに影響を与えるその他の DBMS アクティビティが起きた場合に、クエリを実行すれば、実際の行数は変 わります。

#### **3-4** WebLogic JDBC プログラマーズ ガイド

元のクエリによっては、DBMSは行を送信するのと同じくらいの処理を行って 行をカウントする必要があります。

アプリケーションのクエリは、実際にどのようなデータが必要なのかをできる限 り具体的に指定する必要があります。たとえば、まず一時テーブルに抽出し、カ ウ ン ト だけを返し、 次に限定された 2 番目のクエリを送信し て一時テーブル内の 行のサブセットだけを返すようにします。

ただし、これはリソースを大量に消費する処理であることに注意してください。<br>元のクエリによっては、**DBMS** は行を送信するのと同じくらいの処理を行って<br>行をカウントする必要があります。<br>アプリケーションのクエリは、実際にどのようなデータが必要なのかをできる間<br>り具体的に指定する必要があります。たとえば、まず一時テーブルに抽出し、カ<br>ウントだけを返し、次に限定された2番目のクエリを送信して一時テーブル内の<br>行のサブセットだけを返すように 具体的に指定する必要があります。たとえば、まず一時テーブルに抽出し、カントだけを返し、次に限定された 2 番目のクエリを送信して一時テーブル内ののサブセットだけを返すようにします。<br>カイアントが本当に必要なデータだけを抽出することが、きわめて重要です。<br>AM ( リレーショナル データベース以前のアーキテクチャ ) から移植された一<br>のアプリケーションでは、実際に必要なのは最初の数行だけであっても、テー<br>ル内のすべての行を選択するクエリ クライアントが本当に必要なデータだけを抽出することが、きわめて重要です。<br>ISAM ( リレーショナル データベース以前のアーキテクチャ ) から移植された一<br>部のアプリケーションでは、実際に必要なのは最初の数行だけであっても、テーブル内のすべての行を選択するクエリが送信されます。また、最初に取得する行きがあります。このような<br>を得るために 「sort by」句を使用するアプリケーションもあります。このような<br>データベース クエリは、パ ISAM ( リレーショナル データベース以前のアーキテクチャ) から移植された一 部のアプリケーションでは、実際に必要なのは最初の数行だけであっても、テー ブル内のすべての行を選択するクエリが送信されます。また、最初に取得する行 を得るために「sort by」句を使用するアプリケーションもあります。このような データベース クエリは、パフォーマンスを不必要に低下させます。

句を使用する アプ リ ケーシ ョ ン も あ り ます。 こ の よ う な SOL を適切に使用すると、こうしたパフォーマンス上の問題を回避できます。 適切に行うには、相関サブクエリを使用します。表 3-1 に SOL 文が返す全体の 表を示し ます。

| たとえば、高額給与の社員のうち上位3人だけのデータが必要な場合、クエリを<br>適切に行うには、相関サブクエリを使用します。表 3-1 に SQL 文が返す全体の<br>表を示します。 |    |    |  |  |  |
|----------------------------------------------------------------------------------------------|----|----|--|--|--|
| select * from payroll                                                                        |    |    |  |  |  |
| 表 3-1 返された完全な結果                                                                              |    |    |  |  |  |
| 名前                                                                                           |    | 給与 |  |  |  |
| Joe                                                                                          | 10 |    |  |  |  |
| Mikes                                                                                        | 20 |    |  |  |  |
| Sam                                                                                          | 30 |    |  |  |  |
| Tom                                                                                          | 40 |    |  |  |  |
| Jan                                                                                          | 50 |    |  |  |  |
| Ann                                                                                          | 60 |    |  |  |  |
| Sue                                                                                          | 70 |    |  |  |  |
| Hal                                                                                          | 80 |    |  |  |  |

<span id="page-66-0"></span><sup>表</sup> **3-1** 返された完全な結果

<sup>表</sup> **3-1** 返された完全な結果

| 名前  | 給与 |
|-----|----|
| May | 80 |

```
select p.name, p.salary from payroll p 
where 3 >= (select count(*) from payroll pp
where pp.salary >= p.salary);
```
表 [3-2](#page-67-0) に示すように、このクエリでは、より小さい結果が返されます。

<span id="page-67-0"></span><sup>表</sup> **3-2** サブ クエ リの結果

このクエリでは、上位3名の高所得者の名前と給与が登録された3行だけが返されます。このクエリでは、給与テーブル全体をスキャンし、次に各行について内部ループで給与テーブル全体を再スキャンして、ループの外でスキャンした現在の行より高額の給与が何件あるかを調べます。この処理は複雑なように見えるかもしれませんが、DBMS はこの種の処理では SQL を効率的に使用するように設計されています。<br>の行より高額の給与が何件あるかを調べます。この処理は複 れます。このクエリでは、給与テーブル全体をスキャンし、次に各行について内 給与テーブル全体をスキャンし、次に各行について内体を再スキャンして、ループの外でスキャンした現在あるかを調べます。この処理は複雑なように見えるかにこの種の処理では SQL を効率的に使用するように設<br>この種の処理では SQL を効率的に使用するように設<br>にの種の処理では SQL を効率的に使用するように設<br><br><br>処理を収集し、更新トランザクションを次のような単。 部ループで給与テーブル全体を再スキャンして、ループの外でスキャンした現在の行より高額の給与が何件あるかを調べます。この処理は複雑なように見えるかもしれませんが、DBMS はこの種の処理では SQL を効率的に使用するように設計されています。<br>部とれています。<br>計されています。<br>おんています。<br>つ立て発行してください。<br>一の文で発行してください。<br>BEGIN TRANSACTION の行より高額の給与が何件あるかを調べます。この処理は複雑なように見えるかもしれませんが、DBMS はこの種の処理では SQL を効率的に使用するように設計されています。<br>計されています。<br>計されています。<br>つきないます。<br>可能な限り、一連のデータ処理を収集し、更新トランザクションを次のような単一の文で発行してください。<br>BEGIN TRANSACTION もしれませんが、DBMSはこの種の処理では SOL を効率的に使用するように設 計されています。

#### **4.**

- ラ コ シ シ コ コ ニ ニ ト ニ エ ニ ト シ シ コ ラ こ<br>- 可能な限り、一連のデータ処理を収集し、更新トランザクシ<br>- の文で発行してください。<br>- BEGIN TRANSACTION 可能な限り、一連のデータ処理を収集し、更新トランザクションを次のような単 一の文で発行し て く だ さ い。

BEGIN TRANSACTION

UPDATE TABLE1...

INSERT INTO TABLE2

DELETE TABLE3

#### COMMIT

この方法により、別個の文とコミットを使用するよりパフォーマンスが向上しま す。バッチ内で条件ロジックと一時テーブルを使用する場合でも、DBMSはさ まざまな行とテーブルに必要なすべてのロックを取得し、ワン ステップで使用 用すると、クライアントと DBMS 間の転送が増加し、DBMS 内のロック時間が 長くなります。こうしたロックにより、他のクライアントはそのデータにアクセ スできなくなり、複数の更新がさまざまな順序でテーブルを更新できるかによっ て、デッドロックが発生する可能性があります。

ざまな行とテーブルに必要なすべてのロックを取得し、ワン ステップで使用<br>よび解放するので、この方法は望ましいと言えます。別個の文とコミットを<br>すると、クライアントと DBMS 間の転送が増加し、DBMS 内のロック時間え<br>くなります。こうしたロックにより、他のクライアントはそのデータにアク<br>できなくなり、複数の更新がさまざまな順序でテーブルを更新できるかによ<br>、デッドロックが発生する可能性があります。<br>、デッドロックが発生する可能性があ および解放するので、この方法は望ましいと言えます。別個の文とコミットを使んすると、クライアントと DBMS 間の転送が増加し、DBMS 内のロック時間が<br>長くなります。こうしたロックにより、他のクライアントはそのデータにアクセスできなくなり、複数の更新がさまざまな順序でテーブルを更新できるかによって、デッドロックが発生する可能性があります。<br>て、デッドロックが発生する可能性があります。<br>- ウェークキー制約の違反などによって上記のトラン ざまな順序でテーブルを更新できるかによっ<br>があります。<br>どによって上記のトランザクション中の任意<br>った場合は、条件 SQL ロジックを追加して<br>サクションをコミットせずにロール バックす<br>アダンョンをコミットせずにロール バックす<br><br>つ場合、INSERT 文が失敗すると、ほとんど<br>オエラー メッセージを返しますが、2 番目<br>ージを取得したかのように動作して、コミッ<br>Microsoft SQL Server には、SQL set<br>って有効 **警告:** ユニーク キー制約の違反などによって上記のトランザクション中の任意 の文が適切に実行されなかった場合は、条件 SOL ロジックを追加して 文の失敗を検出し、トランザクションをコミットせずにロール バックす る必要があります。上の例の場合、INSERT 文が失敗すると、ほとんど の DBMS は挿入の失敗を示すエラー メッセージを返しますが、2番目<br>と3番目の文の間でメッセージを取得したかのように動作して、コミットが行われてしまいます。Microsoft SQL Server には、SQL set<br>xact\_abort\_on の実行によって有効となる接続オプションがあります。<br>このオプションを使用すると、文が失敗した場合にトランザクションが<br>自動的にロールバックされます。<br>- うつけては、コークがユーザ入力に依 と3番目の文の間でメッセージを取得したかのように動作して、コミッ トが行われてしまいます。Microsoft SOL Server には、SOL set xact\_abort\_on の実行によって有効となる接続オプションがあります。 このオプションを使用すると、文が失敗した場合にトランザクションが 自動的にロールバ ッ ク されます。

# **5. DBMS**

- ファンジャンコーデン<br>- フリケーションが、'BEGIN TRAN' と、更新のために行またはテーブルをロ<br>する SQL を送信する場合、ユーザのキー入力がなければトランザクション<br>ミットできないようにアプリケーションを設計してはなりません。ユーザカ<br>一入力をせずに昼食に出かけてしまうと、ユーザが戻ってくるまで DBMS<br>がロックされてしまいます。 ーー・・・・・ こ<br>アプリケーシ<br>クする SQL<br>コミットでき<br>キー入力をも<br>体がロックさ アプリケーションが、'BEGIN TRAN' と、更新のために行またはテーブルをロッ クする SOL を送信する場合、ユーザのキー入力がなければトランザクションを コミットできないようにアプリケーションを設計してはなりません。ユーザが キー入力をせずに昼食に出かけて し ま う と 、 ユーザが戻ってくるまで DBMS <sup>全</sup> 体が ロ ッ ク されて し まいます。

トランザクションの作成と完了にユーザ入力が必要な場合は、オプティミス ティック ロックを使用します。簡単に言えば、オプティミスティック ロックで はクエリと更新でタイムスタンプとトリガが使用されます。クエリは、トランザ クション中にデータをロックすることなく、タイムスタンプ値を持つデータを選 択し、 そのデータに基づいて ト ランザクシ ョ ンを準備し ます。

更新トランザクションがユーザ入力によって定義されると、そのデータはタイム スタンプと共に単一の送信として送られます。これにより、そのデータが最初に 取り出したデータと同じであることを確認できます。トランザクションが正常に 実行されると、変更されたデータのタイムスタンプが更新されます。別のユーザ からの更新トランザクションによって現在のトランザクションが処理するデータ が変更された場合、タイムスタンプが変更され、現在のトランザクションは拒否されます。ほとんどの場合、関連データが変更されることはないので通常トランザクションは正常に実行されます。あるトランザクションが失敗すると、アプリケーションは更新されたデータをリフレッシュし、必要に応じてトランザクションがリントで、<br>ゲーションは更新されたデータをリフレッシュし、必要に応じてトランザクションを再作成するよう通知します。<br>ンを再作成するよう通知します。<br> されます。ほとんどの場合、関連データが変更されることはないので通常トラン ザクションは正常に実行されます。あるトランザクションが失敗すると、アプリ ケーションは更新されたデータをリフレッシュし、必要に応じてトランザクショ ン を再作成する よ う 通知し ます。

#### **6.**

- コロンマ・ハンコンマ・レンジング<br>グータ行の同位置での更新は、<br>処理でテーブル設計の許容範<br>ます。必要スペースを持つ<br>す。ただし、テーブルに必要<br>ペースのコストは低いので、 データ行の同位置での更新は、行の移動より非常に高速です。行の移動は、更新り、<br>処理でテーブル設計の許容範囲を越えるスペースが必要な場合に行う必要があります。必要なスペースを持つ行を最初から設計しておけば、更新は早くなります。だだし、テーブルに必要なディスク空間は大きくなります。ディスクス<br>す。ただし、テーブルに必要なディスク空間は大きくなります。ディスクス<br>ペースのコストは低いので、パフォーマンスが向上するのであれば、使用量を少<br>しだ 処理でテーブル設計の許容範囲を越えるスペースが必要な場合に行う必要があります。必要なスペースを持つ行を最初から設計しておけば、更新は早くなります。ただし、テーブルに必要なディスク空間は大きくなります。ディスクス<br>す。ただし、テーブルに必要なディスク空間は大きくなります。ディスクス<br>ペースのコストは低いので、パフォーマンスが向上するのであれば、使用量を少<br>しだけ増やすことは価値ある投資だと言えるでしょう。<br><br>● → ◆ ◆ ◆ ◆ ◆

### **7.**

ます。必要なスペースを持つ行を最初から設計しておけば、更新は早くなります。ただし、テーブルに必要なディスク空間は大きくなります。ディスクス<br>ペースのコストは低いので、パフォーマンスが向上するのであれば、使用量を<br>しだけ増やすことは価値ある投資だと言えるでしょう。<br>しだけ増やすことは価値ある投資だと言えるでしょう。<br>ブプリケーションによっては、操作データを履歴データと同じテーブルに格納<br>るものもあります。時間の経過と共に履歴データが蓄積 す。ただし、テーブルに必要なディスク空間は大きくなります。ディスク<br>スースのコストは低いので、パフォーマンスが向上するのであれば、使用量<br>しだけ増やすことは価値ある投資だと言えるでしょう。<br>しだけ増やすことは価値ある投資だと言えるでしょう。<br>インサーションによっては、操作データを履歴データと同じテーブルに格<br>るものもあります。時間の経過と共に履歴データが蓄積されていくと、すべ<br>操作クエリでは、新しいデータを取得するために(日々の作業では ペースのコストは低いので、パフォーマンスが向上するのであれば、使用量を少<br>しだけ増やすことは価値ある投資だと言えるでしょう。<br>- タクをできるだけ、操作データを履歴データと同じテーブルに格納す<br><br>るものもあります。時間の経過と共に履歴データが蓄積されていくと、すべての<br>るものもあります。時間の経過と共に履歴データが蓄積されていくと、すべての<br>操作クエリでは、新しいデータを取得するために(日々の作業では)役に立たな<br>いデータを大量に読み取 しだけ増やすことは価値ある投資だと言えるでしょう。<br>- タをできるだけ小さくする<br>アプリケーションによっては、操作データを履歴データ<br>るものもあります。時間の経過と共に履歴データが蓄積<br>なものもあります。時間の経過と共に履歴データが蓄積<br>操作クエリでは、新しいデータを取得するために(日々<br>いデータを大量に読み取らなければなりません。これを<br>アプリケーズは、新しいデータを取得するためにしない<br>アプリケーズは、新しいデータを取得するためには 操作データ をでき るだけ小さ く する アプリケーションによっては、操作データを履歴データと同じテーブルに格納するものもあります。時間の経過と共に履歴データが蓄積されていくと、すべての操作クエリでは、新しいデータを取得するために(日々の作業では)役に立たないデータを大量に読み取らなければなりません。これを回避するには、過去のハデータを別のテーブルに移動し、まれにしか発生しない履歴クエリのためにこれらのテーブルを結合します。これを行うことができない場合、最も頻繁に使用さんのテー るものもあります。時間の経過と共に履歴データが蓄積されていくと、すべての操作クエリでは、新しいデータを取得するために(日々の作業では)役に立たないデータを大量に読み取らなければなりません。これを回避するには、過去のデータを別のテーブルに移動し、まれにしか発生しない履歴クエリのためにこれらのテーブルを結合します。<br>これをしないできない、過去のデータを以ているので、過去のデータを別のテーブルを結合します。<br>このテーブルを結合します。これを行 操作クエリでは、新しいデータを取得するために(日々の作業では)役に立たな 日々の作業では)役に立たな<br>れを回避するには、過去の<br>ない履歴クエリのためにこれ<br>ない場合、最も頻繁に使用さ<br>、テーブルをインデックス処<br> いデータを大量に読み取らなければなりません。これを回避するには、過去のデータを別のテーブルに移動し、まれにしか発生しない履歴クエリのためにこらのテーブルを結合します。これを行うことができない場合、最も頻繁に使用<br>えのテーブルを結合します。これを行うことができない場合、最も頻繁に使用<br>えるデータが論理的および物理的に配置されるよう、テーブルをインデックス<br>理およびクラスタ化します。<br>ic JDBC プ**ログラマーズ ガイド** データを別のテーブルに移動し、まれにしか発生しない履歴クエリのためにこれらのテーブルを結合します。これを行うことができない場合、最も頻繁に使用されるデータが論理的および物理的に配置されるよう、テーブルをインデックス処理およびクラスタ化します。<br>れるデータが論理的および物理的に配置されるよう、テーブルをインデックス処<br>理およびクラスタ化します。<br>ic JDBC プ**ログラマーズ ガイド** らのテーブルを結合します。これを行うことができない場合、最も頻繁に使用さ れるデータが論理的および物理的に配置されるよう、テーブルをインデックス処<br>理およびクラスタ化します。<br>ic J<mark>DBC プログラマーズ ガイド</mark><br>. 理およびクラスタ化します。

## **8.**

パイプ ラ イン と並行処理を使用する DBMS は、さまざまな作業を大量に処理するときに最も能力を発揮します。 ざまな作業を大量に処理するときに最も能力を発揮します。<br>適切な使い方は、1つの大規模なシングルスレッド アプリ・ファイルストレージとして使用することです。容易に区別<sup>・</sup><br>ファイルストレージとして使用することです。容易に区別<sup>・</sup><br>トを扱う大量の並行処理をサポートするようアプリケーショ<br>トを扱う大量の並行処理をサポートするようアプリケーショ<br>こば、そのアプリケーションを設計します。これは常に可<br>できるようにアプリケーションを設計します。 **DBMS** の最も不適切な使い方は、1つの大規模なシングル スレッド アプリケーション用のダム ファイル ストレージとして使用することです。容易に区別できる作業サブセットを扱う大量の並行処理をサポートするようアプリケーションとデータを設計すれば、そのアプリケーションはより高速になります。処理に複雑なステップがある場合、先行ステップが完了するまで次のステップを待つので<br>バータを設計すれば、そのアプリケーションはより高速になります。処理に ション用のダム ファイル ストレージとして使用することです。容易に区別できる作業サブセットを扱う大量の並行処理をサポートするようアプリケーション<br>データを設計すれば、そのアプリケーションはより高速になります。処理に複すがタを設計すれば、そのアプリケーションはより高速になります。処理に複すのステップがある場合、先行ステップが完了するまで次のステップを待つので、<br>のステップがある場合、先行ステップが完了するまで次のステップを待つのです。<br>な る作業サブセットを扱う大量の並行処理をサポートするようアプリケーションとデータを設計すれば、そのアプリケーションはより高速になります。処理に複数<br>データを設計すれば、そのアプリケーションはより高速になります。処理に複数<br>のステップがある場合、先行ステップが完了するまで次のステップを待つのでは<br>なく、いずれかの先行ステップが処理を終えた部分のデータに対して後続ステッ<br>あるとは限りませんが、このことに留意してプログラムを設計すると、パフォー データを設計すれば、そのアプリケーションはより高速になります。処理に複数のステップがある場合、先行ステップが完了するまで次のステップを待つのではなく、いずれかの先行ステップが処理を終えた部分のデータに対して後続ステップが処理を開始できるようにアプリケーションを設計します。これは常に可能であるとは限りませんが、このことに留意してプログラムを設計すると、パフォーマンスを大幅に向上させることができます。<br>あるとは限りませんが、このことに留意し のステップがある場合、先行ステップが完了するまで次のステップを待つのでは なく、いずれかの先行ステップが処理を終えた部分のデータに対して後続ステッ プが処理を開始できるようにアプリケーションを設計します。これは常に可能であるとは限りませんが、このことに留意してプログラムを設計すると、パフォーマンスを大幅に向上させることができます。<br>あるとは限りませんが、このことに留意してプログラムを設計すると、パフォー<br>マンスを大幅に向上させることができます。 あるとは限りませんが、このことに留意してプログラムを設計すると、パフォー マンスを大幅に向上させることができます。<br><br><br><br><br>

#### **3-10** WebLogic JDBC プログラマーズ ガイド
# **4 WebLogic** 多層 **JDBC** ド ラ イバの 使い方

新しいアプリケーションでは、DataSource オブジェクトを使ってデータベース 接続を取得することをお勧めします。DataSource オブジェクトを JNDI と組み合 わせると、データベースへの接続を提供する接続プールにアクセスできます。 JDBC 1.x API を使用した既存のアプリケーション、またはレガシー アプリケー ションの場合は、WebLogic 多層ドライバを使用して、データベース接続を取得 でき ます。

以下の節では、 WebLogic Server で多層 JDBC ド ラ イバを使用する方法について 説明し ます。

- 4-1 ページの「WebLogic RMI ドライバの使い方」
- 4-7 ページの「WebLogic JTS ドライバの使い方」
- 4-10 ページの「WebLogic Poolドライバの使い方」

# <span id="page-72-0"></span>**WebLogic RMI** ド ラ イバの使い方

WebLogic RMI ドライバは、WebLogic Server が接続プールからデータベース接 続を、 DataSource や TxDataSource に渡す と きに使用する多層 Type 3 JDBC ド ラ イバです。DataSource オブジェクトにより、WebLogic RMIドライバを介してア プリケーションのデータベース接続にアクセスできます。Administration Console または WebLogic 管理 API (DBMS へのア ク セスに使用する 2 層 JDBC ドライバ も含め)を使用して、データベース接続パラメータを接続プールに設定します。 図 [1-1](#page-23-0) を参照してください。<br><br><br>

RMI ドライバ クライアントは、DataSource オブジェクトをルックアップするこ とで、DBMSへの接続を確立します。このルックアップは、Java Naming and Directory Interface (JNDI) ルックアップを使うか、またはクライアントに代わっ て JNDI ルックアップを実行する WebLogic Server を直接呼び出すことにより実 行 されます。

RMIドライバは、WebLogic t3ドライバ (このリリースでは非推奨)と Poolドラ イバの機能に取って代わるもので、独自の t3 プロトコルではなく Java 標準の Remote Method Invocation (RMI) を使用し て WebLogic Server に接続し ます。

RMI 実装の詳細はドライバによって自動的に処理されるため、WebLogic JDBC/RMIドライバを使用するために RMI の知識は必要ではありません。

### **WebLogic RMI** ド ラ イバを使用するための **WebLogic Server** の設定

RMIドライバには、DataSource オブジェクトを通してだけアクセスできます。 DataSource オブジェクトは、Administration Console で作成します。アプリケー ションで RMIドライバを使用するには、まず WebLogic Server コンフィグレー シ ョ ンに DataSource オブジ ェ ク ト を作成し ます。 Administration Console を使用 し てマルチプールを作成する手順については、 [Administration Console](http://edocs.beasys.co.jp/e-docs/wls/docs70/ConsoleHelp/jdbc.html#jdbc_data_source_create) オンラ イ ン[ヘルプ](http://edocs.beasys.co.jp/e-docs/wls/docs70/ConsoleHelp/jdbc.html#jdbc_data_source_create)を参照してください。TxDataSource の作成手順については、 [Administration Console](http://edocs.beasys.co.jp/e-docs/wls/docs70/ConsoleHelp/jdbc.html#jdbc_tx_data_source_create) オンライン ヘルプを参照してください。

# **RMI** ドライバを使用するサンプル クライアント<br>コード コード

RMIドライバを使用して、WebLogic Server 接続プールからデータベース接続を 取得し、使用する方法を以下のコード サンプルで示します。

### 必要なパッケージをインポートする

RMIドライバを使用して、データベース接続を取得/使用する前に、次のパッ ケージをインポートします。

```
javax.sql.DataSource 
java.sql.*
java.util.*
javax.naming.*
```
### デー タベース接続を取得する

WebLogic JDBC/RMI クライアントは、Administration Console で定義された DataSource から DBMS への接続を取得します。クライアントは、以下の2通り の方法で DataSource オブジェクトを取得できます。

- 
- Driver.connect() メソッドで DataSource 名を RMI ドライバに渡します。 この場合、WebLogic Server はクライアントに代わって JNDI ルックアップ を実行し ます。

### **JNDI** ルッ クア ッ プを使用し た接続の取得

■ JNDI ルックアップを使用します。これが最も直接的で望ましい方法です。<br>■ Driver.connect () メソッドで DataSource 名を RMI ドライバに渡します。<br>この場合、WebLogic Server はクライアントに代わって JNDI ルックアップ<br>を実行します。<br><br>JNDI を使用して WebLogic RMI ドライバにアクセスするには、DataSource オジェクトの名前をルックアップすることで、 JNDI を使用し て WebLogic RMI ド ラ イ バにア ク セスするには、 DataSource オブ ジェク トの名前をルッ クア ップする こ とで、 JNDI ツ リーから Context オブジェ クトを取得し ます。 た と えば、 Administration Console で定義 された 「myDataSource」 という DataSource にア ク セスするには、 以下のよ う にし ます。

```
Context ctx = null;
  Hashtable ht = new Hashtable();
   ht.put(Context.INITIAL_CONTEXT_FACTORY,
          "weblogic.jndi.WLInitialContextFactory");
   ht.put(Context.PROVIDER_URL,
          "t3://hostname:port");
   try {
    ctx = new InitialContext(ht); javax.sql.DataSource ds 
       = (javax.sql.DataSource) ctx.lookup ("myDataSource");
    java.sql.Connection conn = ds.getConnection();
```

```
 // これで conn オブジェクトを使用して
// Statement オブジェクトを作成して<br>// SOI 立を宝行し 結果セットを処理できる
// SQL 文を実行し、結果セットを処理できる
  Statement stmt = conn.createStatement();
  stmt.execute("select * from someTable");
  ResultSet rs = stmt.getResultSet(); 
   // 完了したら、文オブジェクトと
   // 接続オブジェクトを忘れずにクローズすること
   stmt.close();
   conn.close();
 }
  catch (NamingException e) {
// エラー発生
 }
  finally {
   try {ctx.close(); }
    catch (Exception e) {
// エラー発生
 }
 }
```
Server がリクエストをリスンするポートの番号です。)

(*hostname* は WebLogic Server が稼働するマシンのホスト名、*port* は WebLogic<br>Server がリクエストをリスンするポートの番号です。)<br>この例では、Hashtable オブジェクトを使って、JNDI ルックアップに必要なパラ<br>メータを渡しています。JNDI ルックアップを実行する方法は他にもあります。<br>詳細については、『WebLogic JNDI プログラマーズ ガイド』を参照してくださ<br> この例では、Hashtable オブジェクトを使って、JNDI ルックアップに必要なパラ メータを渡しています。 JNDI ルックアップを実行する方法は他にもあります。 詳細については、『WebLogic JNDI プログラマーズ ガイド』を参照してくださ い。

### **WebLogic RMI** ド ラ イバだけを使用し て接続を取得する

ルックアップの失敗を捕捉するために JNDI ルックアップが try/catch ブロック<br>で包まれている点に注意してください。また、コンテキストが finally ブロックの中でクローズされている点にも注意してください<br>クの中でクローズされている点にも注意してください<br><br>DataSource オブジェクトをルックアップしてデータベース接続を取得する代わ<br>りに、Driver .connect () メソッドを使用して WebLogic で包まれている点に注意してください。また、コンテキストが finally ブロックの中でクローズされている点にも注意してください<br>ADMI ド ラ イバだけ を使用し て接続を取得する<br>DataSource オブジェクトをルックアップしてデータベース接続を取得する代わりに、Driver.connect () メソッドを使用して WebLogic Server にアクセスで<br>ます。この場合は、JDBC/RMI ドライバが JNDI ルック クの中でクローズされている点にも注意してください<br>
RMI ド ラ イバだけを使用して接続<br>
DataSource オブジェクトをルックアップしてデータベ<br>
りに、Driver .connect () メソッドを使用して WebLo<br>ます。この場合は、JDBC/RMI ドライバが JNDI ルッ<br>
WebLogic Server にアクセスするには、WebLogic Serv<br>オブジェクトの名前を定義するパラメータを Driver.<br>し DataSource オブジェクトをルックアップしてデータベース接続を取得する代わ りに、Driver.connect() メソッドを使用して WebLogic Server にアクセスでき ます。この場合は、JDBC/RMIドライバがJNDIルックアップを実行します。 WebLogic Server にア クセスするには、 WebLogic Server の URL と 、 DataSource オブジェクトの名前を定義するパラメータを Driver.connect() メソッドに渡 し ます。 た と えば、 Administration Console で定義された 「myDataSource」 とい う DataSource にアクセスするには、以下のようにします。

```
java.sql.Driver myDriver = (java.sql.Driver)
   Class.forName("weblogic.jdbc.rmi.Driver").newInstance();
String url ="jdbc:weblogic:rmi";
java.util.Properties props = new java.util.Properties();
props.put("weblogic.server.url", "t3://hostname:port");
props.put("weblogic.jdbc.datasource", "myDataSource");
java.sql.Connection conn = myDriver.connect(url, props);
(hostname は WebLogic Server が稼働するマシンのホスト名、port は WebLogic Server がリクエストをリスンするポートの番号です。)<br>また、JNDI ユーザ情報を設定するために使用する以下のプロパティも定義できます。<br>■ weblogic .user - ユーザ名を指定します。<br>■ weblogic .credential - weblogic .user のパスワードを指定します。<br>■ 
Server がリクエストをリスンするポートの番号です。)
また、JNDI ユーザ情報を設定するために使用する以下のプロパティも定義でき
ます。
```
- weblogic.user ユーザ名を指定します。
- weblogic.credential weblogic.user のパスワードを指定します。

### **WebLogic RMI** ド ラ イバによる行キャ ッ シング

行キャッシングは、アプリケーションのパフォーマンスを向上するための WebLogic Server JDBC 機能です。通常、クライアントが ResultSet.next() を 呼び出すと、WebLogic は DBMS から単一行を取得し、これをクライアント JVM に転送します。行キャッシングが有効になっていると、ResultSet.next() を1回呼び出すだけで複数の DBMS 行が取得され、これらがクライアント メモ リにキャッシュされます。行キャッシングを行うと、データ取得のための通信の 回数が減る こ とでパフォーマンスが向上し ます。

注意 **:** ク ライアン ト と WebLogic Server が同じ JVM にあ る場合、 行キ ャ ッ シン グは実行されません。

行キャッシングは、データ ソース属性 [ 行のプリフェッチを有効化 ] で有効にし たり無効にしたりできます。また、ResultSet.next()の呼び出しごとに取得さ れる行の数は、 データ ソース属性 [Row Prefetch サイズ ] で設定し ます。 データ ソース属性は、 Administration Console で設定し ます。 行キ ャ ッ シングを有効に して、DataSource または TxDataSource に行のプリフェッチ サイズ属性を設定す るには、 次の手順に従います。

- 1. Administration Console の左ペインで、[サービス | JDBC | データ ソース | トランザクション データ ソース1を選択し、行キャッシングを有効にする DataSource、 または TxDataSource を選択し ます。
- 2. Administration Console の右ペインで、[ コンフィグレーション ] タブを選択 ( まだ選択されていない場合)します。
- 3. [行のプリフェッチを有効化]チェックボックスを選択します。
- 4. [行のプリフェッチを有効化 ] で、ResultSet.next() の呼び出しごとに キ ャ ッ シン グする行の数を指定し ます。

# ボックスを選択します。<br>1tSet.next()の呼び出<br><br>クリシングの重引<br>実装する場合は、以下<br>PE\_FORWARD\_ONLY<br>場合にのみ実行されます **WebLogic RMI ドライバによる行キャッシングの重要な制限** 事項

RMI ドライバを使用して行キャッシングを実装する場合は、以下の制限事項があることに注意してください。<br>■ 行キャッシングは、結果セット型が TYPE\_FORWARD\_ONLY および<br>■ 行キャッシングは、結果セット型が TYPE\_FORWARD\_ONLY および<br>■ CONCUR\_READ\_ONLY の両方である場合にのみ実行されます。<br>■ 結果セットのデータ型によっては、その結果セットのキャッシングが無効て<br>ある場合があります。

- あることに注意してください。<br>■ 行キャッシングは、結果セ<br>CONCUR\_READ\_ONLYの<br>■ 結果セットのデータ型によ<br>ある場合があります。これ<br>● LONGVARCHAR/LON。<br>● NULL<br>● BLOB/CLOB<br>● ARRAY ■ 行キャッシングは、結果セット型が TYPE FORWARD ONLY および 型が TYPE\_FORWARD\_ONLY および<br>iである場合にのみ実行されます。<br>は、その結果セットのキャッシングが<del>!</del><br>以下が含まれます。<br>RBINARY CONCUR READ ONLY の両方である場合にのみ実行されます。
- 結果セットのデータ型によっては、その結果セットのキャッシングが無効である場合があります。これには以下が含まれます。<br>● LONGVARCHAR/LONGVARBINARY<br>● NULL<br>● NULL<br>● REF<br>● STRUCT<br>● STRUCT<br>● STRUCT<br>● STRUCT<br>● STRUCT ある場合があります。これには以下が含まれます。
	- **LONGVARCHAR/LONGVARBINARY**
	- NULL
	- BLOB/CLOB
	- ARRAY
	- REF
	- STRUCT
	- JAVA OBJECT
- 行キャッシングが有効で、その結果セットに対してアクティブな場合、一部 の ResultSet メソッドはサポートされません。そのほとんどは、ストリーミ ング データ、スクロール可能な結果セット、または行キャッシングがサポー トされていないデータ型に関係しています。これには以下が含まれます。<br>● getAsciiStream()<br>● getUnicodeStream()<br>DBC プログラマーズ ガイド
	- getAsciiStream()
	- ●<br>● getUnicodeStream()
- getBinaryStream()
- getCharacterStream()
- ●<br>● isBeforeLast()
- isAfterLast()
- isFirst()
- **•** isLast()
- getRow()
- ●<br>● getObject (Map)
- $\bullet$  getRef()
- ●<br>● getBlob()/getClob()
- qetArray()
- ●<br>● getDate()
- ●<br>● getTime()
- getTimestamp()

# <span id="page-78-0"></span>**WebLogic JTS** ド ラ イバの使い方

JTS (Java Transaction Services) ド ラ イ バは、WebLogic Server 内で実行中のアプ リ ケーションから接続プールや SOLトランザクションへのアクセスを提供する、 サーバ サイド Java JDBC (Java Database Connectivity) ド ラ イ バです。 データベー スへの接続は接続プールから行われ、アプリケーションに代わってデータベース 管理シ ス テム (DBMS) に接続する ために WebLogic Server 内で実行 される 2 層 JDBCドライバを使用します。

トランザクションが開始されると、同じ接続プールから接続を取得する実行ス<br>レッドのすべてのデータベース操作は、そのプールの同じ接続を共有することなっています。これらの操作は、エンタープライズ JavaBean (EJB) や Java<br>Messaging Service (JMS) のようなサービスを通じて、または標準 JDBC 呼び出<br>Messaging Service (JMS) のようなサービスを通じて、または標準 JDBC 呼び出 レッドのすべてのデータベース操作は、そのプールの同じ接続を共有することに なっ てい ます。 これ らの操作は、 エン タープラ イズ JavaBean (EJB) や Java Messaging Service (JMS) のよ う なサービ スを通じ て、 または標準 JDBC 呼び出し を使用して直接 SOL を送信することにより行うことができます。デフォルトで は、これらすべての操作は同じ接続を共有し、同じトランザクションに参加しま す。トランザクションがコミットまたはロールバックされると、接続はプールに 戻されます。

Java クライアントは JTS ドライバ自身を登録しない場合もありますが、Remote<br>Method Invocation (RMI)を介してトランザクションに参加することができます。<br>あるクライアントの 1 つのスレッド内でトランザクションを開始し、そのクライ<br>アントにリモート RMI オブジェクトを呼び出させることができます。リモート<br>オブジェクトによって実行されるデータベース操作は、そのクライアント上で開<br>始されたトランザクショ Method Invocation (RMI) を介してトランザクションに参加することができます。 あるクライアントの1つのスレッド内でトランザクションを開始し、そのクライアントにリモート RMI オブジェクトを呼び出させることができます。リモート<br>オブジェクトによって実行されるデータベース操作は、そのクライアント上で開始されたトランザクションの一部分になります。そのリモート オブジェクトが<br>それを呼び出したクライアントに戻されたら、そのトランザクションをコミット<br>またはロールバックできます。リモート オブジェクトによって実行されるデ アントにリモート RMI オブジェクトを呼び出させることができます。リモート オブジェクトによって実行されるデータベース操作は、そのクライアント上で開 始されたトランザクションの一部分になります。そのリモート オブジェクトが<br>それを呼び出したクライアントに戻されたら、そのトランザクションをコミッ<br>またはロールバックできます。リモート オブジェクトによって実行されるデー<br>タベース操作は、すべて同一の接続プールを使用しなければならず、同一のト<br>ンザクションの一部にならなければなりません。<br>**イバを使用するサンプルクライアント**<br>Server に接続プールを作成しなければなりません。詳細につ それを呼び出したクライアントに戻されたら、そのトランザクションをコミット またはロールバックできます。リモート オブジェクトによって実行されるデー タベース操作は、すべて同一の接続プールを使用しなければならず、同一のトラ ンザクションの一部にならなければなりません。

# **JTS** ドライバを使用するサンプル クライアント<br>コード コード

JTSドライバを使用するには、まず Administration Console を使用して WebLogic Server に接続プールを作成し なければな り ません。 詳細については、 2-2 [ページ](#page-29-0) の「接続プールのコンフィグレーションと使い方」を参照してください。

次に、サーバサイド アプリケーションから JTS トランザクションを作成して使 用する方法について説明し ます。 こ こでは、 「myConnectionPool」 と い う 接続 プールを使用し ます。

1. 以下のクラスをインポートします。

```
import javax.transaction.UserTransaction;
import java.sql.*;
import javax.naming.*;
import java.util.*;
import weblogic.jndi.*;
```
2. UserTransaction クラスを使用してトランザクションを確立します。JNDI ツ リー上で この ク ラ ス をル ッ ク ア ップでき ます。 UserTransaction クラス は、現在の実行スレッド上のトランザクションを制御します。このクラスは トランザクション自身を表さないことに注意してください。このトランザク<br>ションの実際のコンテキストは、現在の実行スレッドに関連付けられています。<br>Tontext ctx = null;<br>Context ctx = null;<br>Hashtable env = new Hashtable();<br>DBC プ**ログラマーズ ガイド** ションの実際のコンテキストは、現在の実行スレッドに関連付けられていま す。

```
Context ctx = null;
Hashtable env = new Hashtable();
```

```
env.put(Context.INITIAL_CONTEXT_FACTORY,
               "weblogic.jndi.WLInitialContextFactory");
   // WebLogic Server の パラメータ
   // 環境に合わせて適切なホスト名、ポート番号、
   // ユーザ名、およびパスワードに置き換える
   env.put(Context.PROVIDER_URL, "t3://localhost:7001"); 
   env.put(Context.SECURITY_PRINCIPAL, "Fred");
   env.put(Context.SECURITY_CREDENTIALS, "secret");
   ctx = new InitialContext(env);
   UserTransaction tx = (UserTransaction)
      ctx.lookup("javax.transaction.UserTransaction");
3. 現在のスレッドのトランザクションを開始します。<br>
tx.begin();<br>
4. JTSドライバをロードします。<br>
Driver myDriver = (Driver)<br>
Class.forName("weblogic.jdbc.jts.Driver")<br>
5. 接続プールから接続を取得します。<br>
Properties props = new Properties();<br>
properties props = new Proper
   tx.begin();
4. JTS ドライバをロードします。
   Driver myDriver = (Driver)
     Class.forName("weblogic.jdbc.jts.Driver").newInstance();
5. 接続プールから接続を取得します。
   Properties props = new Properties();
   props.put("connectionPoolID", "myConnectionPool");
   conn = myDriver.connect("jdbc:weblogic:jts", props); 
6. データベース操作を実行し ます。 これらの操作は、 EJB、 JMS、 および標準
```
JDBC 文など、データベース接続を使用するどのサービスでも実行できます。 これらの操作では、JTS ドライバを使用して、手順3で開始したトランザクションションと同じ接続プールにアクセスすることにより、このトランザクションに参加する必要があります。<br>バライバを使用した追加データベース操作が、手順5で指定した接続<br>JTS ドライバを使用した追加データベース操作が、手順5で指定した接続<br>プールとは違う接続プールを使用する場合、そのトランザクションをコミットまたはロールバックしようとすると例外が発生します。<br>接続オブ ションと同じ接続プールにアクセスすることにより、このトランザクション に参加する必要があります。

JTSドライバを使用した追加データベース操作が、手順5で指定した接続 プールとは違う接続プールを使用する場合、そのトランザクションをコミッ トまたはロールバックしようとすると例外が発生します。

7. 接続オブジェクトをクローズします。接続をクローズしても、それでトラン ザ ク シ ョ ンがコ ミ ッ ト されるわけでも、 その接続がプールに戻されるわけで もないことに注意してください。<br>conn.close();<br>Web

conn.close();

- 8. 他のデータベース操作を実行し ます。 これ らの操作が同じ接続プールへの接 続によって行われるのであれば、それらの操作はプールから同じ接続を使用 し、このスレッド内の他のすべての操作と同じ UserTransaction の一部と なります。
- 9. そのトランザクションをコミットまたはロールバックすることにより、トラ ンザクションを完了します。JTSドライバは、現在のスレッドに存在するす べての接続オブジェクトのすべてのトランザクションをコミットし、接続を プールに返し ます。

tx.commit();

// または

tx.rollback();

# <span id="page-81-0"></span> **WebLogic Pool** ド ラ イバの使い方

WebLogic Poolドライバを使用すると、HTTP サーブレットや EJB などのサーバ サイド アプリケーションから接続プールを利用できます。Poolドライバの使い 方については、 『WebLogic HTTP サーブレ ッ ト プログ ラマーズ ガイド』 の [「プ](http://edocs.beasys.co.jp/e-docs/wls/docs70/servlet/progtasks.html) ログラミング タスク」の「データベースへのアクセス」を参照してください。

# 5 WebLogic Server でのサードパー ティ ドライバの使い方

以下の節では、サードパーティ JDBCドライバの設定および使用方法について説 明し ます。

- 5-1 ページの「サードパーティ JDBCドライバの概要」
- 5-4 ページの「サードパーティの JDBCドライバに対する環境設定」
- 5-14 ページの「サードパーティドライバを使用した接続の取得」
- 5-19 ページの「Oracle 拡張機能と [Oracle Thin Driver](#page-100-0) の使用」
- 5-37 ページの「Oracle 仮想プライベート データベースによるプログラミン [グ」](#page-118-0)
- 5-39 ページの「Oracle 拡張機能インタフェースとサポートされるメソッドの [表」](#page-120-0)

# <span id="page-82-0"></span>サー ドパーテ ィ **JDBC** ド ラ イバの概要

仮想プライベート データベースによるプログラミン<br>拡張機能インタフェースとサポートされるメソッド<br><br>の機能を提供するサードパーティ JDBCドライバと WebLogic Server は、以下の機能を提供するサードパーティ JDBCドライバと連 携し て機能し ます。

- スレッドセーフ
- 標準の JDBC 文を使用してトランザクションの実装が可能

この節では、以下のサードパーティ JDBCドライバを WebLogic Server で設定し て使用する方法について説明し ます。

■ Oracle Thin Driver 8.1.7、 9.0.1、 9.2.0、 または 10g ( インストールされている WebLogic Server に同梱 )

- Sybase jConnect Driver 4.5 および 5.5 ( インストールされている WebLogic Server に同梱 )
- **IBM Informix JDBC Driver**
- **Microsoft SQL Server Driver for JDBC**

WebLogic Server 6.1 では、 Oracle Thin Driver と Sybase jConnect Driver は、 weblogic.jar にバンドルされています。バージョン 7.x では、サードパーティ の JDBCドライバは weblogic.jar のバンドルから除外されます。代わりに、 Oracle Thin Driver  $10g$  (classes12.zip)  $\&$ , Sybase jConnect Driver  $\oslash$  4.5 (jConnect.jar) および 5.5 (jconn2.jar) の各バージ ョ ンが weblogic.jar で WL\_HOME\server\lib フォルダにインストールされます ( なお WL\_HOME は WebLogic Platform がインストールされるフォルダ)。weblogic.jar のマニフェ ストには、これらのファイルがリストされており、weblogic.jar のロード時( サーバの起動時)にロードできます。

**注意: WebLogic Server 7.0SP5** では、Oracle Thin Driver のデフォルト バージョ ンは 10g ドライバ (WL\_HOME\server\lib のバージ ョ ン ) に変更されまし た。 WebLogic Server 7.0SP2、 SP3、 および SP4 では、 Oracle Thin Driver 9.2.0 がドライバのデフォルト バージョンでした。 サービス パック 2より 前の リ リースの WebLogic Server 7.0 では、Oracle Thin Driver のデフォル トのバージョンは 8.1.7 でした。

インス ト ール された WebLogic Server の WL\_HOME\server\ext\jdbc フォルダ (WL HOME は WebLogic Platform がインストールされるフォルダ)には、Oracle と Sybase の 各 JDBC ドライバのサブフォルダが入っています。図 [5-1](#page-84-0) を参照してく<br>ださい。<br> だ さい。

<span id="page-84-0"></span><sup>図</sup> **5-1 WebLogic Server** と共にイ ンス ト ールされる **JDBC** ド ラ イバのデ ィ レ ク ト リ構造

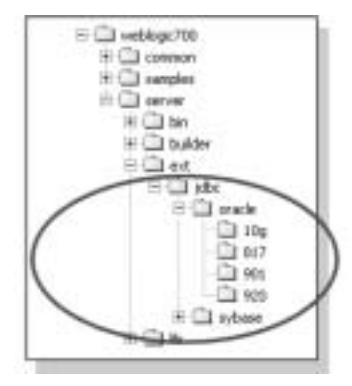

が入っています (前述のとおり、WL\_HOME\server\lib フォルダにもある)。こ れらのファイルは、WL\_HOME\server\lib フォルダにコピーすることにより、 Oracle Thin Driver のバージョンを変更したり、デフォルトのバージョンに戻し た り で き ます。詳細については、 5-5 ページの 「[Oracle Thin Driver](#page-86-0) の変更または [更新」](#page-86-0)を参照してください。

oracle フォルダには、バージョン 10g を含む Oracle Thin Driver の各バージョン<br>が入っています ( 前述のとおり、WL\_HOME\server\1ib フォルダにもある )。こ<br>れらのファイルは、WL\_HOME\server\1ib フォルダにコピーすることにより、<br>Oracle Thin Driver のバージョンを変更したり、デフォルトのバージョンに戻し<br>たりできます。詳細については、5-5 ページの「 sybase フ ォルダには、Sybase jConnect Driver 4.5 と Sybase jConnect Driver 5.5 お よび各サポート ファイルを含むサブフォルダがあります。前述のとおり、各ドライバ (JConnect.jar と jconn2.jar) は、WL\_HOME\server\1ib フォルダに、ディ<br>ライバ (JConnect.jar と jconn2.jar) は、WL\_HOME\server\1ib フォルダに、ディ<br>クトリ構造やサポート ファイルなしで、インストールされます。WebLogic<br>Server の実行中は、WL\_HOME\ ライバ (jConnect.jar と jconn2.jar) は、 WL\_HOME\server\lib フォルダに、 ディ レ クトリ構造やサポートファイルなしで、インストールされます。WebLogic Server の実行中は、WL\_HOME\server\lib フォルダにあるファイルが使用されま す。不良なドライバやサポート対象外のドライバの更新時に、バックアップとし て WL\_HOME\server\ext\jdbc\sybase フォルダにあ る追加コ ピーを利用でき ま す。

これらのドライバのデフォルト バージョンを使用する場合は、いずれの変更も 必要ありません。また、別のバージョンのドライバを使用する場合は、 WL\_HOME\server\lib のフ ァ イルを

WL\_HOME\server\ext\jdbc\oracle\version (version は使用する JDBCドラ イバのバージ ョ ン ) のフ ァ イル、 または DBMS ベンダ (Oracle または Sybase) の フ ァ イルに置き換え ます。

weblogic.jar のマニフェストには、WL\_HOME\server\libにある Oracle Thin Driver と Sybase jConnect Driver のクラス ファイルがリストされているため、 weblogic.jar のロード時 (サーバの起動時)に、各ドライバがロードされます。 したがって、CLASSPATH に JDBCドライバを追加する必要はありません。また、 WebLogic Server にはインストールされていないサードパーティの JDBCドライ バを使用する場合は、CLASSPATH にドライバ ファイルのパスを追加します。

# <span id="page-85-0"></span>サー ドパーテ ィの **JDBC** ド ラ イバに対する 環境設定

WebLogic Server 7.0 には含まれていない Oracle Thin Driver または Sybase jConnect Driver 以外のサードパーティの JDBCドライバを使用する場合は、 CLASSPATHに JDBCのドライバクラスに対するパスを追加する必要があります。 サードパーティの JDBCドライバを使用するときに Windows、および UNIX の 環境に合わせた CLASSPATH を設定する方法について以下の節で説明し ます。

### **Windows** でのサー ドパーテ ィ **JDBC** ド ラ イバの **CLASSPATH**

次のように、CLASSPATH に JDBCドライバ クラスと weblogic .jar へのパスを 指定し ます。

set CLASSPATH=DRIVER\_CLASSES; WL\_HOME\server\lib\weblogic.jar; %CLASSPATH%

ここで、 DRIVER CLASSES は、 JDBC ドライバ クラスへのパス、 WL\_HOME は、 WebLogic Platform をインストールするディレクトリを表します。

# **UNIX** でのサー ドパーテ ィ **JDBC** ド ラ イバの **CLASSPATH**

次のように、CLASSPATH に JDBC ドライバ クラスと weblogic.jar へのパスを 追加します。

export CLASSPATH=DRIVER\_CLASSES:WL\_HOME/server/lib/weblogic.jar: **SCLASSPATH** 

ここで、 DRIVER\_CLASSES は、 JDBC ドライバ クラスへのパス、 WL\_HOME は、 WebLogic Platform をインストールするディレクトリを表します。

### <span id="page-86-0"></span>**Oracle Thin Driver** の変更または更新

WebLogic Server にバンドルされた Oracle Thin Driver 10g (10.1.0.2.0) は事前にコ<br>ンフィグレーションされ、そのまま使用できる状態になっています。別のバー<br>ジョンを使用する場合は、WL\_HOME\server\lib\classes12.zip を該当する<br>バージョンのファイルに置き換えてください。たとえば、Oracle Thin Driver 9.2.0<br>を使用する場合は、WL\_HO ンフィグレーションされ、そのまま使用できる状態になっています。別のバー ジョンを使用する場合は、WL\_HOME\server\lib\classes12.zip を該当する バージ ョ ンのフ ァ イルに置き換えて く だ さい。 た と えば、Oracle Thin Driver 9.2.0 を使用する場合は、WL\_HOME\server\ext\jdbc\oracle\920 フォルダから classes12.zip をコピーし、それを WL\_HOME\server\lib に置いて、そのフォ ルダにあるバージョン 10g と置き換える必要があります。

**注意: WebLogic Server 7.0SP5** では、Oracle Thin Driver のデフォルト バージョ ンは 10g ドライバ (WL\_HOME\server\lib にあるバージョン) に変更され ま した。 WebLogic Server 7.0SP2、 SP3、 および SP4 では、 Oracle Thin Driver 9.2.0 がドライバのデフォルト バージョンでした。サービス パック 2 よ り 前のリ リースの WebLogic Server 7.0 では、 Oracle Thin Driver のデ フォルトのバージョンは 8.1.7 でした。

Oracle Thin Drive 9.2.0、 9.0.1、 または 8.1.7 を使用する場合は、 次の手順に従い ます。

- 1. Windows エクスプローラ、またはコマンド シェルで、使用するドライバの バージョンのフォルダに移動します。
	- WL\_HOME\server\ext\jdbc\oracle\920
	- WL\_HOME\server\ext\jdbc\oracle\901
- WL\_HOME\server\ext\jdbc\oracle\817
- 2. classes12.zip をコピーします。
- 3. Windows エクスプローラ、またはコマンド シェルで、WL\_HOME\server\lib に移動し、既存のバージョン、classes12.zip を、コピーしたバージョンに 置き換えます。

バージョン 10g (デフォルト) に戻る場合は、上記の説明に従い、フォルダ WL\_HOME\server\ext\jdbc\oracle\10g からコピーします。

Oracle Thin Driver のバージョンを Oracle の新バージョンで更新する場合は、 WL\_HOME\server\lib の classes12.zip を Oracle が提供する新しいフ ァ イルで 置き換えて く ださい。 ド ラ イバのア ップデー ト は、次の Oracle Web サイトからダ ウ ン ロー ドでき ます。 <http://otn.oracle.com/software/content.html>

注意 **:** CLASSPATH <sup>に</sup> Oracle Thin Driver の複数のバージ ョ ン を指定する こ と は できません。さまざまなメソッドでクラッシュが発生する可能性があり ます。

#### **Oracle Thin Driver 9.x** および **10g** でのパッ ケージの変更

ざまなメソッドでクラッシュが発生する可能性があり<br>**とび 10g でのパッケージの変更**<br>では、Oracle Thin Driver の含まれるパッケージは<br>た。Oracle 8.1.7 Thin Driver を使用する JDBC 接続<br><ョンする際には、DriverName (ドライバのクラス名<br>OracleDriver として指定します。Oracle 9.x と 10g <sup>-</sup><br>含まれるパッケージは oracle.jdbc です。 Oracle 8.x 以前のリリースでは、Oracle Thin Driver の含まれるパッケージは oracle.jdbc.driver でした。 Oracle 8.1.7 Thin Driver を使用する JDBC 接続 プールをコンフィグレーションする際には、DriverName (ドライバのクラス名) を oracle.jdbc.driver.OracleDriver として指定します。 Oracle 9.x と 10g で は、Oracle Thin Driver の含まれるパッケージは oracle.jdbc です。 Oracle 9.x ま たは 10g Thin Driver を使用する JDBC 接続プールをコンフィグレーションする 際には、DriverName (ドライバのクラス名)を oracle.jdbc.OracleDriver と して指定します。oracle.jdbc.driver.OracleDriver クラスは 9.x と 10g のド り ます。

Oracle Thin Driver の詳細については、Oracle のマニュアルを参照してください。

ライバで使用できますが、このクラスは今後、機能の拡張が行われない場合もあります。<br>Oracle Thin Driver の詳細については、Oracle のマニュアルを参照してください。<br>Oracle Thin Driver の詳細については、Oracle のマニュアルを参照してください。<br><br>**注意:** パッケージの変更は、XA バージョンの場合、JDBC の接続プールで<br>DriverName (ドライバのクラス名) としては<br>oracl 注意 **:** パッケージの変更は、 XA バージ ョ ンの ド ラ イ バには関係あ り ません。 Oracle Thin Driver の XA バージ ョ ンの場合、 JDBC の接続プールで DriverName (ドライバのクラス名)としては oracle.jdbc.xa.client.OracleXADataSource を使用し ます。

#### **nls\_charset12.zip** による文字セ ッ トのサポー ト

Oracle Thin ドライバには、Oracle のオブジェクト型またはコレクション型の一 型またはコレクション型の一<br>R および NCHAR データ型のサポートが含まれています。<br>サポートが含まれています。<br>2<br>は以下の文字セットのグロー Oracle 文字セットに対するグローバリゼーション サポートが含まれています。

部として取得または挿入されない、すべての CHAR および NCHAR データ型の<br>Oracle 文字セットに対するグローバリゼーション サポートが含まれています。<br>ただし、Oracle オブジェクトまたはコレクションの CHAR および VARCHAR<br>データの部分に関しては、Oracle Thin ドライバには以下の文字セットのグロー<br>バリゼーション サポートのみ含まれています。<br>■ US7ASCII<br>■ WE8DEC<br>■ ISO ゼーション サポートが含まれています。<br>レクションの CHAR および VARCHAR<br>ドライバには以下の文字セットのグロー<br>います。<br>ションの中の CHAR および NCHAR デー ただし、 Oracle オブジェ ク ト またはコレ クシ ョ ンの CHAR および VARCHAR データの部分に関しては、Oracle Thinドライバには以下の文字セットのグロー バリゼーションサポートのみ含まれています。

- US7ASCII
- **WE8DEC**
- **ISO-LATIN-1**
- $UTF-8$

ゼーション サポートのみ含まれています。<br>IS7ASCII<br>VE8DEC<br>SO-LATIN-1<br>ITF-8<br>le のオブジェクト型またはコレクションの<br>他の文字セットを使用する場合は、CLASSI<br>要があります。このファイルが CLASSPATH<br>-Oracle のオブジェクト型またはコレクションの中の CHAR および NCHAR デー タで他の文字セ ッ ト を使用する場合は、 CLASSPATH に nls\_charset.zip を含め る必要があ り ます。 このフ ァ イルが CLASSPATH にない場合、次の例外が発生し ま す。

java.sql.SQLException: Non supported character set: oracle-character-set-178

型またはコレクションの中の CHAR および NCHAR デー<br>使用する場合は、CLASSPATH に n1s\_charset .zip を含め<br><br><br><br><br><br><br><br><br><br><br><br><br><br><br>
(yddc\oracle\920 および<br>
(yddc\oracle\920 および<br>
(yddc\oracle\920 および<br>
(yddc\oracle\10g フォルダにインストールされます<br>
Server のインストール先フォルダです)。CLASSPATH nls\_charset12.zip ファイルは WebLogic Server と共に WL\_HOME\server\ext\jdbc\oracle\920 および WL\_HOME\server\ext\jdbc\oracle\10g フォルダにインストールされます (WL\_HOME は WebLogic Server の インス ト ール先フォルダです )。CLASSPATH の設 定手順については、5-4ページの「サードパーティの JDBCドライバに対する環 [境設定」](#page-85-0)を参照してください。

### **Sybase jConnect Driver** の更新

WebLogic Server にバンドルされた Sybase jConnect Driver 4.5 および 5.5 は事前<br>にコンフィグレーションされ、そのまま使用できる状態になっています。別の<br>バージョンを使用する場合は、wL\_HOME\server\lib\jConnect . jar または<br>jconn2 . jar を DBMS ベンダが提供する別バージョンのファイルに置き換えて<br>ください。<br>WebLogic JDBC プ にコンフィグレーションされ、そのまま使用できる状態になっています。別の バージ ョ ン を使用する場合は、 WL\_HOME\server\lib\jConnect.jar または jconn2.jar を DBMS ベンダが提供する別バージョンのファイルに置き換えて くだ さい。

WebLogic Server でインストールされたバージョンに戻す場合は、 WL HOME\server\lib フォルダに次のファイルをコピーします。

- WL HOME\server\ext\jdbc\sybase\jConnect.jar
- WL\_HOME\server\ext\jdbc\sybase\jConnect-5\_5\classes\jconn2.jar

### **IBM Infomix JDBC Driver** のインス ト ールと使い方

WebLogic Server と Infomix データベース を使用する場合は、IBM Informix JDBC Driver を使用することをお勧めします。このドライバは、次の IBM Web サイト からダウンロードできます

(<http://www-3.ibm.com/software/data/informix/tools/jdbc/>)。 IBM Informix JDBC Driver は無償で提供されていますが、サポートの対象にはなりません。製品をダウンロードするには、IBMへの登録が必要になることがあります。JDBC/EMBEDDED SQLJ セッションでドライバをダウンロードし、ダウンロードした zip ファイルに添付された install.txt ファイルの指示に従って、ドライバをダウンロードしてインストールした後、以下の手順に従って、WebLogic Server せん。製品をダウンロードするには、IBMへの登録が必要になることがありま 製品をダウンロードするには、IBM への登録が必要になることがありま<br>BC/EMBEDDED SQLJ セッションでドライバをダウンロードし、ダウン<br>した zip ファイルに添付された install .txt ファイルの指示に従って、<br>バをインストールします。<br><br>ベをダウンロードしてインストールした後、以下の手順に従って、<br>gic Server でドライバを使用できるように準備します。<br>coRMIX\_INSTALL\lib から if す。JDBC/EMBEDDED SQLJ セッションでドライバをダウンロードし、ダウン ドライバをインストールします。

ドライバをダウンロードしてインストールした後、以下の手順に従って、 WebLogic Server でドライバを使用できるように準備します。

ロードした zip ファイルに添付された install.txt ファイルの指示に従って、<br>ドライバをダウンロードしてインストールした後、以下の手順に従って、<br>WebLogic Server でドライバを使用できるように準備します。<br><br>1. INFORMIX\_INSTALL\lib から ifxjdbc.jar ファイルおよび ifxjdbcx.jar<br>ファイルをコピーして、WL\_HOME\server\lib フォルダに貼り付けます。 1. INFORMIX INSTALL\lib から ifxidbc.jar ファイルおよび ifxjdbcx.jar ファイルをコピーして、WL\_HOME\server\lib フォルダに貼り付けます。こ<br>こで、<br>INFORMIX\_INSTALL は、Informix JDBC ドライバをインストールしたルート<br>ディレクトリです。<br>また WL\_HOME は、WebLogic Platform をインストールしたフォルダ (通常は<br>c:\bea\weblogic700) です。<br>CLASSPATH に ifxjdbc .jar および ifxjdbcx こで、

INFORMIX\_INSTALL は、Informix JDBCドライバをインストールしたルート ディレクトリです。

また WL HOME は、 WebLogic Platform をインストールしたフォルダ (通常は c:\bea\weblogic700) です。

2. CLASSPATH に ifxjdbc.jar および ifxjdbcx.jar へのパスを追加し ます。 次に例を示します。

set

CLASSPATH=%WL\_HOME%\server\lib\ifxjdbc.jar;%WL\_HOME%\server\lib \ifxjdbcx.jar;%CLASSPATH%

また WebLogic Server の起動スクリプトで set CLASSPATH 文にドライバ ファイルへのパスを追加することもできます。

### **IBM Infomix JDBC Driver** 使用時の接続プール属性

IBM Infomix JDBC Driver を使用する接続プールを作成するときは、表 [5-1](#page-90-0) およ び表 [5-2](#page-91-0) に示す属性を使用し ます。

| 属性          | 値                                                                                              |
|-------------|------------------------------------------------------------------------------------------------|
| [URL]       | jdbc:informix-sqli: <i>dbserver name or ip:port/</i><br>dbname:informixserver=ifx server name  |
| Tドライバ クラス名1 | com.informix.jdbc.IfxDriver                                                                    |
| [プロパティ]     | user=username                                                                                  |
|             | $url = idbc: informix-sqli:dbserver_name_or_ip:po$<br>rt/dbname:informixserver=ifx server name |
|             | portNumber=1543                                                                                |
|             | databaseName=dbname                                                                            |
|             | ifxIFXHOST= <i>ifx server name</i>                                                             |
|             | serverName=dbserver_name_or_ip                                                                 |
| 「パスワード!     | password                                                                                       |
| [ログイン遅延時間]  | $\mathbf{1}$                                                                                   |
| [ 対象 ]      | serverName                                                                                     |

<span id="page-90-0"></span><sup>表</sup> **5-1 Infomix JDBC Driver** 使用時の **XA** 非対応接続プールの属性

config.xml のエントリは、次のようになります。

```
 <JDBCConnectionPool
     DriverName="com.informix.jdbc.IfxDriver"
     InitialCapacity="3"
     LoginDelaySeconds="1"
     MaxCapacity="10"
     Name="ifxPool"
     Password="xxxxxxx"
     Properties="informixserver=ifxserver;user=informix"
     Targets="examplesServer"
     URL="jdbc:informix-sqli:ifxserver:1543"
 />
```

| 属性                      | 値                                                                                                    |
|-------------------------|----------------------------------------------------------------------------------------------------|
| [URL]                   | 空白のまま                                                                                                   |
| Tドライバ クラス名1             | com.informix.jdbcx.IfxXADataSource                                                                      |
| [プロパティ]                 | user=u <i>sername</i>                                                                                   |
|                         | url=jdbc:informix-sqli://dbserver_name_or_ip:<br>port_num/dbname:informixserver=dbserver_name_<br>or ip |
|                         | password=password                                                                                       |
|                         | portNumber =port_num;                                                                                   |
|                         | databaseName=dbname                                                                                     |
|                         | serverName=dbserver name                                                                                |
|                         | ifxIFXHOST=dbserver_name_or_ip                                                                          |
| [パスワード]                 | 空白のまま                                                                                                   |
| [ローカルトランザク<br>ションのサポート1 | true                                                                                                    |
| [対象]                    | serverName                                                                                              |

<span id="page-91-0"></span><sup>表</sup> **5-2 Infomix JDBC Driver** 使用時の **XA** 対応接続プールの属性

注意 **:** [ プロパテ ィ ] の文字列の portNumber <sup>と</sup> <sup>=</sup> の間にはスペースが入ってい ます。

config.xml のエントリは、次のようになります。

 <JDBCConnectionPool CapacityIncrement="2" DriverName="com.informix.jdbcx.IfxXADataSource" InitialCapacity="2" MaxCapacity="10" Name="informixXAPool" Properties="user=informix;url=jdbc:informix-sqli: //111.11.11.11:1543/db1:informixserver=lcsol15; password=informix;portNumber =1543;databaseName=db1; serverName=dbserver1;ifxIFXHOST=111.11.11.11" SupportsLocalTransaction="true" Targets="examplesServer" TestConnectionsOnReserve="true" TestTableName="emp"/>

注意 **:** Administration Console を使用し て接続プールを作成する場合、 接続プー ルを対象のサーバに適切にデプロ イするためには、 その前にサーバを停

### **IBM Infomix JDBC Driver のプログラミング上の注意**

す。

- 止して再起動する必要があります。この問題は確認済みです。<br><br>
DBC Driver のプログラミング上の注意<br>
iormix JDBC Driver を使用するときは、次の制限について注意<br>
<br>
イバに、statement/resultset の処理が終了したことを指示する;<br>
esultset.close () および statement.close () の各メソッド<br>
す。呼び出さない場合、プログラムではデータベース サーバ<br>
べ IBM Informix JDBC Driver を使用するときは、次の制限について注意が必要です。<br>
• ドライバに、statement/resultset の処理が終了したことを指示するために、4<br>
• 『resultset .close () および statement .close () の各メソッドを呼び出します。呼び出さない場合、プログラムではデータベース サーバのリソー<br>
がすべて解放されない場合があります。<br>
• IF ■ ドライバに、statement/resultset の処理が終了したことを指示するために、必 す resultset.close() および statement.close() の各メソッドを呼び出 します。呼び出さない場合、プログラムではデータベース サーバのリソース がすべて解放されない場合があります。
- IFX\_USEPUT 環境変数が 1 に設定されていない限り、TEXT または BYTE カ<br>ラムのある行を挿入しようとすると、バッチ更新は失敗します。
- ラムのある行を挿入しようとすると、バッチ更新は失敗します。<br>JDK のバージョンが 1.4 以降の場合、トランザクション中に Jav<br>ムで自動コミット モードが true にセットされると、IBM Inform<br>Driver は、現在のトランザクションをコミットします。true でな<br>自動コミットを実行する前に現在のトランザクションをロールバす。<br>す。<br>SQL Server 2000 Driver for IDBC は、ライヤンスを持つ ■ JDK のバージョンが 1.4 以降の場合、トランザクション中に Java プログラ ムで自動コ ミ ッ ト モードが true にセ ッ ト される と、 IBM Informix JDBC Driver は、現在のトランザクションをコミットします。true でない場合は、 自動コミットを実行する前に現在のトランザクションをロールバックしま す。

# **Microsoft SQL Server 2000 Driver for JDBC** のイ ンス トールマン

Microsoft SQL Server 2000 Driver for JDBC は、 ラ イセンス を持つ SQL Server 2000 ユーザならば無料でダウンロードできます。このドライバは、JDBC 2.0 オプション パッケージのサブセットをサポートする Type 4 JDBC ドライバです。<br>Microsoft SQL Server 2000 Driver for JDBC のインストール時に、サポート ドキュメントをオプションでインストールできます。ドライバに関する包括的な情報については、そのドキュメントを参照する必要があります。また、確認済みの<br>報に プション パッケージのサブセットをサポートする Type 4 JDBC ドライバです。 Microsoft SOL Server 2000 Driver for JDBC のインストール時に、サポートド キュメントをオプションでインストールできます。ドライバに関する包括的な情報については、そのドキュメントを参照する必要があります。また、確認済みの問題については、リリース マニフェストを参照してください。<br><br>問題については、リリース マニフェストを参照してください。<br>-<br>WebLogic JDBC プ**ログラマーズ ガイド - 5-11** 報については、そのドキュメントを参照する必要があります。また、確認済みの<br>問題については、リリース マニフェストを参照してください。<br>-<br>- WebLogic JDBC プ**ログラマーズ ガイド - 5-1**1 問題については、リリースマニフェストを参照してください。

# **Microsoft SQL Server Driver for JDBC** の **Windows** システ  $\sim$

Microsoft SQL Server 2000 Driver for JDBC を Windows サーバにイン ス ト ールす るには、 次の手順に従います。

- 1. [Microsoft MSDN Web](http://msdn.microsoft.com/downloads/default.asp?URL=/downloads/sample.asp?url=/MSDN-FILES/027/001/779/msdncompositedoc.xml)  $\forall \forall \, \vdash \, \forall \, \dot{\triangleright}$  Microsoft SOL Server 2000 Driver for JDBC (setup.exe ファイル) をダウンロードします。そのファイルをローカル コン ピュータ上の一時ディレクトリに保存します。
- 2. 一時ディレクトリから setup.exe を実行し、画面の指示に従います。
- 3. CLASSPATH に以下のフ ァ イルへのパス を追加し ます。
	- $\bullet$  install dir/lib/msbase.jar
	- install\_dir/lib/msutil.jar
	- $\bullet$  install\_dir/lib/mssqlserver.jar

ここで、install dir はドライバをインストールしたフォルダです。次に例 を示し ます。

```
画面の指示に従います。
set CLASSPATH=install dir\lib\msbase.jar;
install dir\lib\msutil.jar;install_dir\lib\mssqlserver.jar;
%CLASSPATH%
```
# **Microsoft SQL Server Driver for JDBC** の **UNIX** システムへ  $\frac{1}{2}$

Microsoft SQL Server 2000 Driver for JDBC を UNIX サーバにイン ス ト ールするに は、 次の手順に従います。

- 1. [Microsoft MSDN Web](http://msdn.microsoft.com/downloads/default.asp?URL=/downloads/sample.asp?url=/MSDN-FILES/027/001/779/msdncompositedoc.xml)  $\forall \forall \, \vdash \, \forall \, \ddash \, \mathbf{M}$  Microsoft SQL Server 2000 Driver for JDBC (mssqlserver.tar ファイル)をダウンロードします。そのファイルをロー カル コンピュータ上の一時ディレクトリに保存します。
- 2. 一時ディレクトリに移動し、次のコマンドを使用してファイルの内容を復元 し ます。

tar -xvf mssqlserver.tar

3. 次のコマンドを実行して、インストール スクリプトを実行します。 install.ksh

#### **5-12** WebLogic JDBC プログラマーズ ガイド

- は、必ずそのディレクトリの絶対パスを入力してください。
- 5. CLASSPATH に以下のフ ァ イルへのパス を追加し ます。
	- $\bullet$  install dir/lib/msbase.jar
	- $\bullet$  install dir/lib/msutil.jar
	- $\bullet$  install\_dir/lib/mssqlserver.jar

```
ここで、install dir はドライバをインストールしたフォルダです。次に例
を示し ます。
```

```
4. 画面の指示に従います。インストール ディレクトリの入力を要求された場合<br>
は、必ずそのディレクトリの絶対パスを入力してください。<br>
5. CLASSPATH に以下のファイルへのパスを追加します。<br>
● install_dir/lib/msbase.jar<br>
● install_dir/lib/msqlserver.jar<br>
● install_dir/lib/msqlserver.jar<br>
ここで、install_dir/li
     export CLASSPATH=install_dir/lib/msbase.jar:
     install_dir/lib/msutil.jar:install_dir/lib/mssqlserver.jar:
     SCLASSPATH
```
# **Microsoft SQL Server Driver for JDBC** 使用時の接続プール 가격 1<del>-1</del><br>-

Microsoft SQL Server Driver for JDBC を使用する接続プールを作成する と きは、 次の属性を使用します。

- ドライバ名 : com.microsoft.jdbc.sqlserver.SQLServerDriver
- URL: jdbc:microsoft:sqlserver://server name:1433
- プロパティ:

user=<myuserid>

databaseName=<dbname>

selectMethod=cursor

■ パスワード : mypassword

config.xml のエントリは、次のようになります。

```
 <JDBCConnectionPool
     Name="mssqlDriverTestPool" 
     DriverName="com.microsoft.jdbc.sqlserver.SQLServerDriver"
     URL="jdbc:microsoft:sqlserver://lcdbnt4:1433" 
     Properties="databasename=lcdbnt4;user=sa;
     selectMethod=cursor"
     Password="{3DES}vlsUYhxlJ/I="
     InitialCapacity="4" 
     CapacityIncrement="2"
```

```
 MaxCapacity="10"
     Targets="examplesServer"
 />
```
注意 **:** 接続を ト ラ ンザ ク シ ョ ン モー ド で使用するには、 接続プ ロパテ ィ の リ ス ト に selectMethod=cursor を追加する必要があ り ます。 このよ うに設定 することで、アプリケーションで特定の接続から同時に複数の文を開く ことが可能となります。これは、プールされた接続において必要となり ます。

selectMethod=cursor を設定し ない場合は、 同時に開いた文ご とに、 接 続の内部的なクローンが別々の DBMS ユーザとして作成されます。この 場合、トランザクションを同時にコミットできなくなるため、デッド ロックが発生するおそれがあります。

# <span id="page-95-0"></span>サードパーティドライバを使用した接続の 取得

Oracle Thin Driver や Sybase jConnect Driver などのサードパーティ Type 4 ドライ バを使用し てデータベース接続を取得する方法について以下の節で説明し ます。 接続を確立するには、接続プール、データ ソース、および JNDI ルックアップを 使用する こ と をお勧め し ます。

### サードパーティ ドライバでの接続プールの使い方

まず、Administration Console を使用して接続プールとデータ ソースを作成し、 次に JNDI ルックアップを使用して接続を確立します。

### 接続プールと **DataSource** の作成

JDBC 接続プール と JDBC DataSource の作成手順については、 2-2 [ページの 「接](#page-29-0) 続プールのコンフィグレーションと使い方」および 2-32 ページの「DataSource のコンフィグレーションと使い方」を参照してください。

#### <span id="page-96-0"></span>**JNDI** を使用し た接続の取得

JNDI を使用してサードパーティドライバにアクセスするには、まずサーバの URL を指定して JNDI ツリーから Context オブジェクトを取得し、次にそのコン テキスト オブジェクトと DataSource 名を使用してルックアップを実行します。

た と えば、 Administration Console で定義 された 「myDataSource」 という DataSource にアクセスするには、以下のようにします。

```
Context ctx = null;
 Hashtable ht = new Hashtable();
  ht.put(Context.INITIAL_CONTEXT_FACTORY,
          "weblogic.jndi.WLInitialContextFactory");
  ht.put(Context.PROVIDER_URL,
         "t3://hostname:port");
  try {
   ctx = new InitialContext(ht); javax.sql.DataSource ds
      = (javax.sql.DataSource) ctx.lookup ("myDataSource");
    java.sql.Connection conn = ds.getConnection();
    // これで conn オブジェクトを使用して
    // Statement オブジェクトを作成して
// SQL 文を実行し、結果セットを処理できる
Statement stmt = conn.createStatement();
stmt.execute("select * from someTable");
ResultSet rs = stmt.getResultSet();
   // 完了したら、文オブジェクトと
    // 接続オブジェクトを忘れずにクローズすること
   stmt.close();
   conn.close();
  }
  catch (NamingException e) {
// エラー発生
 }
   finally {
    try {ctx.close();}
  catch (Exception e) {
// エラー発生
 }
   }
```
(*hostname* は WebLogic Server が稼働するマシンのホスト名、port は WebLogic<br>Server がリクエストをリスンするポートの番号です。)<br>WebLogic JDBC プ**ログラマーズ ガイド 5-15** Server がリクエストをリスンするポートの番号です。)

こ の例では、 *Hashtable* オブジェ ク ト を使って、 JNDI ル ッ ク ア ップに必要なパラ メータを渡しています。 JNDI ルックアップを実行する方法は他にもあります。 詳細については、『[WebLogic JNDI](http://edocs.beasys.co.jp/e-docs/wls/docs70/jndi/index.html) プログラマーズ ガイド』を参照してくださ い。

# $\frac{1}{2}$

ルックアップの失敗を捕捉するために JNDI ルックアップが try/catch ブロック<br>で包まれている点に注意してください。また、コンテキストが finally ブロックの中でクローズされている点にも注意してください。<br>クの中でクローズされている点にも注意してください。<br>接続ブールから接続を取得すると、WebLogic Server によって物理的な接続では<br>なく論理的な接続が提供されます。これは、接続を接続プールを使用して管理で<br> で包まれている点に注意してください。また、コンテキストが finally ブロッ<br>クの中でクローズされている点にも注意してください。<br>**リレカ、らの物理的な**と、WebLogic Server によって物理的な接続でに<br>なく論理的な接続が提供されます。これは、接続を接続プールを使用して管理<br>きるようにするためです。これにより、接続を接続プールを使用して管理<br>ションに提供する接続の品質を維持することが可能となります。しかし、物理的<br>な接続 クの中でクローズされている点にも注意してください。<br>ノレカ丶ら の物理的なよく、WebLogic Server に<br>接続プールから接続を取得すると、WebLogic Server に<br>なく論理的な接続が提供されます。これは、接続を接続<br>きるようにするためです。これにより、接続プール機能<br>きるようにするためです。これにより、接続プール機能<br>ションに提供する接続の品質を維持することが可能とな<br>な接続を使用したい場合もあります。たとえば、DB 接続プールから接続を取得すると、 WebLogic Server に よ って物理的な接続では なく論理的な接続が提供されます。これは、接続を接続プールを使用して管理で 論理的な接続が提供されます。これは、接続を接続プールを使用して管理でようにするためです。これにより、接続プール機能を有効にし、アプリケーンに提供する接続の品質を維持することが可能となります。しかし、物理的続を使用したい場合もあります。たとえば、DBMS ベンダの接続クラスをとするベンダ固有のメソッドに接続を渡す必要がある場合などです。<br>んgic Server では、weblogic .jdbc .extensions .WLConnec きるようにするためです。これにより、接続プール機能を有効にし、アプリケー ションに提供する接続の品質を維持することが可能となります。しかし、物理的な接続を使用したい場合もあります。たとえば、DBMSベンダの接続クラスを必要とするベンダ固有のメソッドに接続を渡す必要がある場合などです。<br>WebLogic Server では、weblogic .jdbc .extensions .WLConnection インタ<br>WebLogic Server では、weblogic .jdbc .extensions .WLC な接続を使用したい場合もあります。たとえば、DBMS ベンダの接続クラスを 必要とするベンダ固有のメソッドに接続を渡す必要がある場合などです。 WebLogic Server では、 weblogic.jdbc.extensions.WLConnection インタ フェースに getVendorConnection() メソッドが含まれており、論理的な接続か 論理的な接続か<br>細については、<br>2代りとして使<br>つみ使用しま<br>のみ使用しまく<br>かな接続をコー WebLogic Javadoc を参照してください。

用しないようにしてください。詳細については、5-19 ページの「物理的

ら、その基底となる物理的な接続を取得することができます。詳細については、WebLogic Javadoc を参照してください。<br>WebLogic Javadoc を参照してください。<br>注意: 物理的な接続は、接続プールから取得した論理的な接続の代りとして使用しないようにしてください。詳細については、5-19 ページの「物理的な接続を使用する際の制限事項」を参照してください。<br>物理的なデータベース接続は、ベンダ固有の必要性がある場合にのみ 物理的なデータベース接続は、ベンダ固有の必要性がある場合にのみ使用しま 必要があります。

接続の使用が完了したら、論理的な接続をクローズします。物理的な接続をコー ド内でクローズしないようにしてください。

**注意:** 物理的な接続は、接続プールから取得した論理的な接続の代りとして使用しないようにしてください。詳細については、5-19 ページの「物理的な接続を使用する際の制限事項」を参照してください。<br>-<br>な接続を使用する際の制限事項」を参照してください。<br>-<br>す。はとんどの JDBC 呼び出しは、論理的な接続に対してコーディングしておく<br>ようなとります。<br>必要があります。<br>特徴の女を持たないユーザが接続にアクセスできてしま<br>-<br>や内でクロ な接続を使用する際の制限事項」を参照してください。<br>よデータベース接続は、ベンダ固有の必要性がある場合<br>:んどの JDBC 呼び出しは、論理的な接続に対してコー<br>あります。<br>あります。<br>カローズしないようにしてください。<br>なデータベース接続をアプリケーション コードにエクス<br>まに対してアクセス権限を持たないユーザが接続にアク<br>荒に対してアクセス権限を持たないユーザが接続にアク<br>これを接続プールに戻します。その基底となる物理的<br>これを接続 す。ほとんどの JDBC 呼び出しは、論理的な接続に対してコーディングしておく<br>必要があります。<br>接続の使用が完了したら、論理的な接続をクローズします。物理的な接続をコード内でクローズしないようにしてください。<br>物理的なデータベース接続をアプリケーション コードにエクスポーズした場合、<br>その接続に対してアクセス権限を持たないユーザが接続にアクセスできてしまう<br>おそれがあります。そのため WebLogic Server では、論理的な接続 論理的な接続をクローズします。物理的な接続をコーにしてください。<br>とアプリケーション コードにエクスポーズした場合、権限を持たないユーザが接続にアクセスできてしまう<br>め WebLogic Server では、論理的な接続がクローズさい<br>め WebLogic Server では、論理的な接続がクローズさ<br>に戻します。その基底となる物理的な接続は破棄さ<br>イド 物理的なデータベース接続をアプリケーション コードにエクスポーズした場合、 その接続に対してアクセス権限を持たないユーザが接続にアクセスできてしまう おそれがあります。 そのため WebLogic Server では、論理的な接続がクローズさ<br>れると、これを接続プールに戻します。 その基底となる物理的な接続は破棄さ<br>ic JDBC プ**ログラマーズ ガイド** れると、これを接続プールに戻します。その基底となる物理的な接続は破棄さ<br>ic JDBC プ<mark>ログラマーズ ガイド</mark><br>.

れ、プール内の論理的な接続に対する物理的な接続が新たに開かれます。この方式は安全である反面、処理には時間がかかります。接続プールへの要求が発生するごとに、新しいデータベース接続が作成されるようにすることは可能です。<br>- ネッセント・新しいデータベース接続が作成されるようにすることは可能です。<br>- ネッセント・インス接続を取得するには、最初に 5-15 ページの「JNDI を使用<br>した接続の取得」の説明に従って接続プールから接続を取得し るご とに、新しいデータベース接続が作成されるようにすることは可能です。

# 物理的な接続を取得するサンプル コード

式は安全である反面、処理には時間がかかります。接続プールへの要求が発生するごとに、新しいデータベース接続が作成されるようにすることは可能です。<br>:約元を 取得する サンプル コード<br><br>物理的なデータベース接続を取得するには、最初に 5-15 ページの「JNDI を使用<br>した接続の取得」の説明に従って接続プールから接続を取得してから、次のいす<br>れかを行います。<br>■ 接続を WLConnection としてキャストし、getVendorC 物理的なデータベース接続を取得するには、 最初に 5-15 ページの 「JNDI を使用 し た接続の取得」 の説明に従っ て接続プールか ら接続を取得し てから、 次のいず れかを行います。

- 接続を WLConnection としてキャストし、getVendorConnection()を呼び 出す
- (getVendorConnection() メソッドを使用)

次に例を示し ます。

```
 物理的な接続を必要 と する メ ソ ッ ド内で、 物理的な接続を暗黙的に渡す
// このクラスと、必要となるすべてのベンダ パッケージをイン
// ポートする
import weblogic.jdbc.extensions.WLConnection
.
.
.
myJdbcMethod()
{ 
  // 接続プールからの接続は、クラス メソッドやインスタンス メソッド
  // ではなく、常にメソッド レベルの変数とする
  Connection conn = null; 
   try { 
     ctx = new InitialContext(ht); 
     // JNDI ツリー上でデータ ソースをルックアップし、
     // 接続を要求する
     javax.sql.DataSource ds 
       = (javax.sql.DataSource) ctx.lookup ("myDataSource"); 
     // プールされた接続は常に try ブロックで取得する。取得した
     // 接続は完全に使用し、必要に応じて finally ブロックで
     // クローズする
  conn = ds.getConnection();
     // これで conn オブジェクトの WLConnection インタフェース
     // へのキャストが可能となり、基底となる物理的な接続を取得できる
```

```
 java.sql.Connection vendorConn = 
   ((WLConnection)conn).getVendorConnection();
```
- // vendorConn はクローズしない
- // vendorConn オブジェクトをベンダ インタフェースにキャストするこ
- // とも可能。次に例を示す
- // oracle.jdbc.OracleConnection vendorConn = (OracleConnection)
- // ((WLConnection)conn).getVendorConnection()
- // ベンダ固有のメソッドで物理的な接続が必要に
- // なる場合、物理的な接続を取得または保持するのではなく、
- // 必要に応じて暗黙的に渡すほうがよい
- // 次に例を示す

```
//vendor.special.methodNeedingConnection(((WLConnection)conn)).ge
tVendorConnection());
```

```
 // ベンダ固有の呼び出しの使用が完了したら、
    // 接続への参照を即座に破棄する
    // 参照は保持したりクローズしたりしない
    // 汎用 JDBC にはベンダ接続を使用しない
     // 標準の JDBC には、論理的な ( プールされた ) 接続を使用する
    vendorConn = null; 
     ... do all the JDBC needed for the whole method... 
    // 論理的な ( プールされた ) 接続をクローズして
    // 接続プールに戻し、参照を破棄する
   conn.close();
    conn = null; } 
  catch (Exception e) 
\{ // 例外を処理する
 } 
  finally 
\{ // 念のため、論理的な ( プールされた ) 接続がクローズされているか
    // どうか確認する
    // finally ブロックの冒頭では、必ず論理的な ( プールされた ) 接続
    // をクローズする
  if (conn != null) try \{conn.close() : \} catch (Exception ignore)\{\} }
```
}

#### <span id="page-100-1"></span>物理的な接続を使用する際の制限事項

物理的な接続は、接続プールから取得した論理的な接続の代りとして使用しないようにしてください。ただし、STRUCT を作成するためなど、どうしても物理的な接続に、サーバサイド コードでしか使用できない。<br>本接続を使用しなければならない場合は、以下のデメリットと制限事項を考慮に<br>入れてください。<br>■ 物理的な接続は、サーバサイド コードでしか使用できない。<br>■ 物理的な接続な使用すると、WebLogic Server が提供するすべての接 ようにしてください。 ただし、STRUCT を作成するためなど、どうしても物理的 入れてください。

- 物理的な接続は、サーバサイド コードでしか使用できない。
- 物理的な接続を使用すると、WebLogic Server が提供するすべての接続管理 機能 (エラー処理、文のキャッシングなど)が使用できなくなる。
- 物理的な接続は、それを必要とするベンダ固有のメソッドまたはクラスにの<br>- み使用する。汎用 JDBC ( 文やトランザクション呼び出しの作成など ) には物 理的な接続を使用しないでください。
- な接続を使用しなければならない場合は、以下のデメリットと制限事項を考慮に<br>入れてください。<br>■ 物理的な接続は、サーバサイド コードでしか使用できない。<br>■ 物理的な接続は、それを必要とするベンダ固有のメソッドまたはクラスにの<br>■ 機能(エラー処理、文のキャッシングなど)が使用できなくなる。<br>■ 機能(エラー処理、文のキャッシングなど)が使用できなくなる。<br>み使用する。汎用 JDBC(文やトランザクション呼び出しの作成など)には物<br>理 み使用する。汎用 JDBC ( 文やトランザクション呼び出しの作成など ) には物理的な接続を使用しないでください。<br>理的な接続を使用しないでください。<br>接続が再利用されない。接続をクローズすると、物理的な接続がクローズさ<br>れます。物理的な接続として渡された接続は、接続プールが作成する新しい<br>接続によって置換されます。物理的な接続を使用すると接続が再利用されな<br>いため、以下の理由でパフォーマンスが低下します。<br>● 物理的な接 ■ 接続が再利用されない。接続をクローズすると、物理的な接続がクローズさ れます。 物理的な接続 と し て渡された接続は、 接続プールが作成する新しい 接続によって置換されます。物理的な接続を使用すると接続が再利用されな いため、 以下の理由でパフ ォーマン スが低下し ます。
	- 物理的な接続は接続プール内の新しいデータベース接続によって置換さ れるが、この処理にはアプリケーション サーバとデータベース サーバ両 方のリソースが必要となる
	- 元の接続の Statement キャッシュ がクローズされ、新しい接続用に新しい キャッシュが開かれるため、Statement キャッシュを使用することによる パフ ォーマンスの向上が無効にな る

# <span id="page-100-0"></span>**Oracle** 拡張機能と **Oracle Thin Driver** の使 (1)

Oracle 拡張機能では、 Oracle データベースのデータ を操作するための独自の方法 が追加されます。これにより、標準 JDBC インタフェースの機能が拡張されま す。 BEA では、 Oracle Thin Driver や Oracle 拡張機能をサポー ト する他のドライ バに対応で き る よ う に、 拡張機能をサポー ト し ています。

OracleStatement

- OracleResultSet
- OraclePreparedStatement
- OracleCallableStatement
- OracleArray
- OracleStruct
- OracleRef
- OracleBlob
- OracleClob

以降の節では、Oracle 拡張機能のサンプル コード と、サポートされるメソッド の表を示します。詳細については、Oracle のマニュアルを参照してください。

### **Oracle JDBC** 拡張機能の使用時の制限

JDBC インタフェースに Oracle 拡張機能を使用するときは、次の制限がありま す。

- Oracle 拡張機能は、サーバと同じ JVM のみを使用したサーバサイド アプリ ケーションで、ARRAY、REF、および STRUCT の各オブジェクトに適用で きます。クライアント アプリケーションの ARRAY、REF、STRUCT に Oracle 拡張機能は使用できません。
- アプリケーションで ARRAY、REF、STRUCT は作成できません。既存の<br>- ARRAY、REF、STRUCT オブジェクトは、データベースからのみ検索でき ARRAY、REF、STRUCT オブジェクトは、データベースからのみ検索できます。アプリケーションでこれらのオブジェクトを作成するには、標準外の<br>Oracle 記述子オブジェクトを使用します。ただし、WebLogic Server ではサポートされていません。<br>ポートされていません。 ます。アプリケーションでこれらのオブジェクトを作成するには、標準外の Oracle 記述子オブジェクトを使用します。ただし、WebLogic Server ではサ ポー ト されていません。

### **Oracle 拡張機能から JDBC インタフェースにアク** セスするサンプル コード

以下の コー ド例は、 WebLogic Oracle 拡張機能か ら標準 JDBC インタフェースに ア ク セスする方法を示し ています。 最初の例では、 OracleConnection および OracleStatement 拡張機能を使用し ます。 こ の例の構文は、 WebLogic Server で サポートされるメソッドを使用する場合、OracleResultSet、 OraclePreparedStatement、 および OracleCallableStatement インタフェー スで使用できます。サポートされるメソッドについては、5-39 ページの「Oracle 拡張機能インタフェースとサポートされるメソッドの表」を参照してください。

その他の Oracle 拡張機能メソッドを使用した例については、以下の節を参照し て く ださい。

- 5-23 ページの「ARRAY によるプログラミング」
- 5-25 ページの「STRUCT によるプログラミング」
- 5-30 ページの「REF によるプログラミング」
- 5-36 ページの「BLOB と CLOB によるプログラミング」

WebLogic Server を使用して、サーバの例をインストールするオプションを選択 した場合は、JDBC 例を参照してください。この例は通常、

WL\_HOME\samples\server\src\examples\jdbc (WL\_HOME ) twebLogic Platform を インス ト ールし たフ ォルダ ) にあ り ます。

### <span id="page-102-0"></span>**Oracle 拡張機能ヘアクセスするパッケージをインポートする**

この例で使用する Oracle インタフェースをインポートします。OracleConnection および OracleStatement インタフェースは、oracle.jdbc.OracleConnection お よび oracle.jdbc.OracleStatement に相当し、WebLogic Server でサポートさ<br>れるメソッドを使用する場合は、これらの Oracle インタフェースと同様に使用<br>できます。<br>import java.sql.\*;<br>import javax.naming.Context;<br>import javax.naming.InitialContext;<br>WebLogic JDBC プログラマーズ ガイド 5-2<sup></sup> れるメソッドを使用する場合は、これらの Oracle インタフェースと同様に使用 でき ます。

```
import java.sql.*;
import java.util.*;
import javax.naming.Context;
import javax.naming.InitialContext;
```
import javax.sql.DataSource; **import weblogic.jdbc.vendor.oracle.\*;**

#### <span id="page-103-0"></span>接続を確立する

JNDI、DataSource、および接続プール オブジェクトを使用して、データベース 接続を確立し ます。詳細については、 5-15 ページの 「JNDI [を使用し た接続の取](#page-96-0) [得」](#page-96-0)を参照してください。

// 接続プールの有効な DataSource オブジェクトを取得する // ここでは、その詳細を getDataSource() が // 処理すると仮定する javax.sql.DataSource ds = getDataSource(args);

// DataSource から java.sql.Connection オブジェクトを取得する java.sql.Connection conn = ds.getConnection();

### デフォルトの行プリフェッチ値を取得する

次のコードでは、Oracle Thin Driver で使用できる Oracle の行プリフェッチ メ ソ ッ ド の使い方を示し ます。

```
// OracleConnection にキャストして、この接続の
// デフォルトの行プリフェッチ値を取得する
```

```
接続プールの有効な DataSource オブジェクトを取得する<br>ここでは、その詳細を getDataSource () が<br>ax.sql.DataSource ds = getDataSource(args);<br>ax.sql.DataSource ds = getDataSource(args);<br>DataSource から java.sql.Connection オブジェクト<br>java.sql.Connection conn = d
          ここでは、その詳細を getDataSource() が<br>処理すると仮定する<br>ax.sql.DataSource ds = getDataSource() が<br>DataSource から java.sql.Connection<br>java.sql.Connection conn = ds.getCon<br>java.sql.Connection conn = ds.getCon<br>)<br>イラプリフェッチ値を取得す<br>パラプリフェッチ値を取得する<br>パ
          ax.sql.DataSource から<br>
java.sql.Connec<br>
java.sql.Connec<br>
カラリフェンドでは、Orac<br>
パクリフェンドでは、Orac<br>
パク使い方を示し<br>
oracleConnectio<br>
デフォルトの行プリ<br>
default_prefet<br>
((OracleStatement is " + default<br>
a.sql.Statement<br>
oracleStatement<br>
(CracleSta
                                            から java.sql.Connection オブジェクトを取得する
                                                              エッチ値を取得する<br>- nnection)conn).getDefa<br>Default row prefetch<br>nefetch);<br>tmt = conn.createState<br>だキャストして、この文の<br>定する<br>Rされることに注意<br>ent)stmt).setRowPrefet<br>"エリを実行して、その結果を<br>"select empno,ename f<br>"select empno,ename f<br>tSet rs = stmt.execute
          default_prefetch =<br>
((OracleConnection)conn).<br>
tem.out.println("Default row pre<br>
is " + default_prefetch);<br>
a.sql.Statement stmt = conn.crea<br>
OracleStatement にキャストして、この<br>
OracleStatement にキャストして、この<br>
行プリフェッチ値を設定する<br>
(のすリフェッ
int default_prefetch =
                                ((OracleConnection)conn).getDefaultRowPrefetch();
System.out.println("Default row prefetch
             is " + default_prefetch);
java.sql.Statement stmt = conn.createStatement();
// OracleStatement にキャストして、この文の
                                                           、<br><br>まだする<br>無は、WebLogic Serverとう<br>用されることに注意<br>ment)stmt).setRowPre<br>クェリを実行して、その結<br>= "select empno,enam<br>ltSet rs = stmt.exec<br>()) {<br>BigDecimal empno = r<br>.println(empno + "\t<br>.println(empno + "\t<br><br>ズ ガイド
// 行プリフェッチ値を設定する
          このプリフェッチ値は、Web1<br>
// 間の接続に適用され<br>
((Oraclestatement)s<br>
// 間の接続に適用され<br>
((Oraclestatement)s<br>
// 通常の SQL クエリ<br>
String query = "sel<br>
java.sql.ResultSet<br>
while(rs.next()) {<br>
java.math.BigDec<br>
String ename = r<br>
System.out.print<br>
}<br>
// このプリフェッチ値は、WebLogic Serverとデータベースの
          このプリフェッチ値は、WebLogic Server とデータベースの<br>
// 間の接続に適用されることに注意<br>
((OracleStatement)stmt).setRowPrefetch(20);<br>
// 通常の SQL クェリを実行して、その結果を処理 ...<br>
String query = "select empno,ename from emp"<br>
java.sql.ResultSet rs = stmt.executeQue
                  // 間の接続に適用されることに注意
                            racleStatement)stmt).setR<br>通常の SQL クェリを実行して、<br>ing query = "select empno<br>a.sql.ResultSet rs = stmt<br>le(rs.next()) {<br>java.math.BigDecimal empn<br>String ename = rs.getStri<br>System.out.println(empno<br><br><br>ログラマーズ ガイド
                   ((OracleStatement)stmt).setRowPrefetch(20);
                  // 通常の SOL クエリを実行して、その結果を処理
                            通常の SQL クエリを実行して、その結果を処理 ...<br>ing query = "select empno,ename from emp"<br>a.sql.ResultSet rs = stmt.executeQuery(qu<br>le(rs.next()) {<br>java.math.BigDecimal empno = rs.getBigDec<br>String ename = rs.getString(2);<br>System.out.printl
                   String query = "select empno,ename from emp";
                   java.sql.ResultSet rs = stmt.executeQuery(query);
                   while(rs.next()) {
                             java.math.BigDecimal empno = rs.getBigDecimal(1);
                            String ename = rs.getString(2);
                            System.out.println(empno + "\t" + ename);
                   }
```

```
 rs.close();
       stmt.close();
       conn.close();
      conn = null; }
```
### <span id="page-104-0"></span>**ARRAY** によるプログラ ミング

WebLogic Server のサーバサイド アプリケーションでは、結果セット、または Java 配列として callable statement を使用する こ と に よ り 、Oracle Collection (SQL

ARRAY) を実体化できます。<br>WebLogic Server アプリケー<br>ます。<br>1.必要なクラスをインポー<br>スするパッケージをイン,<br>2.接続を取得 (5-22 ページの<br>文を作成します。<br>3.結果セット、または calla<br>4.java .sql .Array または、<br>いずれかとして、ARRAY WebLogic Server アプリケーションで ARRAY を使用するには、次の手順に従い ます。

- 1. 必要なクラスをインポートします (5-21ページの「Oracle 拡張機能へアクセ スするパッケージをインポートする」を参照)。
- 2. 接続を取得 (5-22 [ページの 「接続を確立する」](#page-103-0) を参照 ) し て、 接続のための 文を作成し ます。
- 3. 結果セット、または callable statement を使用して ARRAY を取得します。
- 4. java.sql.Array または weblogic.jdbc.vendor.oracle.OracleArray の いずれかとして、ARRAY を使用します。
- 5. 標準 Java メソッド (java.sql.Array と し て使用 )、 または Oracle 拡張機能 メソッド (weblogic.jdbc.vendor.oracle.OracleArray と してキャス ト ) を使用し て、 データ を操作し ます。
- 以下の節では、これらのアクションの詳細について説明します。
- **注意: ARRAY** はサーバサイド アプリケーションでのみ使用できます。クライ アント アプリケーションでは ARRAY は使用できません。

#### **ARRAY** を取得する

callable statement、または結果セットに getArray() メソッドを使用して、Java 配列を取得でき ます。 この配列は、 java.sql.array と し て使用する こ と に よ り 標準 java.sq1.array メソッドを利用することも、また weblogic.jdbc.vendor.oracle.OracleArray と してキャス トするこ とによ り、 配列の Oracle 拡張機能 メソッド として利用することもできます。

を示します。この例では、クエリにより、オブジェクト カラム ( 学生の成績を示

try {

```
以下の例では、ARRAY を含む結果セットから java.sql.array を取得する方法<br>を示します。この例では、クエリにより、オブジェクト カラム (学生の成績を示す<br>ARRAY)を含む結果セットが返されます。<br>try {<br>conn = getConnection(url);<br>stunt = conn.createStatement();<br>string sql = "select * from students";<br>// 結果セッ
                                                                                       学生の成績を示<br>)<br>) + " , Student
す ARRAY)を含む結果セットが返されます。<br>
try {<br>
conn = getConnection(url);<br>
stmt = conn.createStatement();<br>
string sql = "select * from student<br>
// 結果セットの取得<br>
rs = stmt.executeQuery(sql);<br>
while(rs.next()) {<br>
BigDecimal id = rs.getBigDec
   conn = getConnection(url);
    stmt = conn.createStatement();
    String sql = "select * from students";
// 結果セットの取得
    rs = stmt.executeQuery(sql);
    while(rs.next()) {
       BigDecimal id = rs.getBigDecimal("student_id");
      String name = rs.getString("name");
      log("ArraysDAO.getStudents() -- Id = "+id.toString()+", Student 
= "+name);
// 結果セットからの配列の取得
       Array scoreArray = rs.getArray("test_scores");
       String[] scores = (String[])scoreArray.getArray();
      for (int i = 0; i < scores.length; i++) {
         log(" Test"+(i+1)*" = "+scores[i]); }
    }
```
### データベースで **ARRAY** を更新する

データベースにおける ARRAY を更新するには、 次の手順に従います。

- 1. 更新する配列がデータベースにない場合、PL/SQL を使用してデータベース に配列を作成し ます。
- 2. 結果セッ ト、 または callable statement を使用し て ARRAY を取得し ます。
- 3. Java アプ リ ケーシ ョ ン内の配列を java.sql.Array または weblogic.jdbc.vendor.oracle.OracleArray として扱います。<br>DBC プログラマーズ ガイド<br>-

4. prepared statement または callable statement に setArray() メソッドを使用し て、 データベース内の配列を更新し ます。 次に例を示し ます。次に例を示し ます。 String sqlUpdate = "UPDATE SCOTT."+ tableName + " SET col1 = ?"; conn = ds.getConnection(); pstmt = conn.prepareStatement(sqlUpdate); pstmt.setArray(1, array); pstmt.executeUpdate();

### **Oracle Array** 拡張機能 メ ソ ッ ド を使用する

ARRAY に Oracle 拡張機能メソッドを使用するにはまず、 weblogic.jdbc.vendor.oracle.OracleArray として配列をキャストする必要 があります。この後、ARRAY の Oracle 拡張機能メソッドを呼び出すことができ ます。次に例を示し ます。

```
oracle.sql.Datum[] oracleArray = null;
oracleArray = 
((weblogic.jdbc.vendor.oracle.OracleArray)scoreArray).getOracleArray();
String sqltype = null
sqltype = oracleArray.getSQLTypeName()
```
### <span id="page-106-0"></span>**STRUCT** によるプログラ ミ ング

WebLogic Server アプ リ ケーシ ョ ンでは、 Oracle データベースからオブジ ェ ク ト にアクセスしたり、オブジェクトを操作したりできます。Oracle データベースか らオブジェクトを検索すると、カスタム Java オブジェクト、または STRUCT<br>(java .sq1 .struct あるいは weblogic .jdbc .vendor .oracle .OracleStruct<br>のいずれかとして、オブジェクトをキャストできます。STRUCT は、アプリ<br>ケーション中のカスタム クラスを置き換える構造化データを表す型制限の緩い<br>データ型です。JDBC API における STRUCT インタフェー (java.sql.struct あ るいは weblogic.jdbc.vendor.oracle.OracleStruct) のいずれかとして、オブジェクトをキャストできます。STRUCTは、アプリ ケーション中のカスタム クラスを置き換える構造化データを表す型制限の緩い<br>データ型です。JDBC API における STRUCT インタフェースには、STRUCT 中<br>の属性値を操作するためのさまざまなメソッドが組み込まれています。Oracle<br>は、いくつかの追加メソッドを使用して、STRUCT インタフェースを拡張して<br>います。WebLogic Server では、すべての標準メソッドと大部分の Oracle 拡張<br>能が実装されていま データ型です。JDBC API における STRUCT インタフェースには、STRUCT 中<br>の属性値を操作するためのさまざまなメソッドが組み込まれています。Oracle ては、いくつかの追加メソッドを使用して、STRUCT インタフェースを拡張しています。<br>WebLogic Server では、すべての標準メソッドと大部分の Oracle 拡張機<br>能が実装されています。<br>注意: STRUCT を使用する場合、次の制限があります。<br>X<mark></mark> の属性値を操作するためのさまざまなメソッドが組み込まれています。Oracle で ざまなメソッドが組み込まれています。Oracle で<br>使用して、STRUCT インタフェースを拡張して<br>すべての標準メソッドと大部分の Oracle 拡張機<br>-<br>A、次の制限があります。<br>WebLogic JDBC プ**ログラマーズ ガイド 5-25** は、いくつかの追加メソッドを使用して、STRUCT インタフェースを拡張して います。WebLogic Server では、すべての標準メソッドと大部分の Oracle 拡張機 能が実装されています。

注意 **:** STRUCT を使用する場合、 次の制限があ り ます。

- STRUCT は、Oracle 専用としてサポートされるデータ型です。アプ<br>リケーション中で STRUCT を使用するには、Oracle Thin Driver をも<br>用して (通常は接続プールを介して ) データベースとやり取りしま<br>す。WebLogic jDriver for Oracle では、STRUCT データ型はサポート<br>されません。<br>STRUCT はサーバサイド アプリケーションでのみ使用できます。ク<br>ライアント リ ケーシ ョ ン中で STRUCT を使用するには、 Oracle Thin Driver を使 用して(通常は接続プールを介して)データベースとやり取りしま す。WebLogic jDriver for Oracle では、STRUCT データ型はサポート<br>されません。<br>STRUCT はサーバサイド アプリケーションでのみ使用できます。ク<br>ライアント アプリケーションでは STRUCT は使用できません。<br>Server アプリケーションで STRUCT を使用するには、次の手順に従い<br>クラスをインポートします (5-21 ページの「Oracle 拡張機能ヘアクセ<br>ペッケージをインポートする」 されません。
- STRUCT はサーバサイド アプリケーションでのみ使用できます。ク ライアン ト アプ リ ケーシ ョ ンでは STRUCT は使用でき ません。

WebLogic Server アプリケーションで STRUCT を使用するには、次の手順に従い ます。

- 1. 必要なクラスをインポートします (5-21ページの「Oracle 拡張機能ヘアクセ スするパッケージをインポートする」を参照)。
- 2. 接続を取得します (5-22 [ページの 「接続を確立する 」](#page-103-0) を参照 )。
- 3. getObject を使用して STRUCT を取得します。
- 4. STRUCT を java.sql.Struct または weblogic.idbc.vendor.oracle.OracleStruct の STRUCT としてキャス ト し ます。
- 5. 標準メソッド、または Oracle 拡張機能メソッドを使用して、データを操作し ます。

以下の節では、手順3~5について詳しく説明します。

#### **STRUCT** を取得する

~5について詳しく説明します。<br>クトを STRUCT として取得する<br>し、次に getObject メソッドを{<br>ます。次に STRUCT を java.sq1<br>Java メソッドを使用できるように<br>stion();<br>statement(); データベース オブジェクトを STRUCT として取得するには、まずクエリを使用 して結果セットを作成し、次に getObject メソッドを使用して、結果セットか ら STRUCT を取得します。次に STRUCT を java.sql.Struct としてキャスト することにより、標準 Java メソッドを使用できるようになります。次に例を示し ます。

```
conn = ds.getConnection();
stmt = conn.createStatement();
rs = stmt.executeQuery("select * from people");
struct = (java.sql.Struct)(rs.getObject(2));
Object[] attrs = ((java.sql.Struct)struct).getAttributes();
```
WebLogic Server では、STRUCT に対応するすべての JDBC API メソッドがサ ポートされます。

- getAttributes()
- getAttributes(java.util.Dictionary map)
- getSQLTypeName()

Oracle では、標準メソッド以外に、Oracle 拡張機能メソッドもサポートしていま す。 し たがって、 STRUCT を weblogic.jdbc.vendor.oracle.OracleStruct としてキャストすると、標準メソッドと拡張機能メソッドの両方が使用できるよ う にな り ます。

## **OracleStruct** 拡張機能 メ ソ ッ ド を使用する

STRUCT に Oracle 拡張機能メソッドを使用する場合、 java.sql.Struct (また はオリジナルの getObject 結果)を weblogic.jdbc.vendor.oracle.OracleStruct としてキャストする必要があ ります。次に例を示します。

java.sql.Struct struct = (weblogic.jdbc.vendor.oracle.OracleStruct)(rs.getObject(2));

WebLogic Server では次の Oracle 拡張機能がサポー ト されます。

- qetDescriptor()
- qetOracleAttributes()
- qetAutoBuffering()
- setAutoBuffering(boolean)

## **STRUCT** 属性を取得する

STRUCT で個々の属性に対する値を取得するには、 getAttributes() および getAttributes(java.util.Dictionary map) の標準 JDBC API メソッド、ま たは getOracleAttributes()の Oracle 拡張機能メソッドを使用できます。

標準メソッドを使用するには、まず結果セットを作成し、この結果セットから STRUCT を取得し、次に getAttributes() メソッドを使用します。このメソッ ドにより、順序の付いた属性の配列が返されます。アプリケーションのオブジェ ク ト (Java 言語タ イプなど ) に STRUCT ( データベースのオブジ ェ ク ト ) の属性 を割り当てることができます。この後、属性を個別に操作できるようになりま す。次に例を示し ます。

conn = ds.getConnection(); stmt = conn.createStatement(); rs = stmt.executeQuery("select \* from people"); // 第 3 カラムはオブジェクト データ型を使用 // getObject() により、値の配列にオブジェクトを割り当てる struct = (java.sql.Struct)(rs.getObject(2)); Object[] attrs =  $((java.sql.Sstruct)sstruct).getAttributes()$ ; String address = attrs[1]; 上の例で、people テーブルの第 3 カラムではオブジェクト データ型を使用して<br>います。この例は、値の配列を含む Java オブジェクト getObject メソッドの結<br>果を割り当て、必要に応じて配列中の個別の値を使用する方法を示します。<br>また、getAttributes (java.util.Dictionary map) メソッドを使用しても、<br>STRUCT から属性を取得できます。このメソッドを使用する場合は、Java 言 います。この例は、値の配列を含む Java オブジェクト getObject メソッドの結<br>果を割り当て、必要に応じて配列中の個別の値を使用する方法を示します。<br>また、getAttributes(java.util.Dictionary map) メソッドを使用しても、<br>STRUCT から属性を取得できます。このメソッドを使用する場合は、Java 言語<br>データ型に Oracle オブジェクトのデータ型をマッピングします。次に例を示しま<br> 果を割 り 当て、 必要に応じ て配列中の個別の値を使用する方法を示し ます。 また、getAttributes(java.util.Dictionary map) メソッドを使用しても、 STRUCT から属性を取得できます。このメソッドを使用する場合は、Java 言語 データ型に Oracle オブジェクトのデータ型をマッピングします。次に例を示します。<br>java.util .Hashtable map = new java.util .Hashtable();<br>map.put("NUMBER", Class.forName("java.lang.Integer"));<br>map.put("VARCHAR", Class.forName("java.lang.Integer"));<br>Object[] a す。 java.util.Hashtable map = new java.util.Hashtable(); map.put("NUMBER", Class.forName("java.lang.Integer")); map.put("VARCHAR", Class.forName("java.lang.String")); Object[] attrs = ((java.sql.Struct)struct).getAttributes(map);

String address = attrs[1];

また、Oracle 拡張機能メソッドの getOracleAttributes() を使用して、 STRUCT の属性を取得する こ と もで き ます。 まず、 STRUCT を weblogic.idbc.vendor.oracle.OracleStruct としてキャストします。この メソッドにより、oracle.sql.Datum オブジェクトのデータ配列が返されます。 次に例を示します。

```
oracle.sql.Datum[] attrs =
 ((weblogic.jdbc.vendor.oracle.OracleStruct)struct).getOracleAttributes();
       oracle.sql.STRUCT address = (oracle.sql.STRUCT) attrs[1];
```
上の例では、STRUCT がネスト構造になっています。つまり、ここで返される データ配列には、 別の STRUCT が入れ子の構造で組み込まれています。

## **STRUCT によってデータベース オブジェクトを更新する**

STRUCT を使用してデータベースのオブジェクトを更新するには、prepared statement にある setObject メソッドを使用します。次に例を示します。

conn = ds.getConnection(); stmt = conn.createStatement(); ps = conn.prepareStatement ("UPDATE SCHEMA.people SET EMPLNAME = ?, EMPID = ? where EMPID =  $101"$ ; ps.setString (1, "Smith"); ps.setObject (2, struct); ps.executeUpdate(); WebLogic Server では、setObject メソッドの3つのバージョンがすべてサポー

ト されます。

## $\overline{y}$  ,  $\overline{y}$  ,  $\overline{y}$  ,  $\overline{y}$  ,  $\overline{y}$  ,  $\overline{y}$  ,  $\overline{y}$  ,  $\overline{y}$  ,  $\overline{y}$  ,  $\overline{y}$  ,  $\overline{y}$

STRUCT は通常、Java アプリケーション中で、データベース オブジェクトに 化する場合に使用します。 WebLogic Server アプリケーションでは、データベー スに転送する STRUCT は作成できません。ただし、アプリケーション上から検 きます。次に例を示します。

マッピングするカスタム Java クラスに代わるデータベース オブジェクトを実体<br>化する場合に使用します。WebLogic Server アプリケーションでは、データベー<br>スに転送する STRUCT は作成できません。ただし、アプリケーション上から検<br>索や操作が実行できるようなデータベース オブジェクトを作成する文は使用で<br>きます。次に例を示します。<br>conn = ds.getConnection();<br>stmt = conn.crea 索や操作が実行できるようなデータベース オブジェクトを作成する文は使用で<br>きます。次に例を示します。<br>conn = ds.getConnection();<br>stmt = conn.createStatement();<br>stmt = conn.createStatement();<br>cmd = "create type ob as object (obl int, ob2 int)"<br>stmt.execute(cmd);<br>stmt.exec conn = ds.getConnection(); stmt = conn.createStatement(); cmd = "create type ob as object (ob1 int, ob2 int)" stmt.execute(cmd); cmd = "create table t1 of type ob"; stmt.execute(cmd); cmd = "insert into t1 values (5, 5)" stmt.execute(cmd);

**注意:** アプリケーションで STRUCT は作成できません。データベースから既存<br>のオブジェクトを検索して、これを STRUCT としてキャストすることは できます。アプリケーションで STRUCT オブジェクトを作成するには、 標準外の Oracle STRUCT 記述子オブジェクトを使用します。ただし、 WebLogic Server ではサポー ト されません。

## **STRUCT 属性を自動バッファリングする**

のオブジェクトを検索して、これを STRUCT としてキャストすることは<br>できます。アプリケーションで STRUCT オブジェクトを作成するには、<br>標準外の Oracle STRUCT 記述子オブジェクトを使用します。ただし、<br>WebLogic Server ではサポートされません。<br>-<br>こ白動バッファリング機能と setAutoBuffering (boolean) メソッ<br>り換えることができます。自動バッファリングを true に設 STRUCT を使用した WebLogic Server アプリケーションのパフォーマンスを改善するために、自動バッファリング機能と setAutoBuffering (boolean) メソッドを切り換えることができます。自動バッファリングを true に設定すると、<br>weblogic .jdbc .vendor .oracle .OracleStruct により、STRUCT オブジェクトにあるすべての属性のローカルコピーが変換済 する ために、 自動バ ッ フ ァ リ ング機能 と setAutoBuffering(boolean) メソッ ドを切り換えることができます。自動バッファリングを true に設定すると、 weblogic.jdbc.vendor.oracle.OracleStruct により、STRUCT オブジェク トにあるすべての属性のローカル コピーが変換済みのフォーム ( すなわち SQL<br>から Java 言語オブジェクトに実体化した形式 ) で保持されます。アプリケーションが、STRUCT に再びアクセスした時点で、データを再度変換する必要は<br>ションが、STRUCT に再びアクセスした時点で、データを再度変換する必要は<br>ありません。<br>モリ量が過度に増大することがあります。自動バッファリングの有効/<br>無効を切り換えるときは、可能メモリ使用量に ションが、STRUCTに再びアクセスした時点で、データを再度変換する必要は あ り ません。

から Java 言語オブジェクトに実体化した形式 ) で保持されます。アプリケーションが、STRUCT に再びアクセスした時点で、データを再度変換する必要<br>ありません。<br>ありません。<br>ありません。<br>まま : 変換した属性をバッファリングすると、アプリケーションで使用する<br>モリ量が過度に増大することがあります。自動バッファリングの有効<br>無効を切り換えるときは、可能メモリ使用量についても考慮してくた<br>い。<br>以下の例は、自動バッファリングをア 注意 **:** 変換し た属性をバ ッ フ ァ リ ングする と 、 アプ リ ケーシ ョ ンで使用する メ モリ量が過度に増大することがあります。自動バッファリングの有効/ 無効を切り換えるときは、可能メモリ使用量についても考慮してくださ い。

以下の例は、自動バッファリングをアクティブにする方法を示します。

((weblogic.jdbc.vendor.oracle.OracleStruct)struct).setAutoBuffering(true);

また、 getAutoBuffering() メソッドを使用して、自動バッファリング モード を設定することもできます。

## **REF** によるプログラ ミ ング

**REF** は、行オブジェクトに対する論理ポインタです。REF を検索すると、実際には別のテーブルにある値を指すポインタが返されます。REF のターゲットは、オブジェクト テーブルの行でなければなりません。REF を使用して、これが参照するオブジェクトを検証したり、更新したりできます。また REF を変更することにより、同じオブジェクト タイプの別のオブジェクトを指示したり、null<br>直を割り当てたりすることができます。<br>直を割り当てた には別のテーブルにある値を指すポインタが返されます。REF のターゲットは、 オブジェクト テーブルの行でなければなりません。REF を使用して、これが参 照するオブジェクトを検証したり、更新したりできます。また REF を変更する<br>ことにより、同じオブジェクト タイプの別のオブジェクトを指示したり、null<br>値を割り当てたりすることができます。<br>ic JDBC プ**ログラマーズ ガイド** ことにより、同じオブジェクト タイプの別のオブジェクトを指示したり、null 値を割 り 当てた り する こ と がで き ます。

注意 **:** REF を使用する場合、 次の制限があ り ます。

- **REF は、Oracle 専用としてサポートされるデータ[型](#page-103-0)です。アプリ<br>ケーションで REF を使用するには、Oracle Thin Driver を使用し<br>通常は接続プールを介して)データベースとやり取りします。<br>WebLogic jDriver for Oracle では、REF データ型はサポートされ。<br>ん。<br>REF はサーバサイド アプリケーションでのみ使用できます。<br>ic Server アプリケーションで REF を使** ケーシ ョ ンで REF を使用するには、 Oracle Thin Driver を使用し て ( 通常は接続プールを介して)データベースとやり取りします。 WebLogic jDriver for Oracle では、REF データ型はサポートされません。<br>REF はサーバサイド アプリケーションでのみ使用できます。<br>Server アプリケーションで REF を使用するには、次の手順に従いま<br><br>クラスをインポートします (5-21 ページの「Oracle 拡張機能へアクセ<br>ペッケージをインポートする」を参照)。<br>ベース接続を取得します (5-22 ページの「接続を確立する」を参照)。<br>ット ん。
- REF はサーバサイド アプリケーションでのみ使用できます。

WebLogic Server アプリケーションで REF を使用するには、次の手順に従いま す。

- 1. 必要なクラスをインポートします (5-21 ページの「Oracle 拡張機能へアクセ スするパッケージをインポートする」を参照)。
- 2. データベース接続を取得します (5-22 ページの 「接続を確立する 」 を参照 )。
- 3. 結果セット、または callable statement を使用して REF を取得します。
- 4. 結果を STRUCT として、または Java オブジェクトとしてキャストします。 これにより、STRUCT メソッド、または Java オブジェクトのメソッドを使 用して、データを操作できるようになります。
- また、データベースで REF を作成したり、更新したりできます。

手順 3 と 4 について以下の節で詳し く 説明し ます。

## **REF** を取得する

アプリケーションで REF を取得するには、まずクエリを使用して結果セットを 作成し、次に getRef メソッドを使用して、結果セットから REF を取得します。 次に REF を java.sql.Ref としてキャストすることにより、ビルトイン Java メ ソッドを使用できます。次に例を示します。

```
conn = ds.getConnection();
stmt = conn.createStatement();
rs = stmt.executeQuery("SELECT ref (s) FROM t1 s where s.ob1=5");
rs.next();
```
// java.sql.Ref としてキャストし、REF を取得

ref = (java.sql.Ref) rs.getRef(1);

なお、上の例の WHERE 句では、ドット表記法を使用して、参照するオブジェ クトの属性を指定しています。

句では、ドット表記法を使用して、参照するオブジェます。<br>よす。<br>してキャストした後は、getBaseTypeName の Java AI<br>(これは REF に対応した唯一の JDBC 2.0 標準メソッ<br>には別のオブジェクト テーブルにある値を指すポイン<br>の取得や操作を行うには、Oracle 拡張機能を使用しま<br>1. java .Ref を<br>oracle.OracleRef としてキャストする場合に限って REF を java.sq1.Ref としてキャストした後は、getBaseTypeName の Java API メソッドが使用できます ( これは REF に対応した唯一の JDBC 2.0 標準メソッド  $)$ 

REFを取得すると、実際には別のオブジェクト テーブルにある値を指すポイン タが返 されます。 REF 値の取得や操作を行 う には、 Oracle 拡張機能を使用し ま す。 こ の拡張機能は、 sql.java.Ref を

weblogic.jdbc.vendor.oracle.OracleRef と し てキ ャ ス ト する場合に限っ て 使用でき ます。

## **OracleRef 拡張機能メソッドを使用する**

REF に Oracle 拡張機能メソッドを使用するには、REF を Oracle REF としてキャ ストします。たとえば、次のとおりです。

oracle.sql.StructDescriptor desc = ((weblogic.jdbc.vendor.oracle.OracleRef)ref).getDescriptor();

WebLogic Server では次の Oracle 拡張機能がサポー ト されます。

- qetDescriptor()
- getSTRUCT()
- getValue()
- getValue(dictionary)
- setValue(object)

## 値を取得する

Oracle では、2 つのバージョンの getValue() メソッドが提供されています。パ ラメータの指定が不要なメソッドと、戻り値の型をマッピングするハッシュ<br>テーブルを要求するメソッドの 2 種類です。いずれかの getValue() メソッ<br>使用して、REF の属性値を取得すると、STRUCT または Java オブジェクト<br>ずれかの形式で結果が返されます。<br>c JDBC プ**ログラマーズ ガイド** テーブルを要求するメソッドの2種類です。いずれかの getValue() メソッドを 使用して、REF の属性値を取得すると、STRUCT または Java オブジェクトのい ずれかの形式で結果が返されます。<br>ic JDBC プロ<mark>グラマーズ ガイド</mark><br>-

パラメータなしの getValue() メソッドを使用する方法を以下の例で示します。 この例では、 REF を oracle.sql.STRUCT と し てキャ ス ト し ます。 qetAttributes() メソッドの説明で示したとおり、STRUCT メソッドを使用し て、値を操作できます。 oracle.sql.STRUCT student1 = (oracle.sql.STRUCT)((weblogic.jdbc.vendor.oracle.OracleRef)ref).getValue (); Object attributes[] = student1.getAttributes(); また、 getValue(dictionary) を使用し て、 REF に対する値を取得でき ます。 また REF の属性ごとにデータ型を Java 言語データ型にマッピングするための<br>ハッシュ テーブルが必要になります。次に例を示します。<br>java.util.Hashtable map = new java.util.Hashtable();<br>map.put("VARCHAR", Class.forName("java.lang.String"));<br>map.put("NUMBER", Class.forName("java.lang ハッシュテーブルが必要になります。次に例を示します。 java.util.Hashtable map = new java.util.Hashtable(); map.put("VARCHAR", Class.forName("java.lang.String")); map.put("NUMBER", Class.forName("java.lang.Integer")); oracle.sql.STRUCT result = (oracle.sql.STRUCT) ((weblogic.jdbc.vendor.oracle.OracleRef)ref).getValue (map);

## **REF** 値を更新する

REF を更新する場合、 次のいずれかの操作を実行し ます。

- setValue(object) メソッドを使用して、基盤となるテーブルの値を変更す る
- prepared statement または callable statement を使用して REF が指示する位置 を変更する
- REF の値を null に設定する

setValue(object) を使用して REF 値を更新する場合は、まず REF の新しい値 を使用してオブジェクトを作成した後、setValue メソッドのパラメータとして オブジェクトを渡します。次に例を示します。

```
STUDENT s1 = new STUDENT();
s1.setName("Terry Green");
s1.setAge(20);
((weblogic.jdbc.vendor.oracle.OracleRef)ref).setValue(s1);
```
REF の値を setValue(object) メソッドで更新すると、実際にはREF が指示す るテーブルの値が更新 されます。

prepared statement を使用し て REF が指示する位置を更新するには、 次の 3 つの

- 1. 新しい位置を指示する REF を取得し ます。 この REF を使用し て、 別の REF の値を置き換え ます。
- 2. SQL コマンドの文字列を作成して、既存の REF の位置を、別の REF の値で 置き換え ます。
- 3. prepared statement を作成、 および実行し ます。

```
次に例を示し ます。
```

```
基本手順に従います。<br>1.新しい位置を指示<br>の値を置き換えま<br>2.SQL コマンドの文<br>置き換えます。<br>置き換えます。<br>3.prepared statement<br>次に例を示します。<br>try {<br>com = ds.getConne<br>stmt = com.create
try {
conn = ds.getConnection();
stmt = conn.createStatement();
// REF の取得
rs = stmt.executeQuery("SELECT ref (s) FROM t1 s where s.ob1=5");
rs.next();
ref = (java.sql.Ref) rs.getRef(1); // REF を java.sql.Ref としてキャ
ストする
}
// prepared statement の作成と実行
String sqlUpdate = "update t3 s2 set col = ? where s2.col.ob1=20";
pstmt = conn.prepareStatement(sqlUpdate);
pstmt.setRef(1, ref);
pstmt.executeUpdate();
callable statement を使用し て、 REF が指示する位置を更新する場合は、 まずス ト
アド プロシージャを作成し、いずれかの IN パラメータを設定して、OUT パラ
メータを登録した後、文を実行します。ストアド プロシージャでは、実際の位
```

```
置を指示する REF 値が更新 されます。次に例を示し ます。
```

```
conn = ds.getConnection();
stmt = conn.createStatement();
rs = stmt.executeQuery("SELECT ref (s) FROM t1 s where s.ob1=5");
```

```
rs.next();
ref1 = (java.sql.Ref) rs.getRef(1);// ストアド プロシージャの作成
sql = "{call SP1 (?, ?)}"cstmt = conn.prepareCall(sql);
// IN パラメータと OUT パラメータの登録
cstmt.setRef(1, ref1);
cstmt.registerOutParameter(2, getRefType(), "USER.OB");
// 実行
cstmt.execute();
```
## データベースで **REF** を作成する

JDBC アプリケーションで REF オブジェクトは作成できません。単に、データ prepared statement を使用し て、 データベースに REF を作成でき ます。次に例を 示し ます。

```
ベースから既存の REF オブジェクトが検索されるだけです。ただし、文または<br>prepared statement を使用して、データベースに REF を作成できます。次に例を<br>示します。<br>conn = ds.getConnection();<br>stmt = conn.createStatement();<br>stmt.execute(cmd);<br>stmt.execute(cmd);<br>cmd = "create table tl of typ
conn = ds.getConnection();
stmt = conn.createStatement();
cmd = "create type ob as object (ob1 int, ob2 int)"
stmt.execute(cmd);
cmd = "create table t1 of type ob";
stmt.execute(cmd);
cmd = "insert into t1 values (5, 5)"
stmt.execute(cmd);
cmd = "create table t2 (col ref ob)";
stmt.execute(cmd);
cmd = "insert into t2 select ref(p) from t1 where p.ob1=5";
stmt.execute(cmd);
```
上の例では、オブジェクト タイプ (ob)、このオブジェクト タイプのテーブル (t1)、ob オブジェクトのインスタンスを指示する REF カラムを含むテーブル<br>(t2) を作成して、REF を REF カラムに挿入します。REF は、t1 の行を指しま<br>( 最初のカラムの値は 5)。<br><br>WebLogic JDBC プ**ログラマーズ ガイド 5** (t2) を作成して、REF を REF カラムに挿入します。REF は、t1 の行を指します<br>( 最初のカラムの値は 5)。<br>WebLogic JDBC プ**ログラマーズ ガイド 5-3**5 (最初のカラムの値は 5)。

## **BLOB** と **CLOB** によるプログラ ミ ング

この節では、OracleBlob インタフェースへのアクセス方法を示すサンプル コー ドについて説明します。WebLogic Server でサポートされるメソッドを使用して いる場合、この例で示す構文は、OracleBlob インタフェースで使用できます。 5-39 ページの「Oracle 拡張機能インタフェースとサポートされるメソッドの表」 を参照してください。

**注意: BLOB および CLOB (「LOB」**と呼ばれる) を使用する場合、トランザク<br>ションの境界を考慮する必要があります。たとえば、すべての読み取り / ションの境界を考慮する必要があります。たとえば、すべての読み取り/<br>書き込みをトランザクション内の特定の LOB に転送します。詳細については、Oracle Web サイトにある Oracle のマニュアルの「LOB Locators<br>and Transaction Boundaries」を参照してください。<br><br>**OB ロケータを選択するクエリを実行する**<br><br><sup>ユケータまたはハンドルは、Oracle Thin Driver Blobへの</sup> 書き込みをトランザクション内の特定の LOB に転送します。詳細については、Oracle Web サイトにある Oracle のマニュアルの「LOB Locators<br>and Transaction Boundaries」を参照してください。<br><br>**OB ロケータを選択するクエリを実行する**<br><br><sup>ユケータまたはハンドルは、Oracle Thin Driver Blob への参照です。<br>selectBlob = "select blobCo</sup> ては、 Oracle Web サイト にある Oracle のマニ ュ アルの 「LOB Locators and Transaction Boundaries」を参照してください。

## **DBMS** から **BLOB** ロケータ を選択する クエ リ を実行する

BLOB ロケータまたはハンドルは、Oracle Thin Driver Blob への参照です。

String selectBlob = "select blobCol from myTable where blobKey = 666"

## **WebLogic Server java.sql オブジェクトを宣言する**

次のコー ドでは、 Connection が既に確立 されてい る こ と を前提と し ています。

```
ResultSet rs = null;
Statement myStatement = null;
java.sql.Blob myRegularBlob = null;
java.io.OutputStream os = null;
```
## SQL 例外ブロックを開始する

こ の try/catch ブロ ッ クでは、 BLOB ロケータを取得して、 Oracle Blob 拡張機能 にア ク セス し ます。

try {

// BLOB ロケータを取得 ..

### **5-36** WebLogic JDBC プログラマーズ ガイド

```
 myStatement = myConnect.createStatement();
     rs = myStatement.executeQuery(selectBlob);
     while (rs.next()) { 
       myRegularBlob = rs.getBlob("blobCol");
}
     // 記述用の基底の Oracle 拡張機能にアクセスする
     // OracleThinBlob インタフェースをキャストして、
     // Oracle メソッドにアクセスする
     os = ((OracleThinBlob)myRegularBlob).getBinaryOutputStream();
      ..... 
      } catch (SQLException sqe) { 
       System.out.println("ERROR(general SQE): " +
         sqe.getMessage());
 }
Oracle.ThinBlob インタフェースをキャス ト したら、 BEA がサポー ト する メ
```
### ソッドにアクセスできます。

## **PreparedStatement** を使用し た **CLOB** 値の更新

PreparedStatement を使用して CLOB を更新し、新しい値が以前の値より短い場 短い場ば、<br>とえば、<br>アープ<br>【】 合、CLOB は更新中に明示的に置換されなかった文字を保持します。たとえば、 CLOB の現在の値が abcdefghij の場合に、 PreparedStatement を使用し て zxyw で CLOB を更新する と、 CLOB の値が zxywefghij に更新されます。 ロシージャの詳細については、Oracle のマニュアルを参照してください。

# PreparedStatement で更新された値を修正するには、dbms\_lob.trim プロシー<br>ジャを使用して、更新後に残った余分な文字を削除します。dbms\_lob.trim<br>ロシージャの詳細については、Oracle のマニュアルを参照してください。<br><br><br>**グラミング**<br>WebLogic Server 7.0 SP3 では、Oracle 仮想プライベート データベース (Virtua<br>Private Database : VP ジャを使用して、更新後に残った余分な文字を削除します。dbms\_lob.trim プ<br>ロシージャの詳細については、Oracle のマニュアルを参照してください。<br>
イラミング<br>
WebLogic Server 7.0 SP3 では、Oracle 仮想プライベート データベース (Virtual<br>Private Database : VPD) がサポートされています。VPD を使用することで、アラ<br>リケーション定義のファイングレイン ア **Oracle** 仮想プライベート データベースによ<br><sup>z プ</sup>ログニミング  $\overline{\phantom{a}}$

WebLogic Server 7.0 SP3 では、Oracle 仮想プライベート データベース (Virtual 仮想プライベート データベース (Virtual<br>いています。VPD を使用することで、アフ<br>アクセス コントロールをサーバで実施し<br>゚リケーション コンテキストのセキュリ<br><br>ogic JDBC プ**ログラマーズ ガイド し 5-3** Private Database : VPD) がサポー ト されています。 VPD を使用する こ と で、 アプ リケーション定義のファイングレイン アクセス コントロールをサーバで実施し、 Oracle 9i データベース サーバ内のアプリケーション コンテキストのセキュリ ティ を確保でき ます。

WebLogic Server アプリケーションで VPD を使用するには、以下の手順に従いま す。

- 1. Oracle Thin ドライバまたは Oracle OCI ドライバを使用する WebLogic Server コンフィグレーション内に JDBC 接続プールを作成します。詳細については、 2-1 ページの「WebLogic JDBC のコンフィグレーションと管理」、または『管 理者ガイド』の「[Administration Console](http://edocs.beasys.co.jp/e-docs/wls/docs70/adminguide/jdbc.html#jdbc010) を使用した JDBC 接続のコンフィグ レーション」を参照してください。
	- 注意 **:** XA 対応の JDBC ド ラ イバを使用し てい る場合は、 KeepXAConnTillTxComplete=true を設定する必要があ り ます。詳細 については、『管理者ガイド』の「追加の XA [接続プール](http://edocs.beasys.co.jp/e-docs/wls/docs70/adminguide/jdbc.html#addxaprops)プロパ ティ」を参照してください。

め、VPD で使用するドライバとしては適していません。

- 2. 接続プールを指す WebLogic Server コンフィグレーション内にデータ ソース を作成し ます。
- 3. アプリケーションで次のコードを実行します。

import weblogic.jdbc.vendor.oracle.OracleConnection;

// WLS JDBC 接続プールから接続を取得する Connection conn = ds.getConnection();

WebLogic jDriver for Oracle は clientIdentifier を伝播できないため、VPD で使用するドライバとしては適していません。<br>-ルを指す WebLogic Server コンフィグレーション内にデータ ソース<br>-ます。<br>-ルを指す WebLogic Server コンフィグレーション内にデータ ソース<br>ます。<br>たーションで次のコードを実行します。<br>blogic .jdbc .vendor .ora // Oracle 拡張機能にキャストして CLIENT\_IDENTIFIER を設定する // ( データベース サーバ サイドの USERENV ネーミング コンテキスト // からアクセス可能になる ) ((OracleConnection)conn).setClientIdentifier(clientId);

/\* アプリケーション固有の処理を実行する \*/

// WLS JDBC 接続プールに戻る前に接続をクリーンアップする ((OracleConnection)conn).clearClientIdentifier(clientId);

// 接続をクローズする conn.close();

## <span id="page-120-0"></span>Oracle 拡張機能インタフェースとサポート されるメソッドの表

Oracle インタフェースを以下の表に示します。また、標準 JDBC (java.sql.\*) インタフェースを拡張するために Oracle Thin Driver (またはこれらのメソッドを サポートするその他のドライバ) で使用するメソッドでサポートされているもの も示します。

- 注意 **:** 通常、 Oracle Thin Driver の新しいバージ ョ ンが リ リ ース される と きに は、一部の拡張機能メソッドがドライバから削除されます。WebLogic Server では、ドライバに含まれなくなったメソッドをサポートできませ ん。Oracle Thin Driver 9.2.0 ( および WebLogic Server 7.0 サービ ス パッ ク 2) では、以下のメソッドが削除されています。
	- OracleStatement.getAutoRollback()
	- OracleStatement.getWaitOption()
	- OracleConnection.isCompatibleTo816()

### 表 5-3 OracleConnection インタフェース

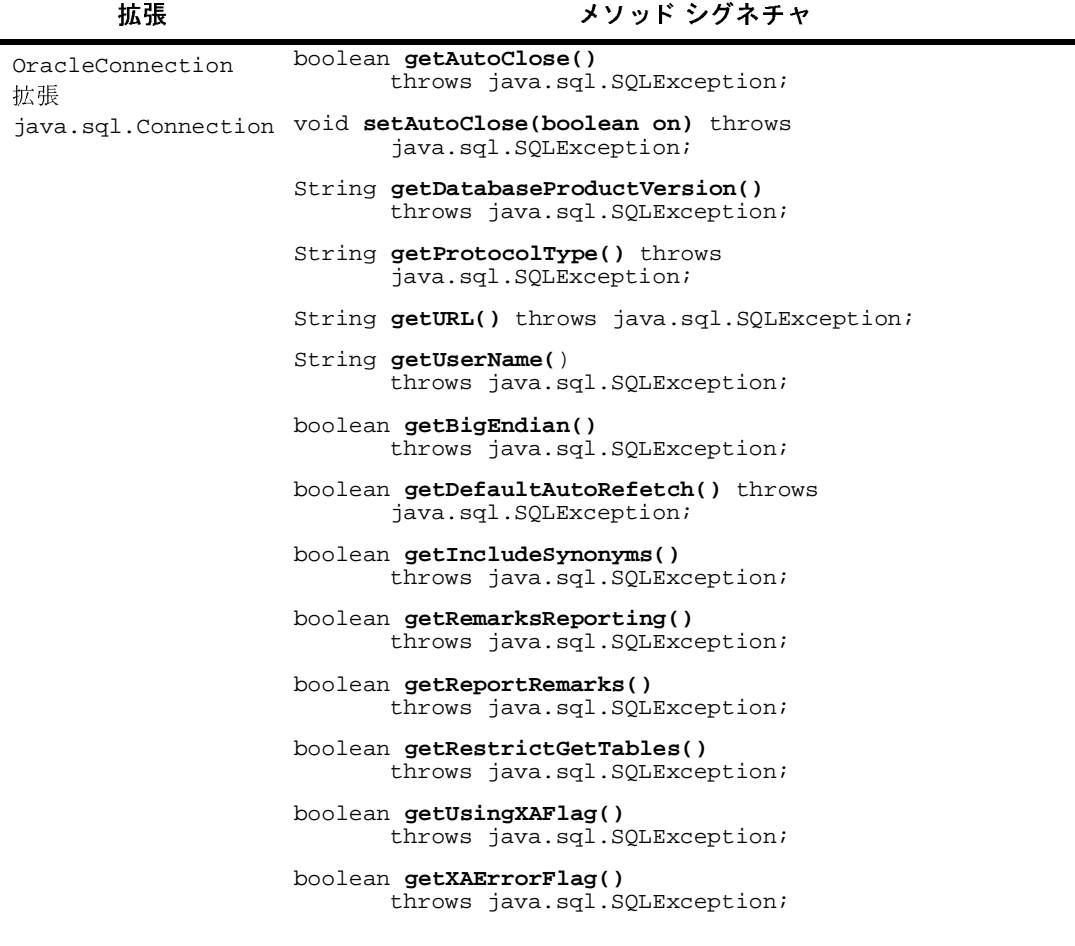

### 表 5-3 OracleConnection インタフェース

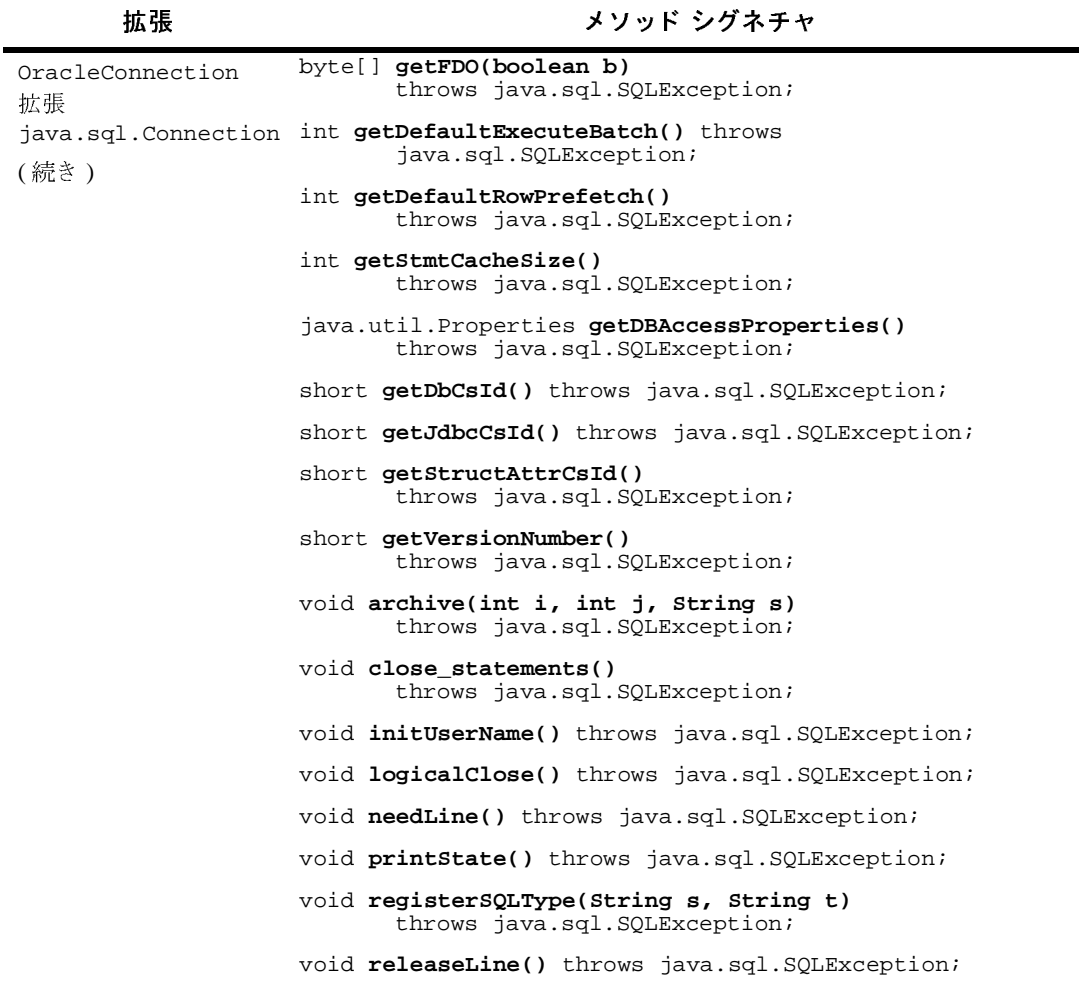

### 表 5-3 OracleConnection インタフェース

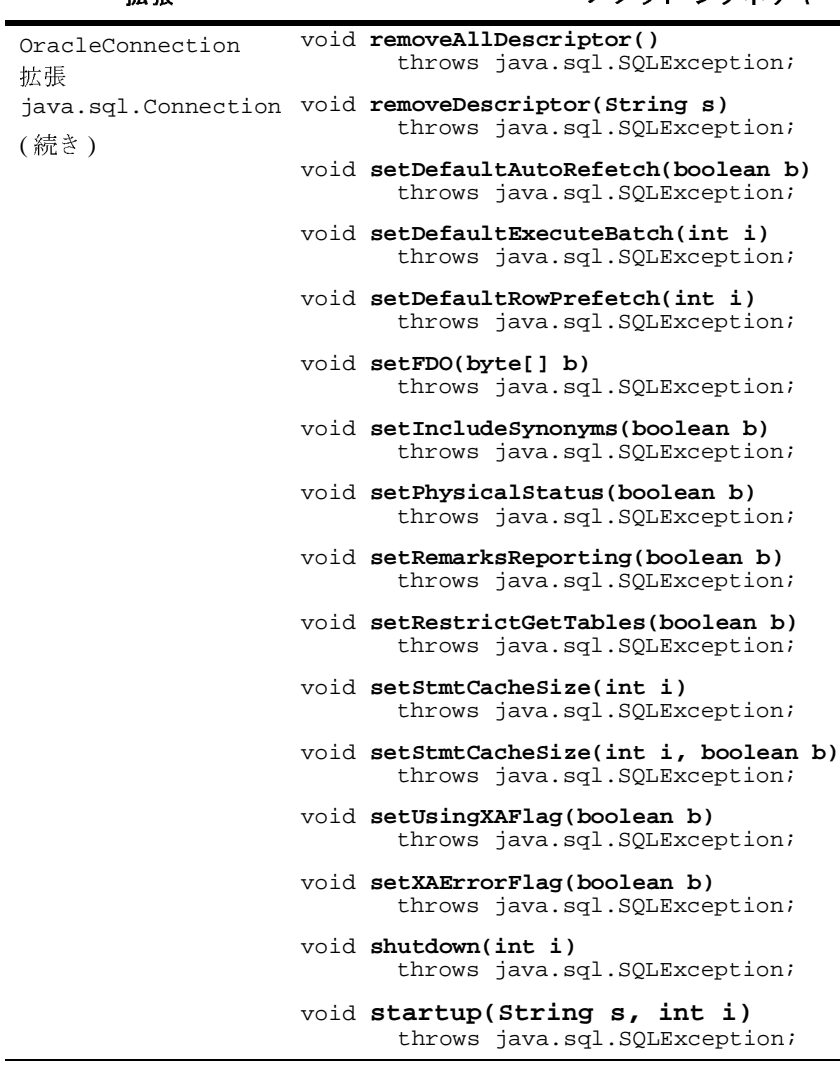

### 表 5-4 OracleStatement インタフェース

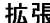

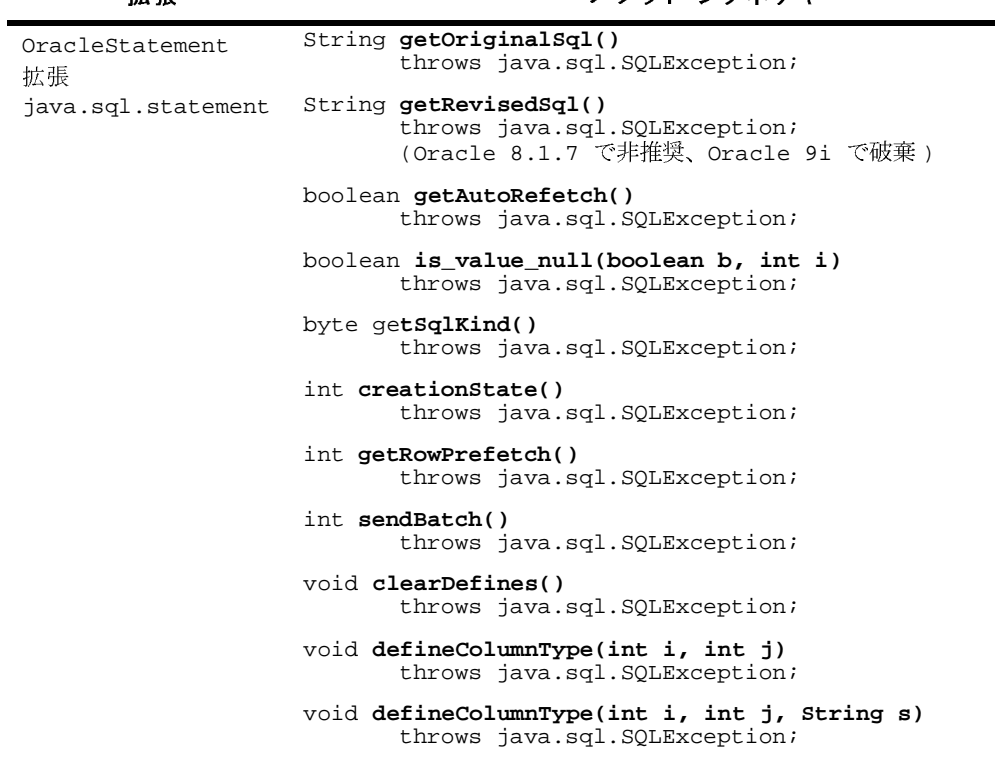

### 表 5-4 OracleStatement インタフェース

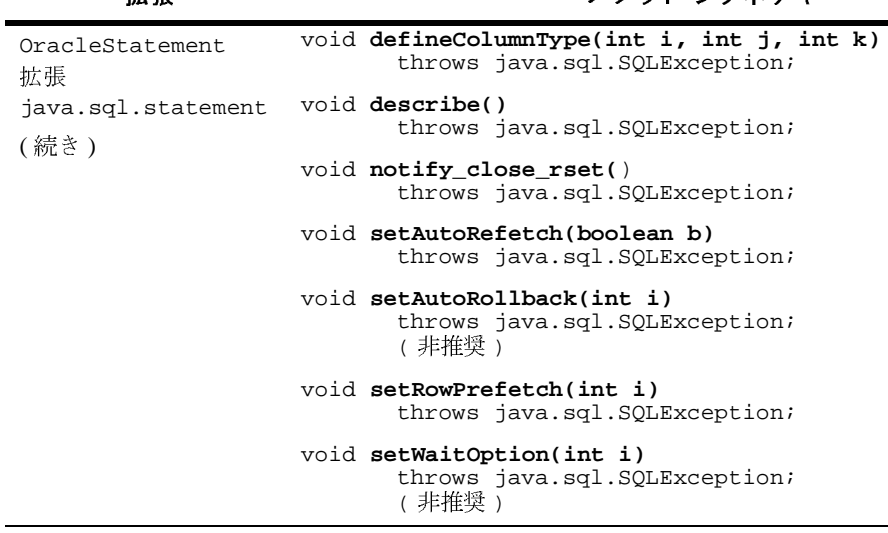

### <sup>表</sup> **5-5 OracleResultSet** インタフ ェース

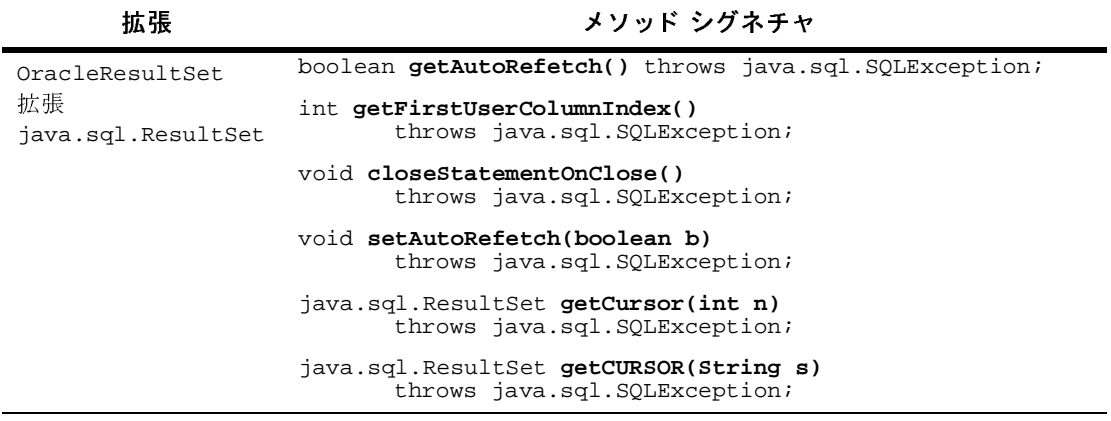

### 表 5-6 OracleCallableStatement インタフェース

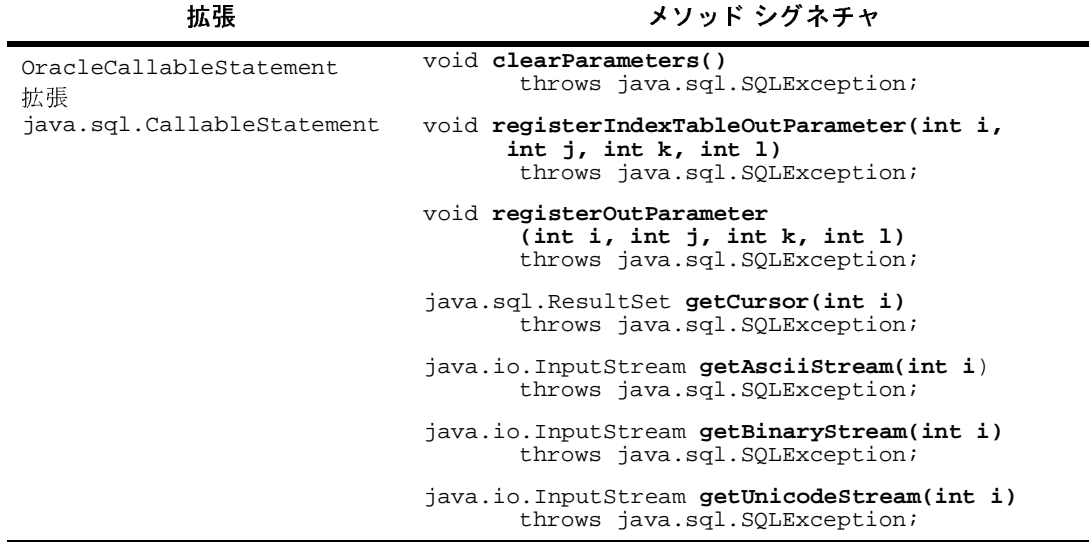

表 5-7 OraclePreparedStatement インタフェース

.

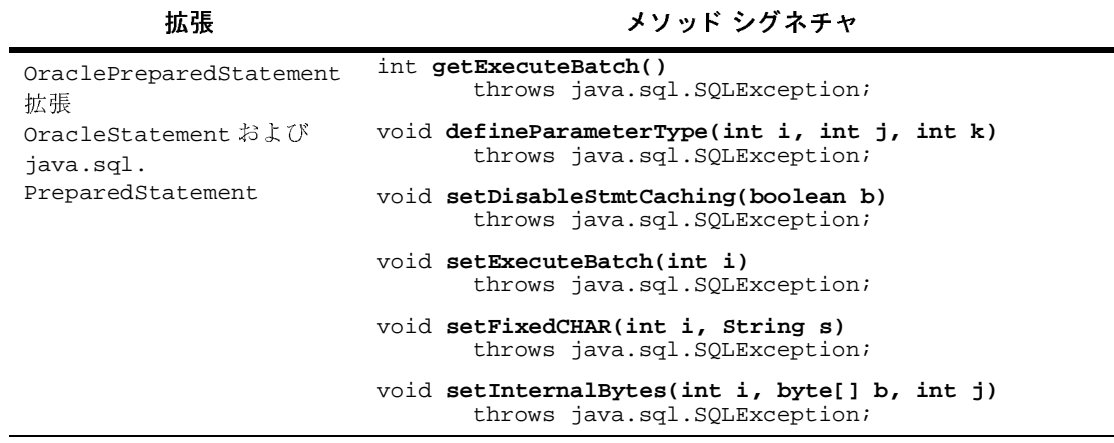

### 表 5-8 OracleArray インタフェース

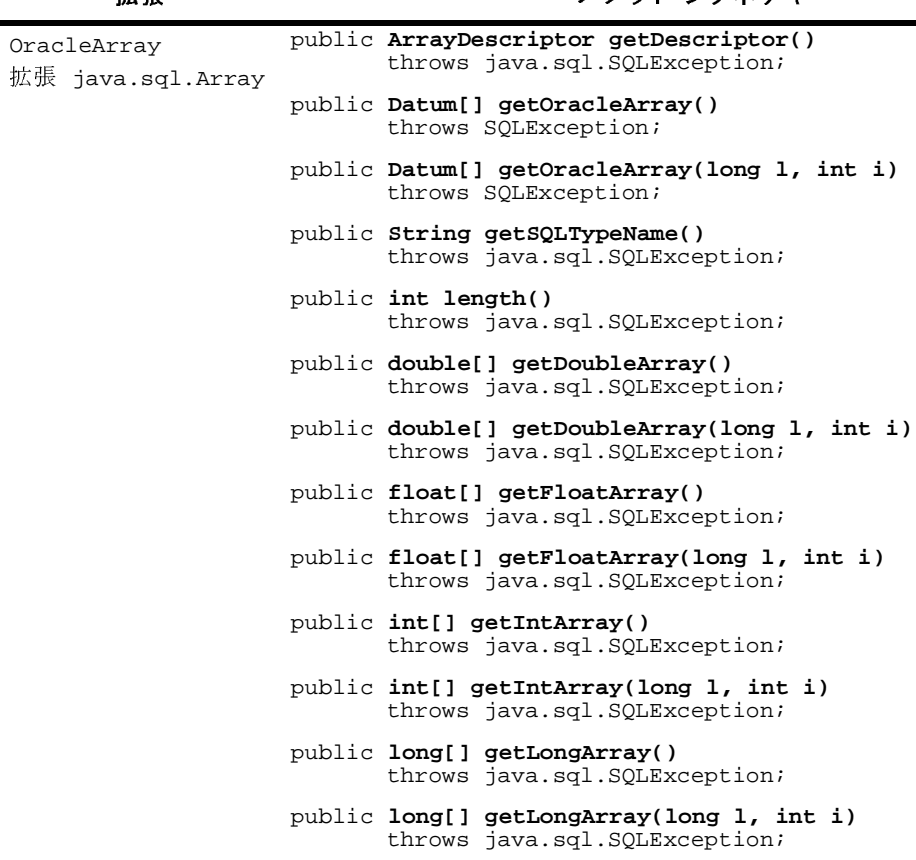

### 表 5-8 OracleArray インタフェース

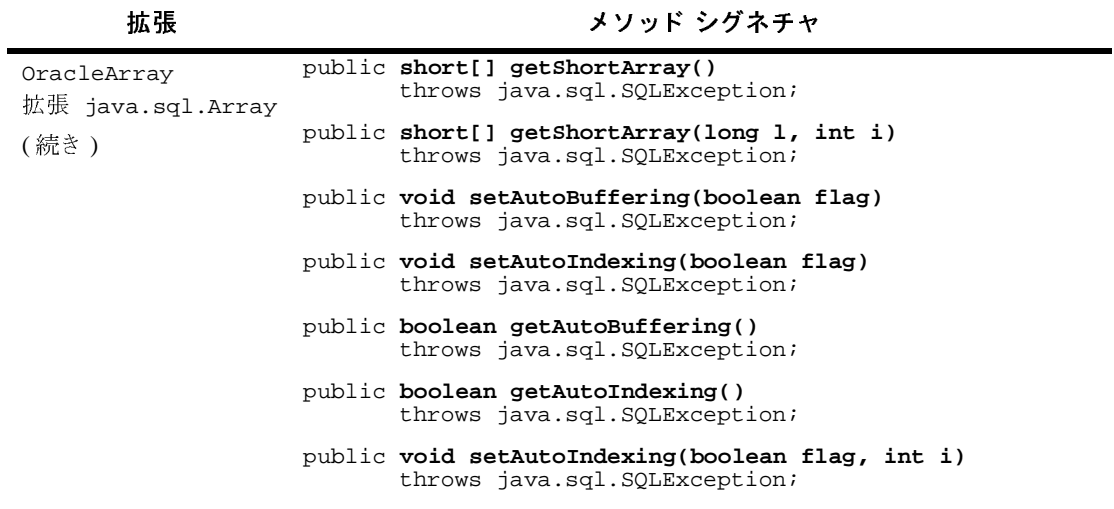

### 表 5-9 OracleStruct インタフェース

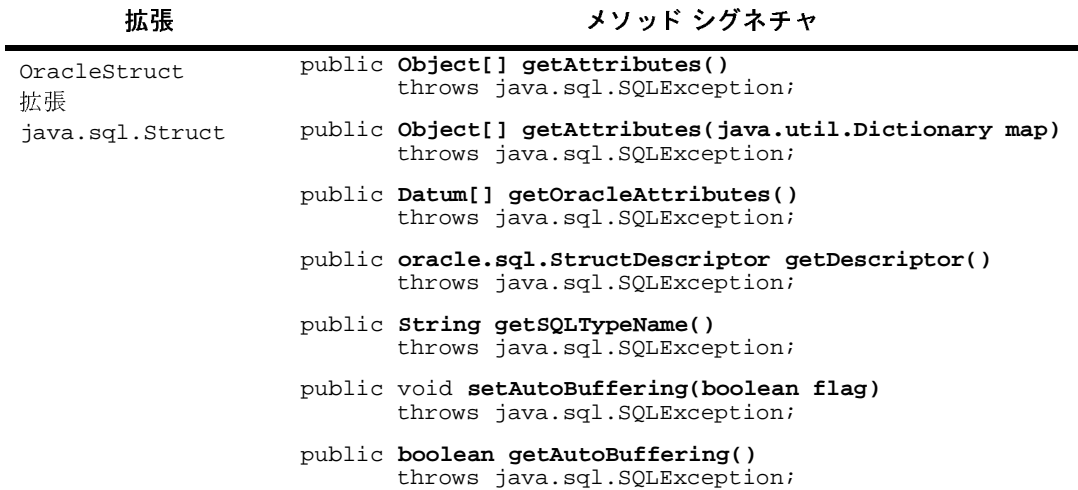

### <sup>表</sup> **5-10 OracleRef** インタフ ェース

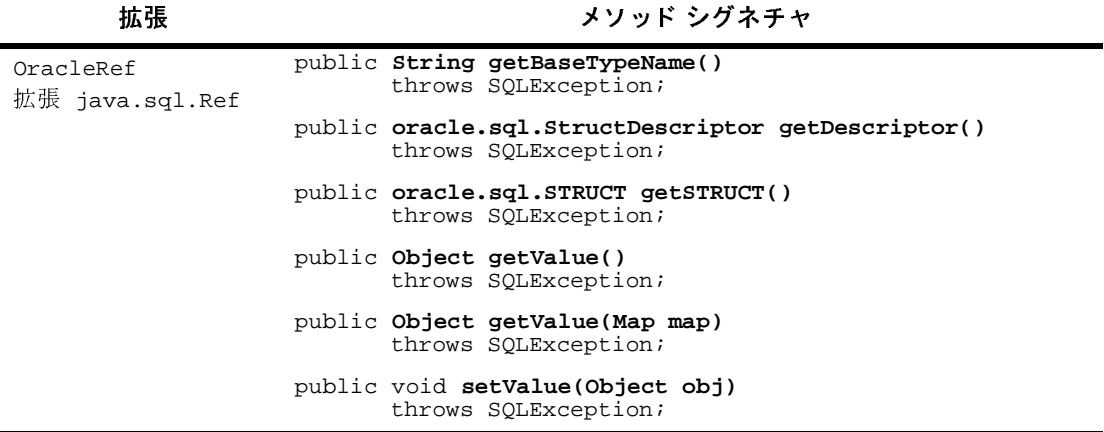

表 5-11 OracleThinBlob インタフェース

| 拡張                                 | メソッド シグネチャ                                               |
|------------------------------------|----------------------------------------------------------|
| OracleThinBlob<br>拡張 java.sql.Blob | int getBufferSize()throws java.sql.Exception             |
|                                    | int getChunkSize()throws java.sql.Exception              |
|                                    | int putBytes(long, int, byte[])throws java.sql.Exception |
|                                    | int getBinaryOutputStream()throws java.sql.Exception     |

表 5-12 OracleThinClob インタフェース

| 拡張                                 | メソッド シグネチャ                                                                    |
|------------------------------------|-------------------------------------------------------------------------------|
| OracleThinClob<br>拡張 java.sql.Clob | public OutputStream getAsciiOutputStream()<br>throws java.sql.Exception;      |
|                                    | public Writer getCharacterOutputStream()<br>throws java.sql.Exception;        |
|                                    | public int getBufferSize() throws java.sql.Exception;                         |
|                                    | public int getChunkSize() throws java.sql.Exception;                          |
|                                    | public char[] getChars(long 1, int i)<br>throws java.sql.Exception;           |
|                                    | public int putChars(long start, char myChars[])<br>throws java.sql.Exception; |
|                                    | public int putString(long 1, String s)<br>throws java.sql.Exception;          |

## **5-52** WebLogic JDBC プログラマーズ ガイド

## **6 dbKona (** 非推奨 **)** の使い方

dbKona クラスには、Java アプリケーションやアプレットからデータベースにア クセスできる高度なデータベース接続オブジェクトのセットが用意されていま す。 dbKona は JDBC API の最上位に配置 され、 WebLogic JDBC ド ラ イバ、 また はその他の JDBC 対応のドライバと連動します。

以下の節では、dbKona クラス について説明します。

- **6-1 ページの「dbKona の概要」**
- 6-4 ページの「[dbKona API](#page-137-0)」
- 6-18 ページの「エンティティの関係」
- **6-19 ページの「dbKona の実装」**

## <span id="page-134-0"></span>**dbKona** の概要

dbKona クラスには、データ管理に関する低レベルの詳細を扱う JDBC よりも高 レベルな抽象化概念が備えられています。dbKona クラスから提供されるオブ ジェクトを使用することで、プログラマは、ベンダに依存しない、高レベルな方 法でデータベースデータを表示および変更できるようになります。dbKona オブ ジェクトを使用する Java アプリケーションでは、データベースに対してデータ の検索、 挿入、 変更、 削除など を行 う にあたっ て、 DBMS のテーブル構造や フィールド タイプに関するベンダ固有の知識は不要です。

## 多層コ ン フ ィ グレーシ ョ ンでの **dbKona**

また、 dbKona は、 WebLogic Server および多層 ド ラ イバで構成 される多層 JDBC 実装でも使用できます。このコンフィグレーションでは、クライアント サイド ライブラリは不要です。多層コンフィグレーションでは、WebLogic JDBCは、 WebLogic 多層フレームワークへのアクセス メソッドとして機能します。 WebLogic では、 WebLogic jDriver for Oracle などの単一の JDBC ド ラ イバを使用 して、WebLogic Server から DBMS への通信を行います。

dbKona は、多層環境でデータベース アクセス プログラムを作成する場合によく 使用されます。dbKona オブジェクトを使用すれば、ベンダにまったく依存しな いデータベース アプリケーションを作成できるからです。dbKona および WebLogic の多層フレームワークは、ユーザに意識させずに、複数の異種データ ベースからデータを取り出すようなアプリケーションに特に適しています。

WebLogic と WebLogic JDBC サーバの詳細については、『[WebLogic JDBC](http://edocs.beasys.co.jp/e-docs/wls/docs70/jdbc/index.html) プログ [ラマーズ](http://edocs.beasys.co.jp/e-docs/wls/docs70/jdbc/index.html) ガイド』を参照してください。

## **dbKona** と **JDBC** ド ラ イバの相互作用

dbKona は、DBMS への接続とその維持を JDBCドライバに依存しています。 dbKona を使用するには、JDBCドライバをインストールする必要があります。

- WebLogic jDriver for Oracle のネイティブ JDBC ドライバを使用している場 合は、『WebLogic jDriver for Oracle のコンフィグレーションと使い方』にあ る説明に従って、使用しているオペレーティング システムに適した、 WebLogic 提供の .dll、.sl、または .so ファイルをインストールします。
- WebLogic JDBCドライバ以外の JDBCドライバを使用している場合は、そ の JDBCドライバのマニュアルを参照します。

JavaSoft の JDBC は、 BEA が jDriver JDBC ド ラ イバを作成する ために実装し た 一連のインタフェースです。BEA の JDBCドライバは、Oracle および Microsoft SQL Server 用のデータベース固有の ド ラ イバの JDBC 実装です。 dbKona でデー タベース固有のドライバを使用すると、パフォーマンスが向上するだけでなく、 プログラマは各データベースのすべての機能にアクセスできます。

dbKona の基礎部分ではデータベーストランザクション用に JDBC が使用されて いますが、dbKona を使用することによって、データベースへのより高レベルで 便利なアクセスが可能になります。

## **dbKona** と **WebLogic Event** の相互作用

dbKona パッケージには、ローカルまたは DBMS 内でデータが更新されるとき に、 WebLogic Event を使用し て イベン ト を (WebLogic Server 内で ) 送受信する 「eventful」 ク ラ スが含まれています。

## **dbKona** アーキテクチャ

dbKona では、 データベースに存在するデータの記述および操作に、 高レベルな 抽象化概念が使用されます。 dbKona のクラスは、データを検索および変更する オブジェクトの作成と管理を行います。特定のベンダのデータ保存方法や処理方 法に関する知識がなくても、アプリケーションでは一貫性のある方法で dbKona オブジェクトを使用できます。

dbKona アーキテクチャの中心的な概念は、DataSet です。DataSet には、クエ リの結果が含まれます。DataSet を使用すると、クライアントサイドでクエリ結 果を管理できます。プログラマはレコードを1つずつ処理するのではなく、クエ リ 結果全体を制御でき ます。

DataSet には Record オブジェ ク ト が含まれています。 さ らに各 Record オブ ジェクトには1つまたは複数の value オブジェクトが含まれています。Record は、 データベースの行に相当し、 Value はデータベースのセルに相当し ます。 Value オブジェクトは、DBMS に格納される場合の自身の内部データ型を 「知っています」。しかし、プログラマはベンダ固有の内部データ型を気にせず に、一貫性のある方法で value オブジェクトを使用できます。

DataSet クラス ( およびそのサブク ラ ス TableDataSet と QueryDataSet) の メ ソッドを使用すると、高レベルで柔軟な方法でクエリ結果を自在に操作できま す。TableDataSet の変更内容は、DBMS に保存できます。この場合、dbKona

では変更したレコードについての情報が保持され、選択的に保存されます。これ により、ネットワークトラフィックおよび DBMS のオーバーヘッドが減少しま す。

また dbKona では、プログラマがベンダ固有の SQL を気にする必要のない、 SelectStmt や KeyDef などのオブジェクトも使用できます。これらのクラスの メソッドを使用すると、dbKona によって適切な SQL が作成されます。ベンダ固 有の SQL についての知識が不要な上、構文エラーも減少します。その一方で、 dbKona では、プログラマは必要に応じて SQL を DBMS に渡すことができます。

## <span id="page-137-0"></span>**dbKona API**

以下の節では、 dbKona API について説明し ます。

## **dbKona API** リファレンス

```
weblogic.db.jdbc パッ ケージ
weblogic.db.jdbc.oracle パッケージ (Oracle 向け拡張 )
java.lang.Object クラス
   weblogic.db.jdbc.Column クラス
      (weblogic.common.internal.Serializable の実装 )
   weblogic.db.jdbc.DataSet クラス
      (weblogic.common.internal.Serializable の実装 )
     weblogic.db.jdbc.QueryDataSet クラス
     weblogic.db.jdbc.TableDataSet クラス
            weblogic.db.jdbc.EventfulTableDataSet クラス
         (weblogic.event.actions.ActionDef の実装 )
     weblogic.db.jdbc.Enums クラス
     weblogic.db.jdbc.KeyDef クラス
     weblogic.db.jdbc.Record クラス
        weblogic.db.jdbc.EventfulRecord クラス
      (weblogic.common.internal.Serializable の実装 )
     weblogic.db.jdbc.Schema クラス
      (weblogic.common.internal.Serializable の実装 )
     weblogic.db.jdbc.SelectStmt クラス
     weblogic.db.jdbc.oracle.Sequence クラス
     java.lang.Throwable クラス
        java.lang.Exception クラス
```
weblogic.db.jdbc.DataSetException クラス

weblogic.db.jdbc.Value クラス

## **dbKona** オブジ ェ ク ト とそれらのク ラス

dbKona のオブジェクトは、以下の3つのカテゴリに分けられます。

- データ コンテナ オブジェクトには、データベースから取り出されたデータ やデータベースにバインド されたデータが保持されます。または、データを 保持する他のオブジェクトが含まれます。 データ コンテナ オブジェクトは、 常に一連のデータ記述オブジェクトおよび一連のセッション オブジェクトに 関連付け られます。 TableDataSet オブジェ ク ト や、 Record オブジェ ク ト は、データ コンテナ オブジェクトの例です。
- データ記述オブジェクトには、データ オブジェクトに関する メタデータが保 持されます。メタデータとは、データ構造やデータ型、リモート DBMS か らデータを取り出すためのパラメータなどを記述したものです。すべての データ オブジェクトまたはそのコンテナは、一連のデータ記述オブジェクト に関連付けられます。 Schema オブジェクトや、 SelectStmt オブジェクト は、このデータ記述オブジェクトの例です。
- その他のオブジェクトは、エラーに関する情報を格納したり、定数シンボル を提供したりします。

オブジェクトのこのような大きなカテゴリは、アプリケーションのビルドにおい て相互に依存し合っています。通常は、どのデータオブジェクトにも、一連の 記述オブジェクトが関連付けられています。

## dbKona のデータ コンテナ オブジェクト

データ コンテナとして機能する基本的なオブジェクトには3種類あります。 DataSet、 Record、および Value の各オブジェクトです。 DataSet (またはそのサ ブク ラスである QueryDataSet あるいは TableDataSet) オブジェ ク ト には Record オブジェ ク ト が含まれ、 Record オブジェ ク ト には Value オブジェ ク ト が含まれます。DataSet のサブクラス EventfulTableDataSet は非推奨になり 主 した。

## **DataSet**

dbKona パッケージでは DataSet の概念を使用して、DBMS サーバから取り出さ れたレコード をキャッシュできます。この概念は、SQL におけるテーブルとほ ぼ同じです。 DataSet ク ラスには 2 つのサブク ラ ス、 QueryDataSet と TableDataSet があ り ます。

WebLogic Server を使用する多層モデルでは、DataSet を WebLogic Server に保存 (キャッシュ)できます。

- DataSet は、クエリまたはストアド プロシージャの結果を保持する QueryDataSet または TableDataSet として作成されます。
- DataSet の検索パラメータは、SQL 文、または dbKona の SQL 文用の抽象 オブジェクトである SelectStmt オブジェクトによって定義されます。
- DataSet には、 Value オブジェクトを含む Record オブジェクトが含まれま す。Record には、インデックス位置 (0 が起点) を指定してアクセスします。
- DataSet は、Schema によって記述され、Schema にバインドされます。 Schema には、 DataSet に表示 され る各データベース カラムの名前、 データ 型、サイズ、順番などの属性情報が格納されます。Schema 内のカラム名に は、インデックス位置(1が起点)を指定してアクセスします。

DataSet クラス (weblogic.db.jdbc.DataSet を参照 ) は、 QueryDataSet およ び TableDataSet の抽象的な親ク ラ スです。

## **QueryDataSet**

QueryDataSet を使用すると、SQL クエリの結果を、インデックス位置(0が起 点) を指定してアクセスする Record のコレクションとして使用できます。 TableDataSet とは異なり、QueryDataSet に対して変更および追加した内容は データベースに保存でき ません。

QueryDataSet と TableDataSet には、 機能的な違いが 2 つあ り ます。 1 番目の 相違点は、 TableDataSet の変更内容はデータベースに保存できるという点で す。 QueryDataSet の Record も変更で き ますが、 その変更内容は保存で き ませ ん。 2 番目の相違点は、 QueryDataSet には、 複数のテーブルか らのデータ を取 り出せるという点です。

- QueryDataSet は、java.sql.Connection のコンテキスト内で、または java.sql.ResultSet を使用して作成されます。つまり、Connection オブ ジェクトを引数として OueryDataSet コンストラクタに渡します。 QueryDataSet のデータ検索は、SQL クエリや SelectStmt オブジェクトに よって指定 されます。
- QueryDataSet には、 Record オブジェクト (0 が起点のインデックスを指定 してアクセスする ) が含まれます。 Record オブジェ ク トには Value オブジェ クト (1 が起点のインデックスを指定してアクセスする) が含まれます。
- QueryDataSet は、 Schema によって記述されます。 Schema には、 QueryDataSet の属性に関する情報が格納 されます。 属性には、 QueryDataSet に表示 される各データベース カラムの名前、 データ型、 サイ ズ、順番などがあります。

QueryDataSet クラス (weblogic.db.jdbc.QueryDataSet を参照 ) には、 QueryDataSet を作成、保存、および検索するためのメソッドがあります。 QueryDataSet には、 結合用の SQL など、 任意の SQL を指定で き ます。 その スーパークラスである DataSet には、レコード キャッシュの詳細を管理するため のメソッドが含まれています。

## **TableDataSet**

TableDataSet と QueryDataSet の機能的な違いは、 TableDataSet の変更内容 はデータベースに保存できるという点です。TableDataSet を使用すると、 Record の値の更新、 新しい Record の追加、および Record への削除のマー ク付 けがで き ます。 TableDataSet 全体を保存する場合は TableDataSet ク ラスの save() メソッドを使用し、1つのレコードを保存する場合は Record クラスの save() メソッドを使用して、最終的に変更内容をデータベースに保存できます。 さ らに、 TableDataSet に取 り 出 されるデータは、 定義上、 単一のデータベース テーブルか らのデータです。 複数のデータベース テーブルを結合し て TableDataSet にデータを取り出すことはできません。

更新情報または削除情報をデータベースに保存するには、KeyDef オブジェクト を使用して TableDataSet を作成する必要があります。 KevDef オブジェクトは、 UPDATE 文または DELETE 文に WHERE 句を作成する ためのユニーク なキーを指定 し ます。 挿入の操作には WHERE 句は必要ないので、 挿入だけを行 う 場合は、

KeyDef オブジェクトは不要です。KeyDef のキーには、DBMS によって入力また は変更されるカラムが含まれないようにしてください。dbKona では、正しい WHERE 句を作成するためにキー カラムの値を把握しておく必要があるからです。

また、 SQL 文の末尾を構成する任意の文字列で TableDataSet を限定する こ と もできます。Oracle データベースで dbKona を使用している場合、たとえば 「for UPDATE」 などの文字列で TableDataSet を限定する と 、 クエ リ によ って検 索されるレコードをロックできます。

TableDataSet は、 KeyDef を使用し て作成で き ます。 KeyDef は dbKona のオブ ジェクトであり、DBMS に更新情報および削除情報を保存するためのユニーク なキーを設定する場合に使用されます。Oracle データベースを使用している場合 は、 TableDataSet の KeyDef をテーブルご とにユニークなキーである 「ROWID」 に設定で き ます。 その後、 「ROWID」 を含む一連の属性を使用し て、 TableDataSet を作成し ます。

- TableDataSet は、iava.sql.Connection のコンテキスト内で作成されま す。つまり、Connection オブジェクトを引数として TableDataSet コンス トラクタに渡します。そのデータ検索は、DBMS テーブルの名前によって指 定 されます。 更新情報および削除情報を保存する場合は、 TableDataSet の 作成時に KeyDef オブジェ ク ト を指定する必要があ り ます。 TableDataSet を作成した後で、where() メソッドおよび order() メソッドを使用してクエ リ を修正し、 WHERE 句および ORDER BY 句を設定する こ と もでき ます。
- TableDataSet には、関連付けられているデフォルトの SelectStmt オブ ジェクトがあります。このオブジェクトは、サンプルを使用したクエリ機能 を利用する場合に使用されます。
- QueryDataSet には、Record オブジェクト (0 が起点のインデックスを指定 してアクセスする ) が含まれます。 Record オブジェ ク ト には Value オブジェ クト (1 が起点のインデックスを指定してアクセスする) が含まれます。
- TableDataSetの属性は、schema によって記述されます。schema には、 TableDataSet に表示されるデータベース カラムの名前、 データ型、 サイ ズ、 順番などの TableDataSet の属性情報が格納 されます。
- TableDataSet は、WebLogic Server サーバにキャッシュできます。
- setRefreshOnSave() メソッドは、保存中に挿入または更新されたレコード もすぐに DBMS から更新されるように、TableDataSet を設定します。

TableDataSet に DBMS によって変更されたカラム (Microsoft SQL Server の IDENTITY カラムや挿入または更新がきっかけとなって変更されたカラム など)がある場合は、このフラグを設定します。

- Refresh() メソッドは、データベースに保存された TableDataSet 内のレ コード、つまり TableDataSet で変更したレコードを更新します。レコード の変更内容は失われ、レコードには更新済みのマークが付きます。削除の マークが付け られた レ コー ドは、 更新 されません。 TableDataSet に追加さ れたレコードの場合は、更新元の DBMS の行が存在しないことを示す例外 が生成されます。
- saveWithoutStatusUpdate() メソッドは、TableDataSet 内のレコードの 保存状態を更新せずに DBMS に TableDataSet レコードを保存します。ト ランザクション内で TableDataSet レコードを保存する場合には、このメ ソッドを使用します。トランザクションがロールバックされても、 TableDataSet 内のレコードはデータベースと一致しており、トランザク ションを再試行できます。トランザクションのコミット後、 updateStatus() を呼び出し て TableDataSet 内のレ コー ドの保存状態を更 新します。一度、saveWithoutStatusUpdate()を使用してレコードを保存 すると、そのレコードに対して updateStatus() を呼び出すまでレコードは 変更できません。
- TableDataSet.setOptimisticLockingCol() メソッドを使用すると、 TableDataSet の1つのカラムをオプティミスティック ロックのカラムとし て指定できます。このカラムをアプリケーションで使用すると、データベー スから読み込んでから他のユーザがその行を変更したかどうかを検出できま す。dbKona では、行が変更されるたびに DBMS によってカラムが更新され るようになっているので、TableDataSet の値によってこのカラムが更新さ れることはありません。dbKona では、レコードまたは TableDataSet を保 存するときに UPDATE 文の WHERE 句でこのカラムが使用されます。別のユー ザがそのレコードを変更した場合は、dbKona による更新は失敗します。こ の場合、Record.refresh()を使用してそのレコードの新しい値を取り出し、 レコードに変更を加えてから、再度保存を試みることができます。

TableDataSet クラス (weblogic.db.jdbc.TableDataSet を参照 ) には、 次の メソッドがあります。

- TableDataSet を作成するためのメソッド
- WHERE 句および ORDER BY 句を設定するためのメソッド
- KeyDef を取得するためのメソッド
- 関連付けられた JDBC ResultSet を取得するためのメソッド
- SelectStmtを取得するためのメソッド
- 関連付けられた DBMS テーブル名を取得するためのメソッド
- 変更内容をデータベースに保存するためのメソッド
- DBMS からレコードを更新するためのメソッド
- 関連するその他情報を取得するためのメソッド

そのスーパークラスである DataSet には、レコード キャッシュを管理するため のメソッドが含まれています。

## **EventfulTableDataSet (** 非推奨 **)**

WebLogic Server 内部で使用する ための EventfulTableDataSet は、 データが ローカルまたは DBMS で更新されたときに、イベントを送信および受信する TableDataSet です。 EventfulTableDataSet は、 WebLogic Event のすべての Action クラスによって実装されるインタフェースである weblogic.event.actions.ActionDef を実装し てい ます。 EventfulTableDataSet の action() メソッドは、DBMS を更新し、同じ DBMS テーブルに関する他のすべての EventfulTableDataSet にその変更を通 知します (WebLogic Event (非推奨)に関する詳細については、ホワイトペー パーおよび WebLogic Events の開発者ガイドを参照してください)。

EventfulTableDataSet の EventfulRecord が変更されると、WebLogic Server に ParamSet を持つ EventMessage が送信 されます。 ParamSet には、 変更された データと行が含まれます。このとき、そのトピックは、WEBLOGIC.[tablename] にな り ます。 こ こ で tablename には EventfulTableDataSet に関連付けられた テーブルの名前が入 り ます。 EventfulTableDataSet は、 受信し、 評価された イベントに基づいて動作し、変更されたレコードの独自のコピーを更新します。
EventfulTableDataSet は、 java.sql.Connection オブジェ ク ト のコンテキス ト内で作成されます (Connection オブジェクトを引数としてコンストラクタに渡 す)。また、t3 Client オブジェクト、挿入、更新、削除に使用される KeyDef オ ブジェクト、および DBMS のテーブル名も指定する必要があります。

- TableDataSet と同様、EventfulTableDataSet には、関連付けられている デフォルトの SelectStmt オブジェクトがあります。このオブジェクトは、 サンプルを使用したクエリ機能を利用する場合に使用されます。
- EventfulTableDataSet には、EventfulRecord オブジェクト (0 が起点の インデックスを指定してアクセスする)が含まれます。Record オブジェクト のように、EventfulRecord オブジェクトには、Value オブジェクト (1 が起 点のインデックスを指定してアクセスする) が含まれます。
- EventfulTableDataSet の属性は、 Schema によって TableDataSet と同じ 方法で記述 されます。

たとえば、EventfulTableDataSet は、数多くのテーブルビューを自動的に更 新する、倉庫の在庫システムなどで使用されます。ここではその動作について説 明します。各倉庫の従業員のクライアント アプリケーションが、「stock」テープ ルから EventfulTableDataSet を作成し、 そのレコードを Java アプリケーショ ンに表示し ます。 別の仕事をしている従業員は別の表示を見ていますが、 すべて のクライアント アプリケーションでは、「stock」テーブルの同じ EventfulTableDataSet が使用 されてい ます。 TableDataSet が 「イベン ト フ ル」であるため、データ セット内の各レコードは自動的にそれ自身に対する関 心を登録済みです。 WebLogic のトピック ツリーには、すべてのレコードへの関 心が登録されています。そこには、クライアントごとの、TableDataSetの各レ コードに対する関心の登録があります。

ユーザがレコードを変更すると、DBMSは新しいレコードにより更新されます。 同時に、 EventMessage ( 変更 された Record 自身が埋め込まれています ) が自動 的に WebLogic Server に送信 されます。 「Stock」 テーブルの EventfulTableDataSet を使用している各クライアントは、変更された Record が埋め込まれたイベント通知を受信します。各クライアントの EventfulTableDataSet は、 変更されたレコードを受け入れて GUI を更新しま す。

### **Record**

Record オブジェクトは、DataSet の一部として作成されます。Record は、 DataSet のコンテキストとその Schema、または現在アクティブになっている Database セッションで認識される SOL テーブルの Schema に基づいて手動で作 成する こ と もでき ます。

TableDataSet 内の Record は、 Record クラスの save() メソッドを使用すれば 個別に、または TableDataSet クラスの save() メソッドを使用すれば一括して データベースに保存でき ます。

- Record は、DataSet が作成され、そのクエリが実行されたときに作成されま す。また、Record は、(DataSet の fetchRecords() メソッドが呼び出され て、その Schema が取得された後で)DataSet の addRecord() メソッドまた は Record コンストラクタを使用して既存の DataSet に追加することもでき ます。
- Record には、Value のコレクションが含まれています。Record には、0が起 点のインデックス位置を指定してアクセスします。Record 内の Value には、 1 が起点のインデックス位置を指定してアクセスします。
- Record は、その親の DataSet の Schema によって記述されます。Record に 関連付けられた Schema には、 Record 内の各フ ィール ドの名前、 データ型、 サイズ、および順番などに関する情報が格納されます。

Record クラス (weblogic.db.jdbc.Record を参照)には、次のメソッドがあり ます。

- Record オブジェクトを作成するためのメソッド
- 親の DataSet および Schema を確認するためのメソッド
- Record 内のカラム数を確認するためのメソッド
- ステータスが保存なのか更新なのかを確認するためのメソッド
- データベースへの Record の保存または更新に使用する SQL 文字列を確認す るためのメソッド
- Value の取得と設定を行うためのメソッド
- 各カラムの値をフォーマット文字列として返すためのメソッド

#### **6-12** WebLogic JDBC プログラマーズ ガイド

### **Value**

Value オブジェクトには、親の DataSet の Schema によって定義される内部デー タ型があります。value オブジェクトには、有効な割り当てであればその内部 データ型以外のデータ型の値を割 り当てる こ と ができ ます。 また、 Value オブ ジェクトには、有効なリクエストであればその内部データ型以外のデータ型の値 を返すこともできます。

value オブジェクトでは、アプリケーションでベンダ固有のデータ型を操作しな くてもいいようになっています。value オブジェクトはそのデータ型を「知って います」が、すべての value オブジェクトはその内部データ型に関係なく同じ メソッドを使用して Java アプリケーション内で操作できます。

- Value オブジェクトは、Record オブジェクトの作成時に作成されます。
- value オブジェクトの内部データ型は、次のいずれかになります。
	- Boolean
	- Byte
	- Byte[]
	- **O** Date
	- Double-precision
	- Floating-point
	- ●<br>● Integer
	- Long
	- Numeric
	- Short
	- String
	- Time
	- **•** Timestamp
	- NULL

これらのデータ型は、 java.sql.Types に表示されている JDBC のタイプに対応 し ています。

■ Value オブジェクトは、親の DataSet に関連付けられた Schema によって記 述されます。

Value クラス (weblogic.db.jdbc.Value を参照 ) には、 Value オブジェ ク ト の データおよびデータ型を取得および設定するためのメソッドがあります。

### dbKona のデータ記述オブジェクト

データ記述オブジェクトには、メタデータが含まれます。 メタデータとは、デー タ構造、DBMSへのデータの格納方法や DBMS からのデータの取り出し方法、 データの更新方法な どに関する情報の こ と です。 dbKona では、 JDBC インタ フェースの実装として提供される次のデータ記述オブジェクトを使用します。

- Schema
- Column
- KeyDef
- SelectStmt

### **Schema**

DataSet をインスタンス化すると、それを記述する Schema が暗黙に作成されま す。 そし てその Record を取 り 出す と 、 その DataSet Schema が更新 されます。

- Schemaは、DataSet がインスタンス化されるときに自動的に作成されます。
- DataSet の属性(つまり、QueryDataSet と TableDataSet、およびそれらに 関連付けられた Record の属性 ) は、 テーブルの属性のよ う に Schema によっ て定義されます。
- Schema 属性は、 Column オブジェクトのコレクションとして記述されます。

Schema クラス (weblogic.db.jdbc.Schema を参照 ) には、 次のメ ソ ッ ドがあ り ます。

- Schema に関連付けられた Column を追加したり、返したりするためのメ ソッド
- Schema内のカラム数を確認するためのメソッド
- Schema 内の特定のカラム名のインデックス位置(1 が起点) を確認するため のメソッド

### **Column**

Schema が作成されます。

Column クラス (weblogic.db.jdbc.Column を参照)には、次のメソッドがあり ます。

- Column を特定のデータ型に設定するためのメソッド
- Column のデータ型を確認するためのメソッド
- Column のデータベース固有のデータ型を確認するためのメソッド
- Column の名前、スケール、精度、およびストレージの長さを確認するため のメソッド
- ネイティブ DBMS カラムで NULL 値を使用できるかどうかを確認するため のメソッド
- Column が読み込み専用や検索可能になっているかどうかを確認するための メソッド

### **KeyDef**

特定のデータベースレコードをユニークなものとして識別し操作するための 「WHERE attribute1 = value1 and attribute2 = value2」 などのパターンで す。KeyDef の属性は、データベース テーブルのユニークなキーに対応させる必 要があります。

属性のない KeyDef オブジェクトは、KeyDef クラスで作成されます。 addAttrib() メソッドを使用して、KeyDef の属性を作成してから、KeyDef を TableDataSet 用のコンストラクタで引数として使用します。KeyDef は、一度 DataSet に関連付けられると属性を追加することはできません。

Oracle データベースを使用している場合、属性「ROWID」を追加できます。 「ROWID」は、各テーブルに関連付けられた本質的にユニークなキーであり、 TableDataSet を使用し た挿入および削除に使用 されます。

KeyDef クラス (weblogic.db.jdbc.KeyDef を参照)には、次のメソッドがあり ます。

- 属性を追加するためのメソッド
- KeyDef オブジェクト中の属性数を確認するためのメソッド
- KeyDef オブジェクトに、特定のカラム名またはインデックス位置に対応す る属性があるかどうかを確認するためのメソッド

### **SelectStmt**

SelectStmt クラスの中に SelectStmt オブジェクトを作成することができます。 その後、SelectStmt クラスのメソッドを使用して SelectStmt に句を追加し、 その結果の SelectStmt オブジェクトを OuervDataSet を作成するときの引数と して使用します。TableDataSet には、関連付けられたデフォルトの SelectStmt オブジェクトがあります。このオブジェクトを使用すると、 TableDataSet が作成された後でデータ検索の精度を向上させることができま す。

SelectStmt クラス (weblogic.db.jdbc.SelectStmt を参照)のメソッドは、SOL 文 の次の句に対応しています。

- Field (およびエリアス )
- **From**
- **Group**
- Having
- **Order by**
- **Unique**
- 各要素の説明は次のとおりです。

また、サンプルを使用したクエリの句の設定および追加もサポートされていま す。from() メソッドでは、エリアスを含む文字列を「<i>tableName alias</i>l という形式で指定できます。field() メソッドでは、 「<i>tableAlias.attribute</i>」 という 形式の文字列を引数 と し て使用でき ます。テーブルの結合が役立つかどうかは使用法によりますが、SelectStmt オ ブジェクトを作成する場合には複数のテーブル名を使用できます。 QueryDataSet に関連付けられた SelectStmt オブジェクトでは1つまたは複数 のテーブルを結合でき ますが、 TableDataSet に関連付けられた SelectStmt オブ ジェクトではこれができません。定義上、使用できるのが1つのテーブルのデー タに制限されてい るか らです。

### dbKona のその他オブジェクト

dbKona のその他オブジェクトには、例外、定数などがあります。

### 例外

- DataSetException
- **LicenseException**
- q java.sql.SQLException

通常、DataSetException は、DataSet にストアド プロシージャによるエラー などの問題がある場合や、内部 IO エラーがある場合などに発生します。

SQL 文の作成または DBMS サーバでの SQL 文の実行に問題がある場合は、 java.sql.SqlException が送出されます。

### 定数

Enums クラスには、以下の項目用の定数が含まれます。

- トリガ状態
- ベンダ固有のデータベースのタイプ
- INSERT、UPDATE、および DELETE のデータベース操作

java.sql.Types クラスには、データ型用の定数が含まれています。

# エンティティの関係

### 継承関係

以下に、 dbKona クラス間の重要な継承関係を示し ます。 1 つのク ラ スがサブ ク ラ ス化 されています。

#### **DataSet**

DataSet は、 QueryDataSet および TableDataSet の抽象的な基本ク ラ スです。

その他の dbKona オブジェ ク トは DbObject か ら派生し ます。

DataSetException や LicenseException などのほとんどの dbKona Exceptions は、 java.lang.Exception および weblogic.db.jdbc.DataSetException のサブクラスです。LicenseException は RuntimeException のサブ ク ラ スです。

### 所有関係

各 dbKona オブジェクトには、その構造をさらに詳しく定義する、関連付けられ たその他のオブジェクトがある場合もあります。

#### **DataSet**

DataSet には、 Record オブジェ ク トがあ り、 各 Record オブジェ ク トには Value オブジェクトがあります。また、DataSet には、その構造を定義する Schema が あり、これは1つまたは複数の Column で作成されています。さらに、DataSet には、データ検索用のパラメータを設定する SelectStmt がある場合もありま す。

#### TableDataSet

TableDataSet には、キーによって更新および削除を行うための KeyDef があり ます。

Schema

Schema には、 その構造を定義する Column があ り ます。

# **dbKona** の実装

以降の節では、リモート DBMS からデータを取り出して表示する単純な Java ア プリケーションのビルド手順の概要を、一連のサンプルを使用して説明します。

### **dbKona** を使用し た **DBMS** へのアクセス

以下の手順では、 dbKona を使用し て DBMS にア ク セスする方法について説明し ます。

### 手順 **1.** パッケージのインポー ト

dbKona を使用するアプリケーションは java.sql および weblogic.db.jdbc (WebLogic dbKona パッケージ ) に加えて、 使用する他の Java クラスにもアクセ スする必要があります。以下の例では、ログインプロセスで使用する java.util の Properties ク ラス、 および weblogic.html パッケージも イン ポートします。

 import java.sql.\*; import weblogic.db.jdbc.\*; import weblogic.html.\*; import java.Properties;

JDBC ドライバ用のパッケージは、インポートしないでください。JDBC ドライ バは、接続段階で確立されます。バージョン 2.0 以降では、

weblogic.db.common、weblogic.db.server、 weblogic.db.t3client はいず れもインポートしないでください。

### 手順 **2.** 接続確立用のプロパテ ィ の設定

次のコード例は、Properties オブジェクトを作成するためのメソッドのサンプル です。 こ の メ ソ ッ ドは、 Oracle DBMS との接続 を確立する ために使用 されます。 各プロパティは、文字列をダブルクォテーション ("") で囲んで設定します。

```
public class tutor {
   public static void main(String argv[])
     throws DataSetException, java.sql.SQLException,
      java.io.IOException, ClassNotFoundException
\{ Properties props = new java.util.Properties();
      props.put("user", "scott");<br>props.put("password", "tiger");
      props.put("password", "tiger")<br>props.put("server", "DEMO");
      props.put("server",
      ( 以降に続く )
```
Properties オブジェ ク ト は、 Connection を作成する ための引数 と し て使用さ れます。JDBC Connection オブジェクトは、その他のデータベース操作でも重 要なコンテキストになります。

### 手順 **3. DBMS** との接続の確立

Connection オブジェクトは、Class.forName() メソッドで JDBC ドライバ ク ラスをロードし、 次に java.sql.myDriver.connect() コンス ト ラクタを呼び 出すことにより作成されます。このコンストラクタは、使用する JDBC ドライバ の URL と java.util.Properties オブジェクトの2つの引数を取ります。

Properties オブジェクトの作成方法については、手順2の props を参照してく だ さい。

```
 Driver myDriver = (Driver)
 Class.forName("weblogic.jdbc.oci.Driver").newInstance();
 conn =
     myDriver.connect("jdbc:weblogic:oracle", props);
 conn.setAutoCommit(false);
```
connection *conn* は、DBMS に関連するその他のアクション(たとえば、クエリ 結果を保持する DataSet の作成な ど ) のための引数 と な り ます。 DBMS への接 続の詳細については、使用しているドライバの開発者ガイドを参照してくださ い。

Connection、 DataSet ( 使用し てい る場合は JDBC ResultSet)、 および Statement は、それらの操作を終了するときに close() メソッドで閉じる必要 があります。サンプルでは、この方法に従って、それらが明示的に閉じられてい ます。

- **注意:** java.sql.Connection のデフォルト モードでは、autoCommit が true に設定されています。Oracle の場合は、上記のサンプルのように autoCommit を false に設定するとパフォーマンスが向上します。
- **注意:** DriverManager.getConnection() は同期メソッドなので、特定の状況 では、 アプ リ ケーシ ョ ンがハングする原因 と な り ます。 このため、 DriverManager.getConnection() の代わ り に **Driver.connect()** メ ソ ッ ド を使用する こ と をお勧めし ます。

### クエ リの準備、 およびデー タの検索と表示

以下の手順では、クエリを準備し、データを検索および表示する方法について説 明し ます。

### 手順 **1.** デー タ検索用のパラ メータの設定

dbKona には、データ検索を行う場合に SQL 文を作成したり、その範囲を設定し たりするためのパラメータを設定する方法がいくつかあります。ここでは、 JDBC ResultSet の結果を使用し、 DataSet を作成する とい う 、 dbKona と JDBC ドライバの基本的な相互作用について説明します。このサンプルでは、 SQL 文を実行するのに Statement オブジェクトを使用しています。 Statement オブジェクトは、JDBC connection クラスのメソッドによって作成されます。 また、ResultSet は、Statement オブジェクトを実行することによって作成され ます。

```
 Statement stmt = conn.createStatement();
 stmt.execute("SELECT * from empdemo");
 ResultSet rs = stmt.getResultSet();
```
Statement オブジェクトを使用して実行したクエリの結果を使用して、 QueryDataSet をインスタンス化できます。この QueryDataSet は、JDBC ResultSet を使用し て作成されます。

```
 Statement stmt = conn.createStatement();
 stmt.execute("SELECT * from empdemo");
 ResultSet rs = stmt.getResultSet();
 QueryDataset ds = new QueryDataSet(rs);
```
JDBC Statement の実行結果を使用する こ と が、 DataSet を作成する唯一の方法 になります。この方法には、SQL に関する知識が必要であり、かつ、クエリの 結果をあまり細かく指定することはできません ( 基本的には、JDBC の next() メソッドを使用すれば、レコード操作を繰り返すことができます)。dbKona を 使用すると、レコードを検索するのに SOL の知識はあまり必要になりません。 つまり、dbKona のメソッドを使用してクエリを設定することができ、一度レ コードを保持する DataSet を作成すればレコードの操作をより細かく指定でき ます。

### 手順 **2.** クエ リ結果用の **DataSet** の生成

SQL 文を作成する必要はあ り ませんが、 dbKona では SQL 文の特定の部分を設 定する メ ソ ッ ド を使用する必要があ り ます。 DataSet (TableDataSet または QueryDataSet)をクエリの結果用に作成します。

たとえば、dbKona で最も単純なデータ検索は、 TableDataSet に対するもので す。TableDataSet の作成に必要なのは、Connection オブジェクトと検索する DBMS テーブル名だけです。 Employee テーブル ( エリアスは 「empdemo」 ) を検 索するサンプルを次に示し ます。

TableDataSet tds = new TableDataSet(conn, "empdemo");

TableDataSet は、 DBMS テーブルの属性 ( カラム ) のサブセ ッ ト を使用し て作 成できます。非常に大きなテーブルから数個のカラムだけを取り出す場合には、 それらのカラムを指定する方がテーブル全体を検索するより効率的です。そのた めには、コンストラクタの引数としてテーブル属性のリストを渡します。次に例 を示し ます。

 TableDataSet tds = new TableDataSet(conn, "empdemo", "empno, dept");

DBMS に変更内容を保存する場合や、1 つまたは複数のテーブルの結合を行って データ を取 り 出すつも り がない場合は、 TableDataSet を使用し、 それ以外の場 合は、 QueryDataSet を使用し ます。 次のサンプルでは、 2 つの引数 (Connection オブジェクトと SQL 文の文字列 ) を取る QueryDataSet コンスト ラ ク タ を使用し ています。

 QueryDataSet qds = new QueryDataSet(conn, "select \* from empdemo");

実際には、DataSet クラスの fetchRecords() メソッドを呼び出すまではデータ の受け取りは開始されません。DataSet を作成した後は、データ パラメータに 引き続き修正を加えることができます。たとえば、where() メソッドを使用し て、 TableDataSet に取 り 出すレ コー ド の選択精度を向上させる こ と ができ ま す。where() メソッドは、dbKona が作成する SOL 文に WHERE 句を追加します。 次のサンプルでは、WHERE 句を作成する where() メソッドを使用して、 Employee テーブルからレコードを1つだけ取り出しています。

```
 TableDataSet tds = new TableDataSet(conn, "empdemo");
tds.where("empno = 8000");
```
#### 手順 **3.** 結果の取 り出し

データ パラ メータを設定したら、 次の例のよ うに DataSet クラスの fetchRecords() メソッドを呼び出し ます。

```
 TableDataset tds = new TableDataSet(conn, "empdemo", "empno,
 dept");
tds.where("empno = 8000");
 tds.fetchRecords();
```
fetchRecords() メソッドは、特定の数のレコードを取り出す引数や、特定のレ コードで始まるレコードを取り出す引数を取ることができます。次のサンプルで は、 最初の 20 レコードのみを取り出し、 残 り は clearRecords() を使用し て破 棄しています。

```
 TableDataSet tds = new TableDataSet(conn, "empdemo", "empno,
 dept");
 tds.where("empno > 8000");
 tds.fetchRecords(20)
    .clearRecords();
```
非常に大きなクエリ結果を処理する場合は、一度に取り出すレコード数を少なく してまずそれを処理し、DataSet を消去してから次の取り出しに進んだ方が良い 場合 も あ り ます。 次の取り出し までの間に TableDataSet を消去するには、 DataSet クラスから clearRecords() メソッドを使用します。次にそのサンプ ルを示し ます。

```
 TableDataSet tds = new TableDataSet(conn, "empdemo", "empno,
 dept");
 tds.where("empno > 2000");
 while (!tds.allRecordsRetrieved()) {
```

```
 tds.fetchRecords(100);
   // 100 個のレコードを処理する . .
   tds.clearRecords();
 }
```
また、リリース 2.5.3 で新規追加されたメソッドを使用して DataSet を再利用す ることもできます。その DataSet.releaseRecords() メソッドは、DataSet を 閉じ てすべての Record を解放し ますが破棄は行いません。 その DataSet を再利 用して、新しいレコードを生成できますが、アプリケーションによって保持され ている最初に使用した DataSet からのレコードは読み込み可能のままです。

### 手順 **4. TableDataSet** の **Schema** の検査

TableDataSet に関する Schema 情報を検査する簡単なサンプルを以下に示し ま す。Schema クラスの toString() メソッドは、TableDataSet *tds* 用にクエリさ れるテーブル内のカラムの名前、タイプ、長さ、精度、スケール、NULL 許容の 各属性を含む、 改行で区切られた リ ス ト を表示し ます。

 Schema sch = tds.schema(); System.out.println(sch.toString());

Statement オブジェクトを使用してクエリを作成した場合は、クエリが終了して、 その結果を取り出した後で Statement オブジェクトを閉じる必要があります。

stmt.close();

### 手順 **5. htmlKona** を使用し たデー タの検査

次のサンプルでは、 htmlKona UnorderedList を使用し てデータ を検査する方法 を示し ます。 こ のサンプルでは、DataSet.getRecord() と Record.getValue() を使用して、for ループで各レコードを検査します。手順 2. で作成した QueryDataSet に取り出したレコードから収入額が最高である従業員の名前、ID、 および給料を検索し ます。

 // ( データベース セッション オブジェクトと QueryDataSet qds の作成 ) UnorderedList  $ul = new UnorderedList()$ ;

```
String name = " ";
String id = " ";
 String salstr = "";
int sal = 0;for (int i = 0; i < qds.size(); i++) {
 // レコードを取得する
```

```
Record rec = qds.getRecord(i); int tmp = rec.getValue("Emp Salary").asInt();
 // htmlKona ListElement に給与額を追加する
  ul.addElement(new ListItem("$" + tmp));
 // この給与額とこれまでに見つかった給与最高額と比較する
 if (tmp > sal) {
  // この給与額が新しい最高額の場合には、その従業員の情報を取得する
   sal = tmp;name = rec.getValue("Emp Name").asString();
   id = rec.getValue("Emp ID") .asString();
    salstr = rec.getValue("Emp Salary").asString();
 }
```
### 手順 **6. htmlKona** を使用し た結果の表示

htmlKona を使用すると、上記のサンプルで作成したような動的データを簡単に 表示できます。次のサンプルは、クエリの結果を表示するページを動的に作成す る方法を示し ています。

```
 HtmlPage hp = new HtmlPage();
 hp.getHead()
   .addElement(new TitleElement("Highest Paid Employee"));
 hp.getBodyElement()
   .setAttribute(BodyElement.bgColor, HtmlColor.white);
 hp.getBody()
   .addElement(MarkupElement.HorizontalLine)
   .addElement(new HeadingElement("Query String: ", +2))
   .addElement(stmt.toString())
   .addElement(MarkupElement.HorizontalLine)
   .addElement("I examined the values: ")
   .addElement(ul)
   .addElement(MarkupElement.HorizontalLine)
   .addElement("Max salary of those employees examined is: ")
   .addElement(MarkupElement.Break)
   .addElement("Name: ")
   .addElement(new BoldElement(name))
   .addElement(MarkupElement.Break)
   .addElement("ID: ")
   .addElement(new BoldElement(id))
   .addElement(MarkupElement.Break)
   .addElement("Salary: ")
   .addElement(new BoldElement(salstr))
   .addElement(MarkupElement.HorizontalLine);
```

```
 hp.output();
```
### 手順 **7. DataSet** および接続のク ローズ

```
 qds.close();
 tds.close();
```
DBMS への接続を閉じることも重要です。次のサンプルのように、接続を閉じ るコードが、すべてのデータベース操作の最後に finally ブロック内に表示され る必要があ り ます。

```
 try {
   // 処理を行う
 }
       catch (Exception mye) {
   // 例外を検出し処理する
 }
   finally {
     try {conn.close();}
     catch (Exception e) {
       // 例外を処理する
 }
   }
コードのまとめ
import java.sql.*;
import weblogic.db.jdbc.*;
import weblogic.html.*;
import java.Properties;
public class tutor {
   public static void main(String[] argv)
        throws java.io.IOException, DataSetException,
        java.sql.SQLException, HtmlException,
        ClassNotFoundException
 {
     Connection conn = null;
     try {
       Properties props = new java.util.Properties();
      props.put("user", "scott");<br>props.put("password", "tiger");
      props.put("password", "tiger")<br>props.put("server", "DEMO");
      props.put("server",
Driver myDriver = (Driver)
     Class.forName("weblogic.jdbc.oci.Driver").newInstance();
    conn = myDriver.connect("jdbc:weblogic:oracle",
                                       props);
       conn.setAutoCommit(false);
     // TableDataSet オブジェクトを作成し、レコードを 10 個追加する
```

```
 TableDataSet tds = new TableDataSet(conn, "empdemo");
for (int i = 0; i < 10; i++) {
         Record rec = tds.addRecord();
       rec.setValue("empno", i)
 .setValue("ename", "person " + i)
 .setValue("esalary", 2000 + (i * 10));
     }
     // データを保存し TableDataSet を閉じる
     tds.save();
     tds.close();
     // QueryDataSet を作成し、テーブルへの追加分を取り出す
     Statement stmt = conn.createStatement();
     stmt.execute("SELECT * from empdemo");
     QueryDataSet qds = new QueryDataSet(stmt.getResultSet());
     qds.fetchRecords();
     // QueryDataSet 内のデータを使用する
     UnorderedList ul = new UnorderedList();
    String name = "";<br>String id = "";String id
    String salstr = " ";<br>int sal = 0;
     int sal = 0;
    for (int i = 0; i < qds.size(); i++) {
      Record rec = qds.qetRecord(i); int tmp = rec.getValue("Emp Salary").asInt();
       ul.addElement(new ListItem("$" + tmp));
      if (tmp > sal) {<br>sal = tmp;
               = tmp;
        name = rec.getValue("Emp Name").asString();<br>id = rec.getValue("Emp ID").asString();
             = rec.getValue("Emp ID").asString();
         salstr = rec.getValue("Emp Salary").asString();
       }
     }
     // htmlKona ページを使用して、取り出したデータと
     // その取り出しに使用された文を表示する
     HtmlPage hp = new HtmlPage();
       hp.getHead()
       .addElement(new TitleElement("Highest Paid Employee"));
     hp.getBodyElement()
       .setAttribute(BodyElement.bgColor, HtmlColor.white);
     hp.getBody()
       .addElement(MarkupElement.HorizontalLine)
       .addElement(new HeadingElement("Query String: ", +2))
       .addElement(stmt.toString())
       .addElement(MarkupElement.HorizontalLine)
       .addElement("I examined the values: ")
       .addElement(ul)
       .addElement(MarkupElement.HorizontalLine)
       .addElement("Max salary of those employees examined is: ")
       .addElement(MarkupElement.Break)
```
}

```
 .addElement("Name: ")
       .addElement(new BoldElement(name))
       .addElement(MarkupElement.Break)
       .addElement("ID: ")
       .addElement(new BoldElement(id))
       .addElement(MarkupElement.Break)
       .addElement("Salary: ")
       .addElement(new BoldElement(salstr))
       .addElement(MarkupElement.HorizontalLine);
      hp.output();
    // QueryDataSet を閉じる
    qds.close();
 }
  catch (Exception e) {
       // 例外を処理する
 }
  finally {
    // 接続を閉じる
      try {conn.close();}
      catch (Exception mye) {
       // 例外を処理する
       }
    }
  }
```
各 Statement および各 DataSet を使用後に閉じている こ と、および finally ブ ロックで接続を閉じていることに注意してください。

## **SelectStmt** オブジ ェ ク ト を使用したクエ リの作成

以下の手順では、SelectStmt オブジェクトを使用してクエリを作成す る方法について説明し ます。

### 手順 **1. SelectStmt** パラ メー タの設定

TableDataSet を作成する と、 TableDataSet は空の SelectStmt に関連付けられ ます。その後、その SelectStmt を変更してクエリを作成できます。次のサンプル では、 接続 *conn* は既に作成済みです。 こ こでは TableDataSet の SelectStmt にアクセスする方法を示します。

 TableDataSet tds = new TableDataSet(conn, "empdemo"); SelectStmt sql = tds.selectStmt();

ここで SelectStmt オブジェクト用のパラメータを設定します。次のサンプルで は、各フィールドの最初の引数が属性名、2番目の引数がエリアスです。このク エリは、収入が \$2000 未満のすべての従業員に関する情報を取り出します。

```
 sql.field("empno", "Emp ID")
        .field("ename", "Emp Name")
        .field("sal", "Emp Salary")
        .from("empdemo")
        .where("sal < 2000")
        .order("empno");
```
### 手順 **2. QBE** を使用し たパラ メータの修正

SelectStmt オブジェ ク ト でも Query-by-example 機能を提供し ます。 Query-by-example または QBE は、カラム、演算子、値という形式の句を使用し て、データを取得するためのパラメータを作成します。たとえば、「empno = 8000」 は、 employee フ ィール ド値 (「empno」、エリアスは「Emp ID」) が 8000 に 等しい、1つまたは複数のテーブル内のすべての行を選択できる Query-by-example の句です。

さ らに、 次のサンプルに示すよ う に、 SelectStmt クラスの setQbe() メソッド および addQbe() メソッドを使用することによって、データ選択用のパラメータ を定義することもできます。これらのメソッドでは、Select 文の作成にベンダ固 有の QBE 構文を使用でき ます。

```
 sql.setQbe("ename", "MURPHY")
        .addUnquotedQbe("empno", "8000");
```
パラメータの定義が終わったら、2番目のチュートリアルで実施したように、 fetchRecords() メソッドを使用して DataSet にデータを取り込みます。

### **SQL** 文を使用し た **DBMS** データの変更

以下の手順では、 SQL 文を使用し て DBMS データ を変更する方法について説明 し ます。

#### 手順 **1. SQL** 文の記述

変更するデータを取り出してその変更内容をリモート DBMS に保存する必要が あ る場合には、 TableDataSet にそのデータ を取 り 出 さ なければな り ません。 QueryDataSet に取り出しても変更を保存できないからです。

ほ と んどの dbKona 操作同様、Properties オブジェ ク ト および Driver オブジェ クトを作成して connection をインスタンス化することによって操作を開始する 必要があります。

#### 手順 **1. SQL** 文の記述

 String insert = "insert into empdemo(empno, " + "ename, job, deptno) values " + "(8000, 'MURPHY', 'SALESMAN', 10)"; 2番目の SOL 文は、名前「Murphy」を「Smith」に変更し、ジョブ ステータス を 「Salesman」 から 「Manager」 に変更する ものです。 String update = "update empdemo set ename = 'SMITH', " + "job = 'MANAGER' " + "where empno = 8000"; 3番目の SOL 文は、データベースからこのレコードを削除するものです。

String delete = "delete from empdemo where empno = 8000";

### 手順 **2.** 各 **SQL** 文の実行

まず、テーブルのスナップショットを TableDataSet に保存します。その後、各 TableDataSet を検査し て実行結果が予想どおりであるかど うかを検証し ます。 TableDataSet は実行されたクエリの結果によってインスタンス化されるという ことに注意してください。

Statement stmt1 =  $conn.createStatement()$ ; stmt1.execute(insert);

 TableDataSet ds1 = new TableDataSet(conn, "emp");  $ds1.$ where("empno =  $8000$ "); ds1.fetchRecords();

TableDataSet に関連付けられたメソッドを使用すると、SQL の WHERE 句や ORDER BY 句を指定したり、 QBE 文を設定および追加し た り で き ます。 こ のサン プルでは、各文を実行して execute() メソッドの結果を調べた後に、 TableDataSet を使用してデータベーステーブル「emp」を再クエリしていま す。「WHERE」句を使用して、テーブル内のレコードを従業員番号が8000のレ コードに限定し てい ます。

UPDATE 文および DELETE 文に対して execute() メソッドを繰り返して、さら に 2 つの TableDataSet、 ds2 および ds3 に結果を格納し ます。

### 手順 **3. htmlKona** を使用し た結果の表示

```
 ServletPage hp = new ServletPage();
  hp.getHead()
     .addElement(new TitleElement("Modifying data with SQL"));
  hp.getBody()
     .addElement(MarkupElement.HorizontalLine)
     .addElement(new TableElement(tds))
     .addElement(MarkupElement.HorizontalLine)
     .addElement(new HeadingElement("Query results afer INSERT", 2))
     .addElement(new HeadingElement("SQL: ", 3))
     .addElement(new LiteralElement(insert))
     .addElement(new HeadingElement("Result: ", 3))
     .addElement(new LiteralElement(ds1))
     .addElement(MarkupElement.HorizontalLine)
      .addElement(new HeadingElement("Query results after UPDATE", 
2))
     .addElement(new HeadingElement("SQL: ", 3))
     .addElement(new LiteralElement(update))
     .addElement(new HeadingElement("Result: ", 3))
     .addElement(new LiteralElement(ds2))
     .addElement(MarkupElement.HorizontalLine)
      .addElement(new HeadingElement("Query results after DELETE", 
2))
     .addElement(new HeadingElement("SQL: ", 3))
     .addElement(new LiteralElement(delete))
     .addElement(new HeadingElement("Result: ", 3))
     .addElement(new LiteralElement(ds3))
     .addElement(MarkupElement.HorizontalLine);
  hp.output();
コードのまとめ
import java.io.*;
import javax.servlet.*;
import javax.servlet.http.*;
import java.sql.*;
import java.util.*;
import weblogic.db.jdbc.*;
```

```
import weblogic.html.*;
public class InsertUpdateDelete extends HttpServlet {
   public synchronized void service(HttpServletRequest req,
                                     HttpServletResponse res)
     throws IOException
 {
     Connection conn = null;
     try {
       res.setStatus(HttpServletResponse.SC_OK);
       res.setContentType("text/html");
      Properties props = new java.util.Properties();<br>props.put("user", "scott");
      props.put("user",
      props.put("password", "tiger");<br>props.put("server", "DEMO");
      props.put("server",
Driver myDriver = (Driver)
       Class.forName("weblogic.jdbc.oci.Driver").newInstance(); 
      conn = myDriver.connect("jdbc:weblogic:oracle",
                                      props);
       conn.setAutoCommit(false);
       // 関連付けられた SelectStmt を持つ TableDataSet を作成する
       TableDataSet tds = new TableDataSet(conn, "empdemo");
      SelectStmt sql = tds.selectStmt();
 sql.field("empno", "Emp ID")
 .field("ename", "Emp Name")
 .field("sal", "Emp Salary")
          .from("empdemo")
          .where("sal < 2000")
          .order("empno");
       sql.setQbe("ename", "MURPHY")
          .addUnquotedQbe("empno", "8000");
     tds.fetchRecords();
       String insert = "insert into empdemo(empno, " +
                        "ename, job, deptno) values " +
                        "(8000, 'MURPHY', 'SALESMAN', 10)";
       // 文を作成して、実行する
      Statement stmt1 = conn.createStatement();
       stmt1.execute(insert);
       stmt1.close();
       // 結果を検証する
       TableDataSet ds1 = new TableDataSet(conn, "empdemo");
      ds1.where("empno = 8000");
       ds1.fetchRecords();
       // 文を作成して、実行する
       String update = "update empdemo set ename = 'SMITH', " +
                       "job = 'MANAGER' " + "where empno = 8000";
```

```
 Statement stmt2 = conn.createStatement();
       stmt2.execute(insert);
       stmt2.close();
       // 結果を検証する
       TableDataSet ds2 = new TableDataSet(conn, "empdemo");
      ds2.where("empno = 8000");
       ds2.fetchRecords();
       // 文を作成して、実行する
       String delete = "delete from empdemo where empno = 8000";
      Statement stmt3 = conn.createStatement();
       stmt3.execute(insert);
       stmt3.close();
       // 結果を検証する
       TableDataSet ds3 = new TableDataSet(conn, "empdemo");
       ds3.where("empno = 8000");
       ds3.fetchRecords();
       // 結果を表示するサーブレット ページを作成する
       ServletPage hp = new ServletPage();
       hp.getHead()
         .addElement(new TitleElement("Modifying data with SQL"));
       hp.getBody()
         .addElement(MarkupElement.HorizontalRule)
         .addElement(new HeadingElement("Original table", 2))
         .addElement(new TableElement(tds))
         .addElement(MarkupElement.HorizontalRule)
        .addElement(new HeadingElement("Query results afer INSERT", 
2))
         .addElement(new HeadingElement("SQL: ", 3))
         .addElement(new LiteralElement(insert))
         .addElement(new HeadingElement("Result: ", 3))
         .addElement(new LiteralElement(ds1))
         .addElement(MarkupElement.HorizontalRule)
       .addElement(new HeadingElement("Query results after UPDATE", 
2))
         .addElement(new HeadingElement("SQL: ", 3))
         .addElement(new LiteralElement(update))
         .addElement(new HeadingElement("Result: ", 3))
         .addElement(new LiteralElement(ds2))
         .addElement(MarkupElement.HorizontalRule)
       .addElement(new HeadingElement("Query results after DELETE", 
2))
         .addElement(new HeadingElement("SQL: ", 3))
         .addElement(new LiteralElement(delete))
         .addElement(new HeadingElement("Result: ", 3))
         .addElement(new LiteralElement(ds3))
         .addElement(MarkupElement.HorizontalRule);
       hp.output();
   tds.close();
```

```
 ds1.close();
      ds2.close();
      ds3.close();
 }
  catch (Exception e) {
      // 例外を処理する
 }
    // 常に、finally ブロック内で接続を閉じる
  finally {
   conn.close();
     }
 }
}
```
# <span id="page-167-0"></span>**KeyDef** を使用した **DBMS** データの変更

KeyDef オブジェクトを使用して、リモート DBMS に対するデータの削除および 挿入用のキーを取得し ます。KeyDef は、「WHERE KeyDef attribute1 = value1 and KeyDef attribute2 = value2」 と い う パターンに従って、 更新および削除 を行 う 場合に文と 同じ よ う に機能し ます。

最初の手順は、DBMSへの接続を確立することです。ここで示すサンプルでは、 最初のチュートリアルで作成した connection オブジェクト conn を使用します。 また、使用するデータベーステーブルは、empno、ename、job、および deptno の各フィールドを持つ Employee テーブル (「empdemo」) です。実行するクエリ は、 テーブル empdemo の内容をすべて取 り 出し ます。

#### 手順 **1. KeyDef** と その属性の作成

このチュートリアルで挿入および削除用に作成する KeyDef オブジェクトには、 データベースの empno カラムという 1 つの属性があります。この属性を持った KeyDef を作成すると、WHERE empno = および保存する各レコードの empno に割 り 当て られている特定の値、 とい うパターンに従ったキーが設定されます。

KeyDef オブジェクトは、次のサンプルに示すように、KeyDef クラス内で作成さ れます。

KeyDef key = new KeyDef().addAttrib("empno");

Oracle データベース を使用し てい る場合は、 属性 「ROWID」 を持った KeyDef を 作成して、次のサンプルのようにこの Oracle キーで挿入および削除を行うこと ができ ます。

KeyDef key = new KeyDef().addAttrib("ROWID");

### 手順 **2. KeyDef** を使用し た **TableDataSet** の作成

次の例では、クエリの結果を使用して TableDataSet を作成します。 引数として Connection オブジェクト、DBMS テーブル名、および KeyDef を取る TableDataSet コンストラクタを使用します。

TableDataSet tds = new TableDataSet(conn, "empdemo", key);

KeyDef は、 データに対し て行 う すべての変更の参照にな り ます。TableDataSet を保存する たびに、 KeyDef 属性の値 ( および SQL UPDATE、 INSERT、 DELETE の 各操作に設定された制限 ) に基づいて、 データベースのデータ を変更し ます。 こ のサンプルでは、 属性は従業員番号 ("empno") です。

Oracle データベースを使用し、属性 ROWID を KeyDef に追加した場合は、次のよ う に挿入および削除用の TableDataSet を作成で き ます。

```
 KeyDef key = new KeyDef().addAttrib("ROWID");
 TableDataSet tds =
     new TableDataSet(conn, "empdemo", "ROWID, dept", key);
 tds.where("empno < 100");
   tds.fetchRecords();
```
### 手順 **3. TableDataSet** へのレ コー ドの挿入

TableDataSet のコンテキストで新しい Record オブジェクトを作成できます。 新しいオブジェクトは、TableDataSet クラスの addRecord() メソッドを使用 し て TableDataSet に追加されます。 レ コー ド を追加する と、 Record クラスの setValue() メソッドを使用して、レコードの各フィールドの値を設定できま す。レコードをデータベース (KeyDef フィールド)に保存するには、新しい Record で少なくとも1つの値を設定する必要があります。

```
 Record newrec = tds.addRecord();
newrec.setValue("empno", 8000)<br>setValue("ename", "MURPHY").
         .setValue("ename", "MURPHY")<br>.setValue("iob", "SALESMAN")
         .setValue("job",
```

```
 .setValue("deptno", 10);
 String insert = newrec.getSaveString();
 tds.save();
```
Record クラスの getSaveString() メソッドは、Record をデータベースに保存 する場合に使用される、 SQL 文字列 (SQL の UPDATE 文、DELETE 文、または INSERT 文)を返します。この文字列をオブジェクトに保存し、後でそのオブ ジェクトを表示させることで、挿入操作が実際どのように実行されたのかを確認 でき ます。

### 手順 **4. TableDataSet** でのレ コー ドの更新

setValue() メソッドを使用して Record を更新することもできます。次の例で は、前の手順で作成したレコードを変更します。次の例では、前の手順で作成し たレコードを変更します。

```
newrec.setValue("ename", "SMITH")<br>setValue("job", "MANAGER");
       .setValue("job",
 String update = newrec.getSaveString();
 tds.save();
```
### 手順 **5. TableDataSet** からのレ コー ドの削除

Record クラスの markToBeDeleted() メソッドを使用して、TableDataSet のレ コードに、削除するためのマークを付けることができます (または、 unmarkToBeDeleted() メソッドでマークを解除できます)。たとえば、作成し たばかりのレコードを削除するには、次のように、削除するレコードにマークを 付けます。

```
 newrec.markToBeDeleted();
 String delete = newrec.getSaveString();
 tds.save();
```
削除するようにマークが付けられたレコード は、save() メソッドを実行するか、 または TableDataSet クラスの removeDeletedRecords() メソッドを実行する までは TableDataSet か ら削除されません。

(removeDeletedRecords() メソッドにより)TableDataSet から削除されたが、 まだデータベースからは削除されていないレコードは、ゾンビ状態になります。 レコードがゾ ンビ状態かど う かは、 次のよ うに Record クラスの isAZombie() メ ソ ッ ド を使用し て確認で き ます。

```
 if (!newrec.isAZombie()) {
 . . .
   }
```
### 手順 **6. TableDataSet** の保存の詳細

Record または TableDataset を保存する と 、 データベースにデータが効率的に 保存されます。 dbKona では選択的に変更が行われます。つまり、変更された データのみが保存されます。 TableDataSet 内のレコードを挿入、更新、および 削除しても、Record.save() メソッドまたは TableDataSet.save() メソッド が実行される までは TableDataSet 内のデータだけが影響を受けます。

### 保存前の **Record** 状態の確認

Record クラスのメソッドの中には、save() を実行する前に Record の状態に関 する情報を返すメソッドがあります。以下にその一部を示します。

needsToBeSaved() および recordIsClean()

needsToBeSaved() メ ソ ッ ド を使用する と 、 Record を保存する必要が あるかどうかを確認できます。つまり、Record が取り出されてから、 または、前回保存されてから、変更されたかどうかを確認できます。 recordIsClean() メソッドは、Record にある Value のいずれかを保存 する必要があるかどうかを確認するために使用します。このメソッド は、スケジュールされたデータベース操作が挿入、更新、または削除の いずれであ るかに関係な く 、 Record が変更されている状態かど うかを 確認するだけです。操作のタイプ(挿入/更新/削除)にかかわらず、 needsToBeSaved() メソッドを save() メソッドの後で実行すると、 false が返されます。

valueIsClean(int)

Record 内の特定のインデックス位置にある Value を保存する必要があ るかどうかを確認します。このメソッドは、Value のインデックス位置 を引数に取 り ます。

toBeSavedWith...()

toBeSavedWithDelete()、 toBeSavedWithInsert()、 および toBeSavedWithUpdate()の各メソッドを使用すると、特定の SOL アク ションと共に、Record がどのように保存されるかを確認できます。こ れらのメソッドのセマンティクスは、「この行が変更されている、また

は変更される場合、TableDataSet を保存するときにどのようなアク ションが行われるか」という問いに対する答えと同じです。

行が DBMS への保存対象かどうかを知るには、isClean() メソッドと needsToBeSaved() メソッドを使用します。

Record または TableDataSet を変更する場合は、いずれかのクラスの save() メソッドを使用して、その変更内容をデータベースに保存します。上記の手順で は、各トランザクションの後で次のように TableDataSet を保存しました。

tds.save();

#### 手順 **7.** 変更内容の検証

レコードを 1 つだけ取 り 出す場合のサンプルを以下に示し ます。 こ の方法は、 1 レ コー ド の変更内容を検証するには、 効率的な方法です。 こ のサンプルでは、 query-by-example (QBE) の句を使用し て TableDataSet から関心のあ る レ コー ドだけを取り出しています。

```
 TableDataSet tds2 = new TableDataSet(conn, "empdemo");
tds2.where("empno = 8000")
     .fetchRecords();
```
最後の手順として、各手順の後、および各 save() メソッドの後に作成した 「insert」、 「update」、 および 「delete」 の各文字列の後に ク エ リ 結果を表示で きます。結果を表示する htmlKona の使用方法については、前のチュートリアル の「コードのまとめ」を参照してください。

DataSet の操作を終了したら、次のように close() メソッドを使用して各 DataSet を閉じ ます。

```
 tds.close();
 tds2.close();
```
### コードのまとめ

次に、この節で説明した概念を使用するサンプル コードを示します。

package tutorial.dbkona;

import weblogic.db.jdbc.\*; import java.sql.\*;

```
import java. Properties;
public class rowid {
  public static void main(String[] argv)
     throws Exception
 {
    Driver myDriver = (Driver)
    Class.forName("weblogic.jdbc.oci.Driver").newInstance();
    conn =
      myDriver.connect("jdbc:weblogic:oracle:DEMO",
                                 "scott",
                                 "tiger");
    // ここで、レコードを 100 個挿入する
    TableDataSet ts1 = new TableDataSet(conn, "empdemo");
   for (int i = 1; i <= 100; i++) {
     Record rec = ts1.addRecord();
      rec.setValue("empid", i)
         .setValue("name", "Person " + i)
         .setValue("dept", i);
     }
     // 新しいレコードを保存する。dbKona は選択的に保存を行う
     // つまり、TableDataSet 内の変更されたレコードだけを保存し、
    // ネットワーク トラフィックとサーバ呼び出しを削減する
    System.out.println("Inserting " + ts1.size() + " records.");
    ts1.save();
    // 処理が完了したので DataSet を閉じる
    ts1.close();
    // 更新および削除用の KeyDef を定義する
    // ROWID は Oracle 固有のフィールドで、更新および削除用の
     // 主キーとして機能することができる
    KeyDef key = new KeyDef().addAttrib("ROWID");
    // 最初に追加した 100 個のレコードを更新する
    TableDataSet ts2 =
      new TableDataSet(conn, "empdemo", "ROWID, dept", key);
   ts2. where("empid <= 100");
    ts2.fetchRecords();
   for (int i = 1; i <= ts2.size(); i++) {
     Record rec = ts2.getRecord(i); rec.setValue("dept", i + rec.getValue("dept").asInt());
     }
     // 更新されたレコードを保存する
    System.out.println("Update " + ts2.size() + " records.");
    ts2.save();
    // 同じ 100 個のレコードを削除する
    ts2.reset();
    ts2.fetchRecords();
```
}

```
for (int i = 0; i < ts2.size(); i++) {
   Record rec = ts2.getRecord(i); rec.markToBeDeleted();
  }
  // レコードをサーバから削除する
 System.out.println("Delete " + ts2.size() + " records.");
  ts2.save();
  // DataSet、ResultSet、および Statement は、
  // 操作が終わったら必ず閉じる必要がある
  ts2.close();
  // 最後に、必ず接続を閉じる
 conn.close();
 }
```
### **dbKona** での **JDBC PreparedStatement** の使い方

dbKona では構文的に正しい SQL 文が作成 される ため、 ベンダ固有の SQL の記 述方法について知識がそれほど必要ない とい う 点で便利です。 しか し、 dbKona で JDBC の PreparedStatement を使用で き る場合も あ り ます。

JDBC PreparedStatement は、複数回使用される SOL 構文をあらかじめコンパ イルする場合に使用 されます。 PreparedStatement のパラ メータは、 PreparedStatement.clearParameters() を呼び出すことで消去できます。

PreparedStatment オブジ ェ ク ト は、 JDBC Connection クラス ( これまでのサ ンプルで conn という名前で使用されていたオブジェクト)の preparedStatement() メソッドを使用して作成されます。次のサンプルでは、 PreparedStatement を作成してそれをループの中で実行しています。この文に は、従業員 ID、名前、および部署という 3 つの入力 (IN) パラメータがあります。 このサンプルでは、 100 人の従業員をテーブルに追加し ます。

```
 String inssql = "insert into empdemo(empid, " +
                 "name, dept) values (?, ?, ?)";
 PreparedStatement pstmt = conn.prepareStatement(inssql);
for (int i = 1; i <= 100; i++) {
   pstmt.setInt(1, i);
   pstmt.setString(2, "Person " + i);
   pstmt.setInt(3, i);
   pstmt.executeUpdate();
 }
```
pstmt.close();

作業が終了したら、 Statement オブジェ ク ト または PreparedStatement オブ ジェクトを必ず閉じます。

SQL を意識せずに同じタスクを dbKona で実行する こ と もでき ます。 こ の場合、 KeyDef を使用して、更新または削除するフィールドを設定します。詳細につい ては、チュートリアルの 6-34 ページの「KeyDef を使用した DBMS データの変 [更」](#page-167-0)を参照してください。

### **dbKona** でのス ト ア ド プロシージ ャの使い方

固有の タ ス ク ( シ ス テム ま たはベンダに依存し ない タ ス ク であ る場合が多い ) を 実行できる、リモート マシンに格納されたプロシージャや関数にアクセスして、 dbKona の能力を向上させることができます。ストアド プロシージャおよび関数 を使用するには、dbKona の Java アプリケーションとリモート マシンの間でリク エストがどのように受け渡しされるかを理解する必要があります。ストアドプ ロシージャまたは関数を実行すると、入力されたパラメータの値が変更されま す。 ま た、 実行が成功したか失敗し たかを示す値も返されます。

dbKona アプリケーションでの最初の手順は、DBMS に接続することです。ここ で示すサンプルでは、 最初のチュー ト リ アルで作成し た同じ Connection オブ ジェクト conn を使用します。

### 手順 **1.** ストアド プロシージ ャの作成

DBMS の CREATE の呼び出しを実行することにより、Statement オブジェクトを 使用してストアド プロシージャを作成します。次の例では、パラメータ 「field1」 が integer 型の入出力として宣言されます。

```
Statement stmtl = conn.createStatement();
stmtl.execute("CREATE OR REPLACE PROCEDURE proc_squareInt " +
                "(field1 IN OUT INTEGER, " +
               "field2 OUT INTEGER) IS " +
               "BEGIN field1 := field1 * field1; " +
              "field2 := field1 * 3; " +
               "END proc_squareInt;");
 stmtl.close();
```
### 手順 **2.** パラ メータの設定

JDBC Connection クラスの prepareCall() メソッド

次のサンプルでは、setInt() メソッドを使用して第1パラメータに整数「3」を 設定しています。第2パラメータは、java.sql.Types.INTEGER 型の OUT パラ メータとして登録します。最後にストアド プロシージャを実行します。

```
 CallableStatement cstmt =
   conn.prepareCall("BEGIN proc_squareInt(?, ?):END;");
 cstmt.setInt(1, 3);
 cstmt.registerOutParameter(2, java.sql.Types.INTEGER);
 cstmt.execute();
```
ネイティブ Oracle では SOL 文中で「?」値のバインディングをサポートしてい ません。その代わり、「:1」、「:2」などを使用します。dbKona では、SQL でどち ら も使用でき ます。

### 手順 **3.** 結果の検査

最も単純なメソッドを使用して結果を画面に出力します。

```
 System.out.println(cstmt.getInt(1));
 System.out.println(cstmt.getInt(2));
 cstmt.close();
```
# $\Box$  www.co.org  $\ddot{\phantom{a}}$

サイズの大きいバイナリ オブジェクト ファイルを、バイト配列を使用してデー タベースから取り出したりデータベースに保存したりできます。データベースで データを管理することの多いマルチメディア アプリケーションでは、画像ファ イルやサウンド ファイルのようなサイズの大きいデータを処理する必要があり ます。

こ こでは、 htmlKona の便利さ も理解でき ます。 htmlKona を使用すれば、 dbKona を使って取り出したデータベース データを HTML 環境に簡単に統合で きます。このチュートリアルで使用するサンプルは、htmlKona に依存していま す。

### 手順 **1.** 画像デー タの検索と表示

次のサンプルでは、 htmlKona フ ォームで送信され、 Netscape サーバで動作し て いるサーバサイド Java を使用して、ユーザが表示する画像の名前を取り出して います。 その画像名を使って 「imagetable」 という 名前のデータベース テーブ ルの内容をクエリし、その結果得られる最初のレコードを取得します。 SelectStmt オブジェクトを使用して OBE によって SOL クエリを作成していま す。

画像レコードを取り出した後、 HTML ページのタ イプを画像タ イプに設定し、 それから画像データをバイト配列 (byte[]) として取り出して htmlKona ImagePage に入れます。これにより、ブラウザに画像が表示されます。

```
if (iname != null) {
    // 画像をデータベースから取り出す
    TableDataSet tds = new TableDataSet(conn, "imagetable");
    tds.selectStmt().setQbe("name", iname);
    tds.fetchRecords();
   Record rec = tds.getRecord(0); this.returnNormalResponse("image/" +
                               rec.getValue("type").asString());
    ImagePage hp = new ImagePage(rec.getValue("data").asBytes());
    hp.output(getOutputStream());
 }
```
### 手順 **2.** デー タベースへの画像の挿入

dbKona を使用してデータベースに画像ファイルを挿入することもできます。次 に、データベースにタイプ配列オブジェクトとして2つの画像を追加するコード の抜粋を示し ます。 こ の処理は、 各画像の Record を TableDataSet へ追加し、 Record の Values を設定して、TableDataSet を保存することにより行われま す。

```
 TableDataSet tds = new TableDataSet(conn, "imagetable");
  Record rec = tds.addRecord();
 rec.setValue("name", "vars")
 .setValue("type", "gif")
     .setValue("data", "c:/html/api/images/variables.gif");
  rec = tds.addRecord();
  rec.setValue("name", "excepts")
```

```
 .setValue("type", "jpeg")
    .setValue("data", "c:/html/api/images/exception-index.jpg");
 tds.save();
 tds.close();
```
### **Oracle** シーケンス用の **dbKona** の使い方

dbKona では、 Oracle シーケン スの機能にア ク セスする ためのラ ッパー、 つま り、Sequence オブジェクトが用意されています。Oracle シーケンスは、シーケ ンスに開始番号とインクリメント間隔 (増分)を指定することによって dbKona で作成 されます。

以下の節では、 Oracle シーケンス用の dbKona の使い方について説明し ます。

### 手順 1. dbKona Sequence オブジェクトの作成

JDBC Connection と Oracle サーバに既に存在する シーケン スの名前を使用し て、 Sequence オブジェクトを作成します。次に例を示します。

Sequence seq = new Sequence(conn, "mysequence");

### 手順 **2. dbKona** からの **Oracle** サーバのシーケンスの作成と 破棄

Oracle シーケンスが存在しない場合は、dbKona から Sequence.create() メ ソッドを使用して作成できます。このメソッドは、JDBC connection、作成す るシーケンスの名前、インクリメント間隔、および開始点の4つの引数を取りま す。 次のサンプルでは、 開始点が 1000 でインク リ メン ト 間隔が 1 の Oracle シー ケンス 「mysequence」 を作成し ています。

 Sequence.create(conn, "mysequence", 1, 1000); 次のよ うに Oracle シーケンスを dbKona か ら削除でき ます。

Sequence.drop(conn, "mysequence");

### 手順 **3. Sequence** の使い方

Sequence オブジェクトを作成したら、このオブジェクトを使用して自動的にイ ンクリメントする int を生成できます。たとえば、レコードをテーブルに追加 するたびに自動的にインクリメントするキーを設定できます。nextValue() メ ソッドを使用して、Sequence の 次のインクリメントである int を返します。次 に例を示します。

```
 TableDataSet tds = new TableDataSet(conn, "empdemo");
 for (int i = 1; i <= 10; i++) {
       Record rec = tds.addRecord();
       rec.setValue("empno", seq.nextValue());
   }
```
currentValue() メソッドを使用して、Sequence の現在の値を確認できます。 ただし、このメソッドは、nextValue() メソッドを少なくとも一度呼び出した 後でなければ呼び出せません。

```
 System.out.println("Records 1000-" + seq.currentValue() + " 
added.");
```
### コードのまとめ

次に、この節で説明した概念の使い方を示すサンプル コードを示します。最初 に、 Oracle サーバから 「testseq」 という 名前のシーケン ス を削除し て、 その名 前のシーケンスが既に 1 つ存在し てい る場合に、 同じ名前のシーケンス を作成し てもエラーが出力されないようにしています。その後、サーバ上にシーケンスを 作成し、その名前で dbKona Sequence オブジェクトを作成しています。

```
package tutorial.dbkona;
import weblogic.db.jdbc.*;
import weblogic.db.jdbc.oracle.*;
import java.sql.*;
import java.Properties;
public class sequences {
   public static void main(String[] argv)
     throws Exception
 {
     Connection conn = null;
Driver myDriver = (Driver)
     Class.forName("weblogic.jdbc.oci.Driver").newInstance();
     conn =
       myDriver.connect("jdbc:weblogic:oracle:DEMO",
```
}

```
 "scott",
                                "tiger");
    // シーケンスがサーバ上に既に存在する場合には、それを削除する
   try {Sequence.drop(conn, "testseq"); } catch (Exception e) \{i\} // 新しいシーケンスをサーバ上に作成する
    Sequence.create(conn, "testseq", 1, 1);
    Sequence seq = new Sequence(conn, "testseq");
    // ループでシーケンス内の次の値を出力する
   for (int i = 1; i <= 10; i++) {
      System.out.println(seq.nextValue());
    }
    System.out.println(seq.currentValue());
    // シーケンスをサーバからドロップし、
    // Sequence オブジェクトを閉じる
    Sequence.drop(conn, "testseq");
    seq.close();
    // 最後に接続を閉じる
   conn.close();
 }
```
# **7 JDBC** 接続のテス ト と ト ラブル シューティング

以下で、JDBC 接続のテスト、モニタ、およびトラブルシューティングの方法に ついて説明し ます。

- **7-1 ページの「JDBC [接続のモニタ」](#page-180-0)**
- 7-2 ページの「コマンドラインからの DBMS 接続の有効性の検証」
- 7-4 ページの「JDBC のトラブルシューティング」
- 7-8 ページの「UNIX での共有ライブラリに関連する問題のトラブルシュー ティング」

# <span id="page-180-0"></span>**JDBC** 接続のモニ タ

Administration Console では、各サブコンポーネント(接続プール、マルチプー ル、および DataSource) の接続パラメータをモニタするためのテーブルと統計を 表示できます。

JDBCConnectionPoolRuntimeMBean を使用し て、 接続プールの統計にプログラ ムでアクセスすることもできます。『[WebLogic Server](http://edocs.beasys.co.jp/e-docs/wls/docs70/isv/index.html) パートナーズ ガイド』お よび WebLogic の Javadoc を参照してください。この MBean は、Administration Console に統計を取り 込む API と 同じ ものです。 接続のモニタの詳細について は、「WebLogic Serverドメインのモニタ」および「JDBC[接続の管理](http://edocs.beasys.co.jp/e-docs/wls/docs70/adminguide/jdbc.html)」を参照し て く ださい。

MBean の使い方については、『[WebLogic JMX Service](http://edocs.beasys.co.jp/e-docs/wls/docs70/jmx/index.html) プログラマーズ ガイド』 を参照してください。

# <span id="page-181-0"></span>コマン ド ラインからの **DBMS** 接続の有効性 の検証

WebLogic Server をインストールした後、utils.dbping BEA ユーティリティを 使用し て 2 層 JDBC データベース接続をテ ス ト し ます。 utils.dbping ユーテ ィ リティを使用するには、JDBCドライバのインストールを完了する必要がありま す。以下の作業を必ず行ってください。

- Type2 JDBCドライバ (WebLogic jDriver for Oracle など ) の場合は、PATH (Windows) あるいは共有ライブラリ パスまたはロード ライブラリ パス (Unix) で DBMS 提供のクライアントと BEA 提供のネイティブ ライブラリ の両方を設定します。
- すべてのドライバについて、CLASSPATH で JDBC ドライバのクラスを設定し ます。
- BEA WebLogic jDriver JDBCドライバのコンフィグレーション手順について は、以下を参照してください。
	- 「[WebLogic jDriver for Oracle](http://edocs.beasys.co.jp/e-docs/wls/docs70/oracle/install_jdbc.html) のコンフィグレーション」
	- 「[WebLogic jDriver for Microsoft SQL Server](http://edocs.beasys.co.jp/e-docs/wls/docs70/mssqlserver4/install_jmsq4.html) の使い方」

utils.dbping ユーティリティを使用すると、Java とデータベースの間で接続 が可能なことを確認できます。dbping ユーティリティは、WebLogic jDriver for Oracle などの WebLogic 2 層 JDBC ドライバを使用した2層接続のテストにのみ 使用し ます。

# 構文

\$ java utils.dbping DBMS user password DB

# 引数

#### DBMS

使用。 ORACLE または MSSQLSERVER4

**7-2** WebLogic JDBC プログラマーズ ガイド

#### user

データベース ログインに使用する有効なユーザ名です。SQL Server では isql、 Oracle では sqlplus で使用するものと同じ値と形式を使用します。

#### password

ユーザの有効なパスワード。 isql、 または sqlplus で使用する もの と 同じ値 と 形式を使用し ます。

#### DB

データベースの名前。形式は、データベースとバージョンに応じて異なります。 isql、または sqlplus で使用するものと同じ値と形式を使用します。 MSSQLServer4 などの Type 4ドライバの場合は、環境にアクセスできないので、 サーバを見つけるには補足情報が必要です。

# サンプル

#### **Oracle**

sqlplus で使用する同じ値を利用し、Java か ら WebLogic jDriver for Oracle 経由で Oracle に接続し ます。

SQLNet を使用し ない ( かつ ORACLE\_HOME と ORACLE\_SID が定義されている ) <sup>場</sup> 合は、 次の例に従い ます。

\$ java utils.dbping ORACLE scott tiger

SQLNet V2 を使用する場合は、 次の例に従います。

\$ java utils.dbping ORACLE scott tiger TNS\_alias

TNS\_alias は、ローカルの tnsnames.ora ファイルで定義されているエリアス です。

#### Microsoft SQL Server (Type 4 ド ライバ )

Java か ら WebLogic jDriver for Microsoft SQL Server 経由で Microsoft SQL Server に接続するには、user と password で isql の場合と同じ値を使用します。ただ し、SOL Server を指定するには、SOL Server が動作しているコンピュータの名 前と SQL Server がリスンしている TCP/IP ポートを指定します。 コンピュータ名 が mars で、リスン ポートが 1433 の SQL Server にログインするには、次のよう に入力し ます。

\$ java utils.dbping MSSQLSERVER4 sa secret mars:1433

1433 は Microsoft SOL Server のデフォルト ポート番号なので、この例の 「:1433」は省略してもかまいません。デフォルトでは、Microsoft SOL Server は TCP/IP 接続をリスンしないことがあります。DBA でリスンするようにコンフィ グレーションできます。

# <span id="page-183-0"></span>**JDBC** のト ラブルシューテ ィ ング

以降の節では、トラブルシューティングのヒントを紹介します。

## **JDBC** 接続

WebLogic への接続をテストする場合は、WebLogic Server のログを調べてくだ さい。デフォルトでは、ログは次のフォーマットでファイルに記録されます。

domain\server\server.log

ここで domain はドメインのルート フォルダ、server はサーバの名前です。 サーバ名は、 フ ォルダ名やログ ファイル名で使用されます。

#### **Windows**

.dll のロードが失敗し た こ と を示すエラー メ ッ セージが表示 された場合は、 PATH で 32 ビット データベース関連の .dl1 を指定してください。

**7-4** WebLogic JDBC プログラマーズ ガイド

### **UNIX**

.so または.sl のロードが失敗したことを示すエラー メッセージが表示された場 合は、 LD\_LIBRARY\_PATH または SHLIB\_PATH で 32 ビ ッ ト データベース関連の ファイルを指定してください。

# コー ド セ ッ トのサポー ト

WebLogic では、Oracle のコード セットがサポートされています。ただし、次の ことに注意してください。

- NLS LANG 環境変数が設定されていないか、 US7ASCII または WE8ISO8859-1 に設定 されてい る場合、 ド ラ イバは常に 8859-1 で機能し ま す。
- NLS LANG 環境変数がデータベースで使用するコードセット以外の値に設 定 されてい る場合、 Oracle Thin Driver および WebLogic jDriver for Oracle で は、クライアント コードセットを使用して、データベースへの書き込みを行 います。

詳細については、 「[WebLogic jDriver for Oracle](http://edocs.beasys.co.jp/e-docs/wls/docs70/oracle/API_joci.html) の使い方」 の 「コードセ ッ ト のサ ポート ! を参照してください。

## **UNIX** での **Oracle** に関わる他の問題

使用するスレッディング モデルをチェックしてください。グリーン スレッドは、 OCI で使用されるカーネル スレッドと衝突します。Oracle ドライバを使用する 場合は、ネイティブ スレッドを使用することをお勧めします。ネイティブ ス レ ッ ドの使用を指定するには、 Java を起動する と きに -native フラグを追加し ます。

## UNIX でのスレッド関連の問題

UNIX では、グリーン スレッドとネイティブ スレッドという 2 つのスレッディ ング モデルを利用できます。詳細については、Sun の Web サイトで提供されて いる Solaris 環境用の JDK を参照してください。

使用しているスレッドの種類は、THREADS TYPE 環境変数を調べることで確認で きます。この変数が設定されていない場合は、Java の bin ディレクトリにある シェル スクリプトを調べてください。

一部の問題は、各オペレーティング システムの JVM でのスレッドの実装に関連 しています。すべての JVM で、オペレーティング システム固有のスレッドの問 題が等しく適切に処理されるわけではありません。以下に、スレッド関連の問題 を防止するためのヒントを紹介します。

- Oracle ドライバを使用する場合は、ネイティブ スレッドを使用します。
- HP UNIX を使用する場合は、バージョン 11.x にアップグレードする。HP UX 10.20 などの旧バージョンでは JVM との互換性に問題があります。
- HP UNIX の場合、新しい JDK ではグリーン スレッド ライブラリが SHLIB\_PATH に追加されません。 現在の JDK では、 SHLIB\_PATH で定義され たパスにない限り、共有ライブラリ (.sl) を見つけることができません。 SHLIB PATH の現在の値を確認するには、 コマンドラインで次のように入力 し ます。

 $$$  echo  $$$ SHLIB PATH

set コマンドまたは setenv コマンド (どちらを使用するかはシェルによる) を使用すると、シンボル SHLIB\_PATH で定義されたパスに WebLogic の共有 ライブラリを追加できます。SHLIB PATH で定義されていない場所にある共 有ライブラリを認識させるには、システム管理者に連絡する必要がありま す。

# **JDBC** オブジェ ク ト を閉じる

プログラムが効率的に実行 される よ う に、 Connection、 Statement、 ResultSet などの JDBC オブジェクトは必ず、finally ブロックで閉じるよう にして くだ さい。 次に、 一般的な例を示し ます。

```
try {
```

```
Driver d =
(Driver)Class.forName("weblogic.jdbc.oci.Driver").newInstance();
Connection conn = d.connect("jdbc:weblogic:oracle:myserver",
                                    "scott", "tiger");
     Statement stmt = conn.createStatement();
     stmt.execute("select * from emp");
     ResultSet rs = stmt.getResultSet();
     // 処理を行う
     }
     catch (Exception e) {
       // あらゆる例外を適切に処理する
     }
     finally {
       try {rs.close();}
       catch (Exception rse) {}
       try {stmt.close();}
       catch (Exception sse) {}
       try {conn.close();
       catch (Exception cse) {}
     }
```
### **JDBC** オブジ ェ ク トの破棄

次のようなやり方も避けてください (破棄される JDBC オブジェクトが作成され ます )。

```
// これは実行しない
stmt.executeQuery();
rs = stmt.getResultSet();
// 代わりにこれを実行する
rs = stmt.executeQuery();
```
この例の最初の行では、失われ、すぐにガベージ コレクションされる結果セッ ト が作成されます。

2 番目の行の動作は、 どのサービ ス パッ クの WebLogic Server を実行し ているの かによって異なります。7.0SP2 より前の WebLogic Server では、オリジナルオブ ジェクトのクローンが返されていました ( この場合もガベージ コレクションの対 象になります)。7.0SP2 以降の WebLogic Server ではオリジナル オブジェクトが 返され、また、オブジェクトは使用されなくなるまでガベージ コレクションさ れません。

# <span id="page-187-0"></span>**UNIX** での共有ライブラリに関連する問題の<br>トラブルシューティング ト ラブルシューテ ィ ング

ネイティブの 2 層 JDBC ドライバをインストールするとき、パフォーマンス パックを使用するように WebLogic Server をコンフィグレーションするとき、ま たは UNIX で BEA WebLogic Server を Web サーバとして設定するときには、シ ステムで共有ライブラリまたは共有オブジェクト (WebLogic Server ソフトウェ アと一緒に配布される)をインストールします。ここでは、予期される問題につ いて説明し、それらの問題の解決策を提案します。

オペレーティング システムのローダでは、さまざまな場所でライブラリが検索 されます。ローダの動作は、UNIX の種類によって異なります。以降の節では、 Solaris と HP-UX について説明し ます。

## **WebLogic jDriver for Oracle**

共有ラ イブラ リ は、 このマニュ アルで説明されている手順に従って設定してくだ さい。実際に指定するパスは、Oracle クライアントのバージョンや Oracle サー バのバージ ョ ンな どによ って異な り ます。 詳細については、 「[WebLogic jDriver](http://edocs.beasys.co.jp/e-docs/wls/docs70/oracle/install_jdbc.html)  for Oracle のコンフィグレーション」を参照してください。

## **Solaris**

どのダイナミック ライブラリが実行ファイルによって使用されているのかを確 認するには、 ldd コマンド を実行します。このコマンドの出力が、ライブラリが 見つから ない こ と を示し ている場合は、 次のよ う にし て、 ラ イブ ラ リ の位置を LD LIBRARY PATH 環境変数に追加します (C シェルまたは Bash シェルの場合 )。

# setenv LD LIBRARY PATH weblogic directory/lib/solaris/oci817\_8 このようにして追加すれば、1d を実行してもライブラリの紛失は報告されない はずです。

## **HP-UX**

#### 不適切なファイル パーミッションの設定

HP-UX システムで WebLogic Server をインストールした後、発生する可能性が 最も高い共有ライブラリの問題は、不適切なファイル パーミッションの設定で す。WebLogic Server をインストールした後は、chmod コマンドを使用して共有 ライブラリのパーミッションを適切に設定してください。HP-UX 11.0 で適切な パーミッションを設定するには、次のように入力します。

% cd WL\_HOME/lib/hpux11/oci817\_8

% chmod 755 \*.sl

ファイル パーミッションを設定した後に共有ライブラリをロードできない場合 は、ライブラリの位置を特定することに問題があることが考えられます。その場 合はまず、 次のよ うにして、 WL\_HOME/server/lib/hpux11 が SHLIB\_PATH 環境 変数に設定されている こ と を確認して くだ さい。

% echo \$SHLIB\_PATH

そのディレクトリがない場合は、次のようにして追加してください。

# setenv SHLIB\_PATH WL\_HOME/server/lib/hpux11:\$SHLIB\_PATH

あるいは、WebLogic Server 配布キットにある .sl ファイルを SHLIB\_PATH 変数で | 既に設定されているディレクトリヘコピー(またはリンク)してください。

それでも問題が解決しない場合は、chatr コマンドを使用して、アプリケー ションが SHLIB\_PATH 環境変数のディレクトリを検索するように指定してくださ い。+s enabled オプションを使用すると、SHLIB\_PATH 変数を検索するように アプリケーションが設定されます。次に、このコマンドの例を示します。この例 は、HP-UX 11.0 の WebLogic jDriver for Oracle 共有ライブラリで実行します。

# cd weblogic\_directory/lib/hpux11

# chatr +s enable libweblogicoci39.sl

このコマンドの詳細については、chatr のマニュアル ページを参照してくださ い。

#### 不適切な **SHLIB\_PATH**

Oracle 9 を使用している場合、SHLIB PATH に適切なパスが含まれていないこと が原因で共有ラ イブラ リの問題が発生する場合も あ り ます。 SHLIB\_PATH には、 ドライバ (oci901\_8) へのパスと、 ベンダ提供のライブラリ (lib32) へのパスが 含まれている必要があります。たとえば、パスは次のようになります。

export SHLIB\_PATH= \$WL\_HOME/server/lib/hpux11/oci901\_8:\$ORACLE\_HOME/lib32:\$SHLIB\_PAT H

パスに Oracle 8.1.7 ライブラリを含めることはできません。含まれているとク ラ ッ シ ュ し ます。 詳細については、 「[WebLogic jDriver for Oracle](http://edocs.beasys.co.jp/e-docs/wls/docs70/oracle/install_jdbc.html) の使用環境の設 [定](http://edocs.beasys.co.jp/e-docs/wls/docs70/oracle/install_jdbc.html)」を参照してください。